### **BAB IV**

### **IMPLEMENTASI DAN EVALUASI**

Bab implementasi dan Evaluasi ini berisi tentang implementasi dan evaluasi sistem. Terdiri dari dua sub bab, yaitu Implementasi dan Evaluasi untuk mengetahui kebutuhan instalasi sistem aplikasi ini.

### **4.1 Implementasi**

Untuk dapat menjalankan sistem sesuai rancangan yang dibuat, dibutuhkan spesifikasi minimum perangkat lunak dan perangkat keras. Perangkat lunak yang digunakan untuk menjalankan sistem ini adalah sebagai berikut:

- 1. Sistem operasi menggunakan Windows XP Home Edition.
- 2. .Net Framework harus terinstal, untuk menjalankan file .exe dari sistem ini.
- 3. Database menggunakan Microsoft SQL Server Management Studio Express.
- 4. Laporan *Crystal Report* (terbundel dalam Visual Studio 2005).

Sedangkan perangkat keras yang dibutuhkan oleh sistem ini adalah SURABAYA sebagai berikut :

- 1. Memori 512 MB.
- 2. VGA card minimum 32 MB.
- 3. Monitor resolusi 1280 x 800 pixel.
- 4. Keyboard dan Mouse.
- 5. Printer untuk mencetak laporan (opsional).

### **4.2 Penjelasan Sistem Aplikasi**

### **4.2.1 Menu Utama**

Form ini akan muncul saat pertama kali aplikasi dijalankan. Menggunakan konsep form panel to panel dimana form ini menjadi form induk (*parent*) yang didalamnya terdapat panel utama yang berfungsi untuk menampung form-form yang lain. Berisi menu-menu sistem aplikasi yang selanjutnya akan dijelaskan pada poin-poin di bawah ini. Pengguna tinggal menekan tombol salah satu untuk menjalankan menu yang diinginkan. Pada form ini juga terdapat sub menu login. Sub menu ini digunakan untuk melakukan verivikasi berupa input username dan password. Setiap user dengan tipe login tertentu mempunyai batasan untuk menggunakan menu-menu yang ada di sistem aplikasi. Misalnya, user dengan tipe login pegawai, hanya diijinkan menggunakan menu-menu yang sudah ditentukan oleh admin.

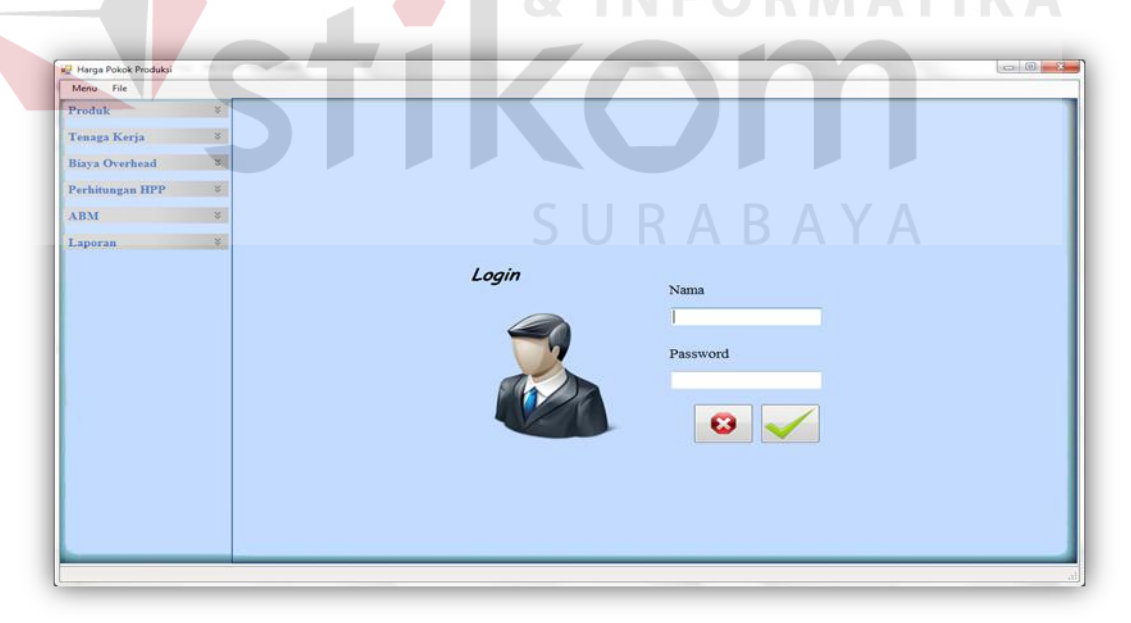

Gambar 4.1 Tampilan Form Utama.

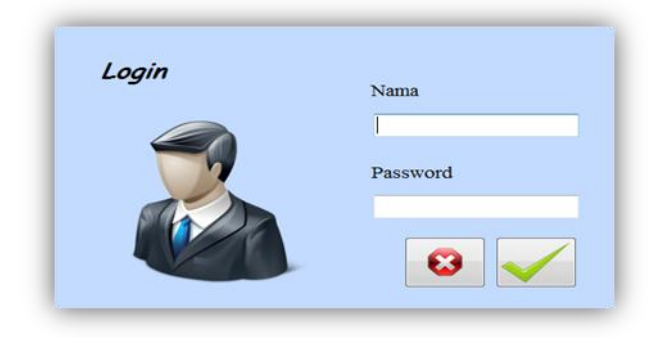

Gambar 4.2 Tampilan Sub Menu Login.

Dari form di atas akan diuji pada tabel *test case* dibawah ini.

| <b>Test</b><br>Case<br>ID | Tujuan                                              | <b>Input</b>                                                                  | Output<br>diharapkan                                                       | <b>Status</b>                             |
|---------------------------|-----------------------------------------------------|-------------------------------------------------------------------------------|----------------------------------------------------------------------------|-------------------------------------------|
|                           | Deskripsi<br>username dan<br>password<br>yang valid | Memasukkan data<br>$login$ username $=$<br><i>admin</i> dan password<br>admin | Muncul pesan<br>"Selamat dating"<br>Admin" dan<br>Panel login<br>enable    | <b>Sukses</b><br>(gambar<br>4.3)          |
| 2                         | Deskripsi<br>username dan<br>password non<br>valid  | Memasukkan data<br>login<br>username=operator<br>dan password=coba            | Muncul pesan<br>"User Name atau<br>Password yang<br>anda masukan<br>salah" | Tidak<br><b>Sukses</b><br>(gambar<br>4.4) |
|                           |                                                     |                                                                               |                                                                            |                                           |

Tabel 4.1 Tabel *Test Case* Login

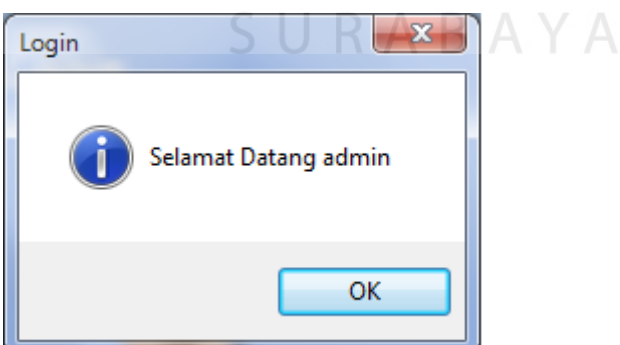

Gambar 4.3 Tampilan Login Sukses.

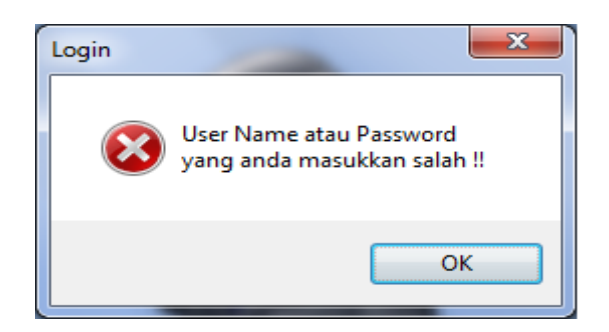

Gambar 4.4 Tampilan Login Gagal.

### **4.2.2 Menu Pengelolaan Data**

### **A. Menu Input Bahan Baku**

Sub menu data bahan baku merupakan master bahan baku.Pada menu ini dilakukan *maintenance* terhadap bahan baku, misalnya no bahan baku, nama bahan baku dan atribut-atribut yang lain seperti tampak pada gambar di bawah **INSTITUT BISNIS** ini.

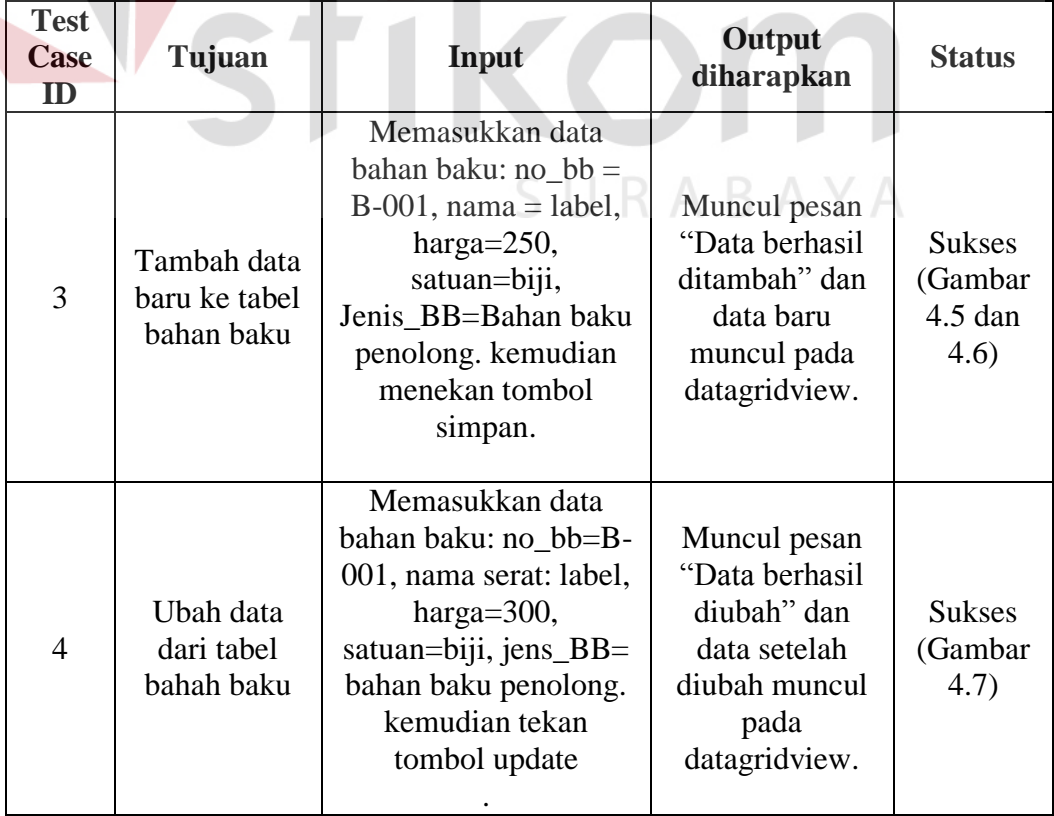

# Tabel 4.2 Tabel *Test Case* Bahan Baku

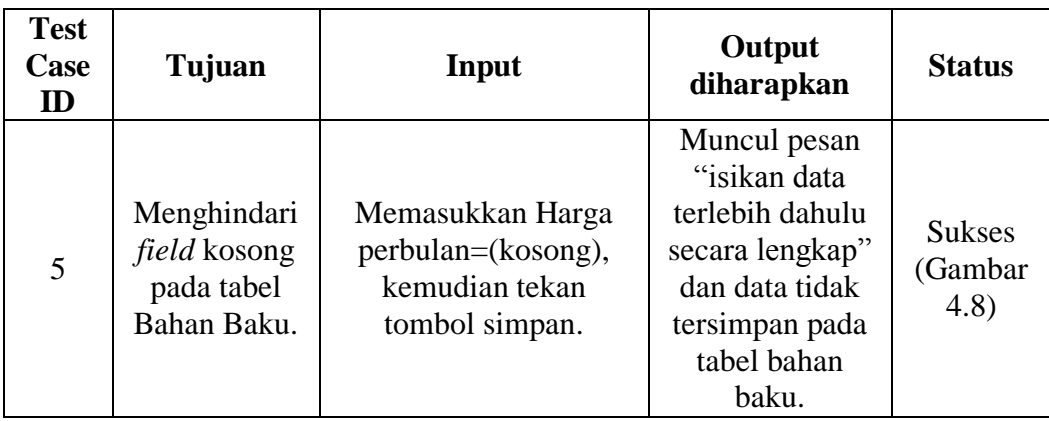

Tabel *test case* di atas digunakan untuk menguji form data bahan baku seperti tampak pada gambar dibawah ini :

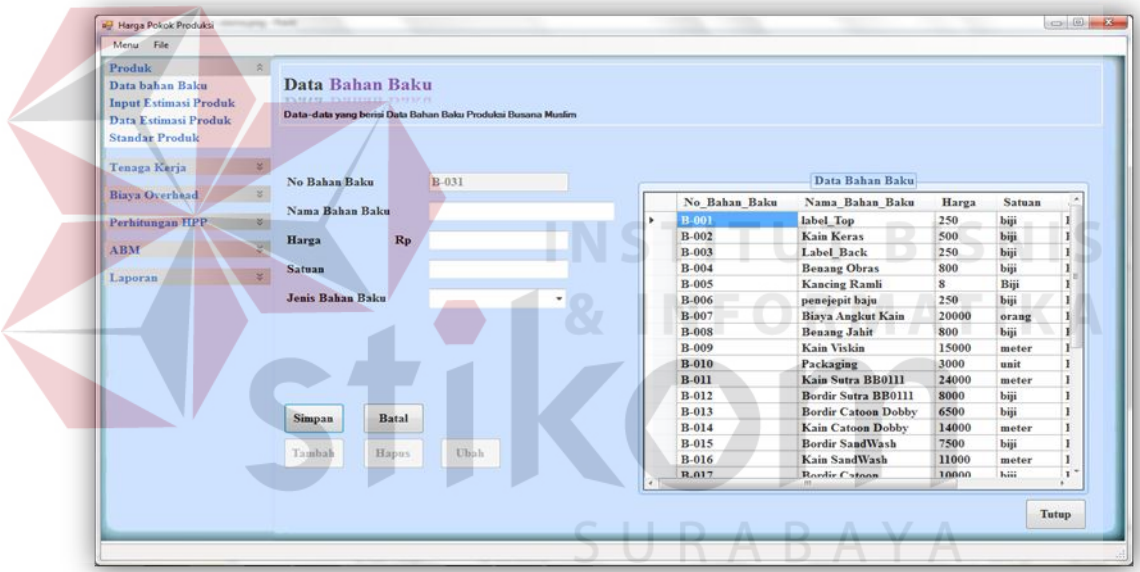

Gambar 4.5 Tampilan Form Bahan Baku.

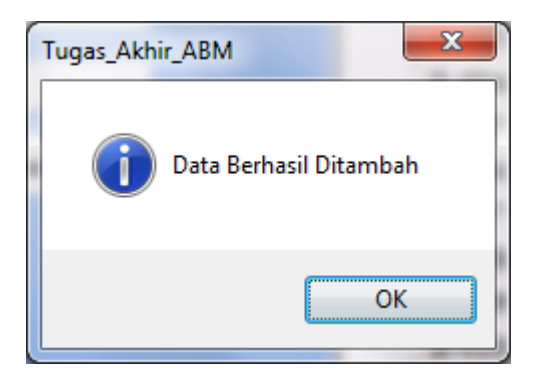

Gambar 4.6 Pesan Data Berhasil Disimpan.

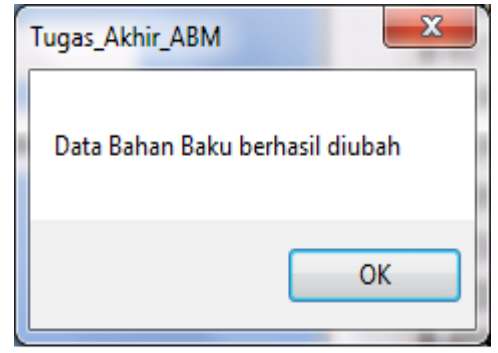

Gambar 4.7 Pesan Data Berhasil diubah.

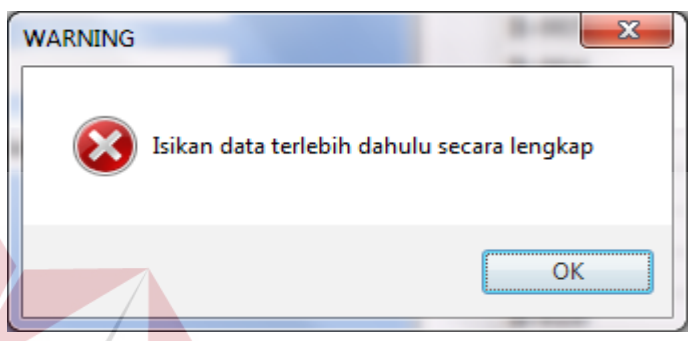

# Gambar 4.8 Pesan *Field* Kosong.

# **B. Menu Standart Produk**

Sub menu standar produk merupakan master standar produksi. Pada menu ini dilakukan maintenance terhadap standar sumber daya produksi, misalnya pada produksi satu baju memiliki standar sumber daya yang dibutuhkan apa saja, seperti tampak pada gambar di bawah ini.

| <b>Test</b><br>Case<br>ID | Tujuan                                         | Input                                                                                                    | Output<br>diharapkan                                                                          | <b>Status</b>                                          |
|---------------------------|------------------------------------------------|----------------------------------------------------------------------------------------------------|-----------------------------------------------------------------------------------------------|--------------------------------------------------------|
| 6                         | Tambah data<br>baru ke tabel<br>Standar produk | Memasukkan data<br>Standart:<br>$No$ _Aktivitas =<br>menekan tombol<br>cari aktivitas,<br>standar Tenaga<br>$kerja = 1, dll.$<br>kemudian<br>menekan tombol<br>simpan. | Muncul pesan<br>"Data berhasil<br>ditambah" dan<br>data baru<br>muncul pada<br>datagrid view. | <b>Sukses</b><br>(Gambar<br>$4.9 \text{ dan}$<br>4.10) |

Tabel 4.3 Tabel *Test Case* Standar Produk.

**TBISNIS** 

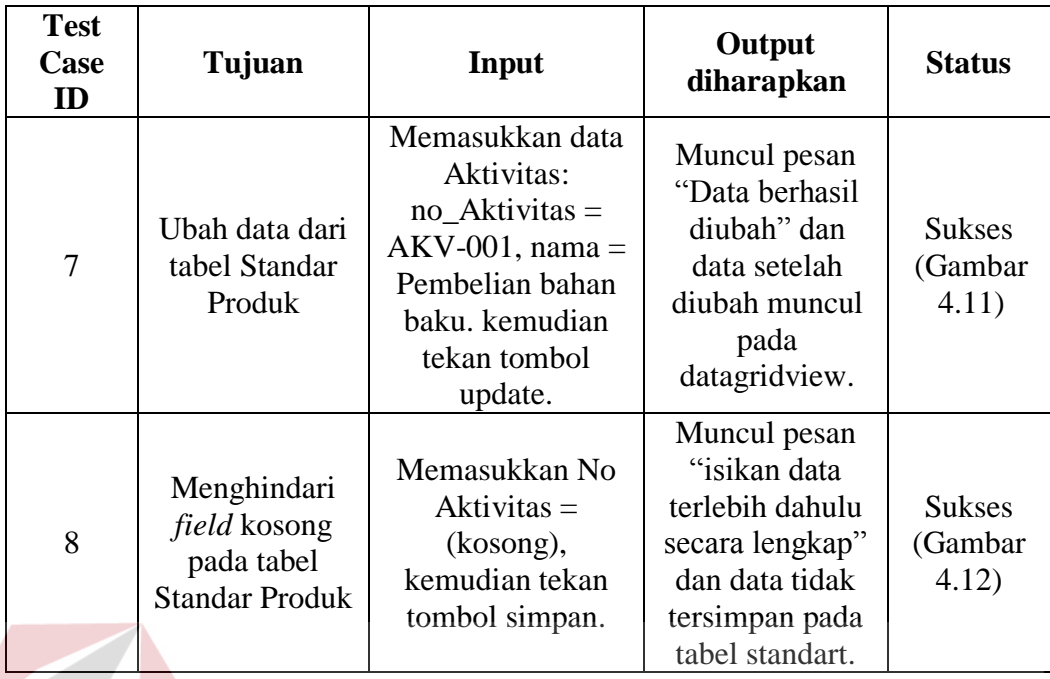

Tabel *test case* di atas digunakan untuk menguji form standar produk

seperti tampak pada gambar dibawah ini :

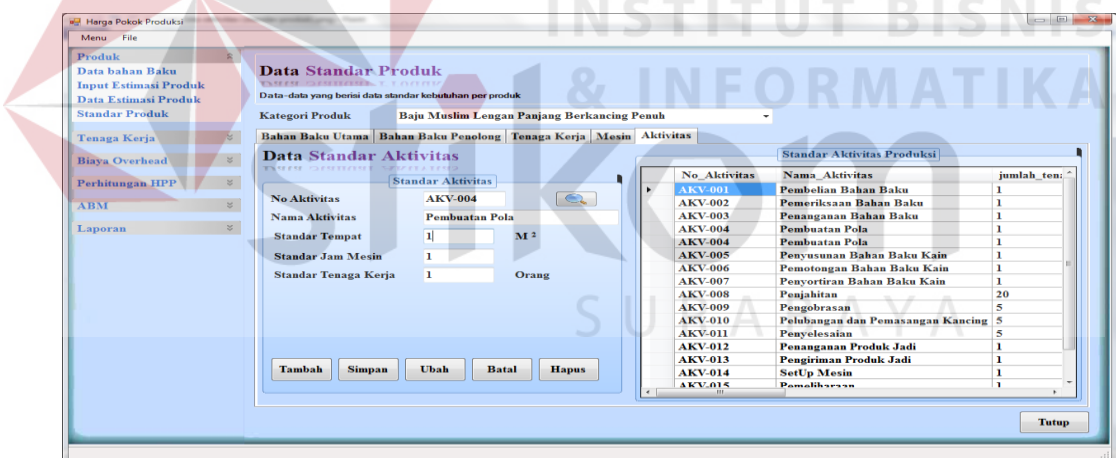

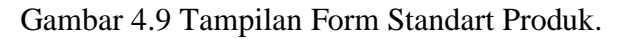

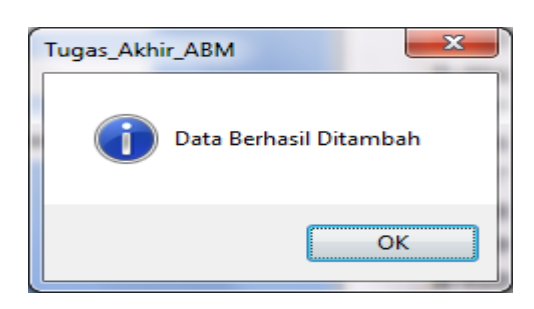

Gambar 4.10 Pesan Data Berhasil Disimpan.

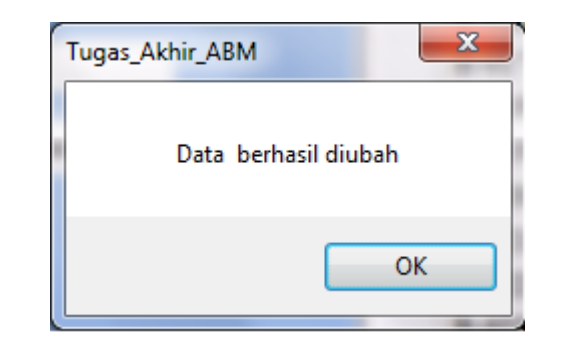

Gambar 4.11 Pesan Data Berhasil diubah.

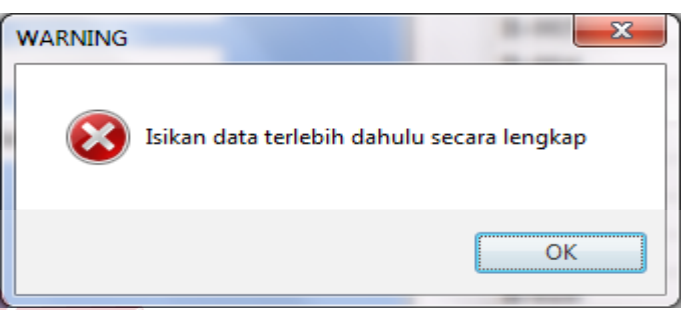

Gambar 4.12 Pesan *Field* Kosong.

**INSTITUT BISNIS** 

# **C. Menu Data Aktivitas**

Sub menu aktivitas merupakan menu pengelolaan terhadap data aktivitas. Menu ini digunakan untuk membantu metode ABC sistem karena terdapat tingkatan atau level untuk tiap kapasitas yaitu: *unit*, *batch*, *facility* dan SURABAYA *productivity*.

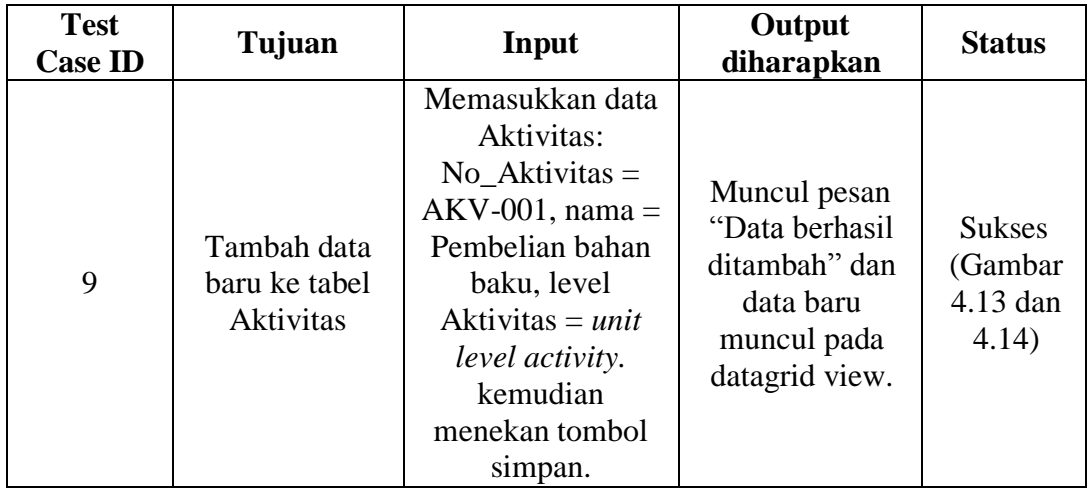

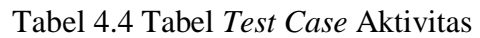

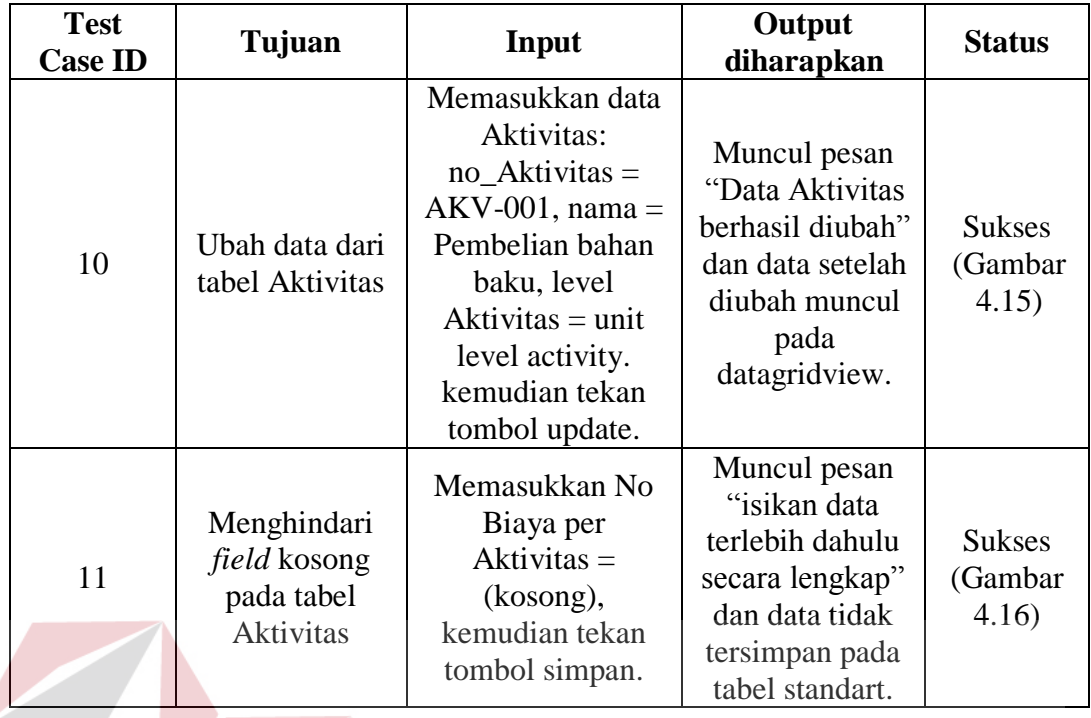

Tabel *test case* di atas digunakan untuk menguji form data aktivitas

seperti tampak pada gambar dibawah ini : STITUT BISNIS

| Menu File                         |                                                                                           |                              |             |                     |                                                     |                          |
|-----------------------------------|-------------------------------------------------------------------------------------------|------------------------------|-------------|---------------------|-----------------------------------------------------|--------------------------|
| Produk                            |                                                                                           |                              |             |                     |                                                     |                          |
| $\lesssim$<br>Tenaga Kerja        | Data Aktivitas<br><b>DRIN STATISTICS</b><br>Data-data yang berisi Data Aktivitas Produksi |                              |             |                     |                                                     |                          |
| <b>Biaya Overhead</b>             |                                                                                           |                              |             |                     |                                                     |                          |
| Data Overhead Pabrik              |                                                                                           |                              |             |                     |                                                     |                          |
| Data Aktivitas                    |                                                                                           |                              |             |                     |                                                     |                          |
| <b>Input Estimasi Overhead ke</b> | <b>No Aktivitas</b>                                                                       | <b>AKV-004</b>               |             |                     | Data Aktivitas                                      |                          |
| aktivitas                         |                                                                                           |                              |             | No Aktivitas        | Nama Aktivitas                                      | Level_Aktivitas          |
| Pembebanan Biaya                  | Nama Aktivitas                                                                            | <b>Pembuatan Pola</b>        |             | <b>AKV-001</b>      | Pembelian Bahan Baku                                | <b>Unit Level Activi</b> |
| Overhead                          | <b>Level Aktivitas</b>                                                                    | <b>Unit Level Activity</b>   |             | <b>AKV-002</b>      | Pemeriksaan Bahan Baku                              | <b>Unit Level Activi</b> |
|                                   |                                                                                           |                              |             | <b>AKV-003</b>      | Penanganan Bahan Baku                               | <b>Batch Level Acti</b>  |
| Perhitungan HPP                   | <b>Kriteria Aktivitas</b>                                                                 | Penunjang                    |             | <b>AKV-004</b><br>٠ | Pembuatan Pola                                      | <b>Unit Level Activi</b> |
| $\mathbb{R}$<br><b>ABM</b>        |                                                                                           |                              |             | <b>AKV-005</b>      | Penvusunan Bahan Baku Kain                          | <b>Unit Level Activi</b> |
|                                   | Biaya / Aktivitas                                                                         | 100000                       |             | <b>AKV-006</b>      | Pemotongan Bahan Baku Kain                          | <b>Unit Level Activi</b> |
| $\mathbbmss{}$<br>Laporan         |                                                                                           |                              |             | <b>AKV-007</b>      | Penyortiran Bahan Baku Kain                         | <b>Unit Level Activi</b> |
|                                   |                                                                                           |                              |             | <b>AKV-008</b>      | Penjahitan                                          | <b>Unit Level Activi</b> |
|                                   |                                                                                           |                              |             | <b>AKV-009</b>      | Pengobrasan                                         | <b>Unit Level Activi</b> |
|                                   |                                                                                           |                              |             | <b>AKV-010</b>      | Pelubangan dan Pemasangan Kancing Unit Level Activi |                          |
|                                   | <b>Tambah</b><br><b>Simpan</b>                                                            | <b>Batal</b><br><b>Hapus</b> | <b>Ubah</b> | <b>AKV-011</b>      | Penyelesaian                                        | <b>Unit Level Activi</b> |
|                                   |                                                                                           |                              |             | <b>AKV-012</b>      | Penanganan Produk Jadi                              | <b>Batch Level Acti</b>  |
|                                   |                                                                                           |                              |             | <b>AKV-013</b>      | Pengiriman Produk Jadi                              | <b>Product Level Ad</b>  |
|                                   |                                                                                           |                              |             | <b>AKV-014</b>      | <b>SetUp Mesin</b>                                  | <b>Batch Level Acti</b>  |
|                                   |                                                                                           |                              |             | <b>AKV-015</b>      | Pemeliharaan                                        | <b>Facility Level Ac</b> |
|                                   |                                                                                           |                              |             | <b>AKV-016</b>      | Administrasi                                        | <b>Unit Level Activi</b> |
|                                   |                                                                                           |                              |             |                     | m.                                                  |                          |
|                                   |                                                                                           |                              |             |                     |                                                     |                          |
|                                   |                                                                                           |                              |             |                     |                                                     |                          |
|                                   |                                                                                           |                              |             |                     |                                                     | <b>Tutup</b>             |

Gambar 4.13 Tampilan Menu Data Aktivitas.

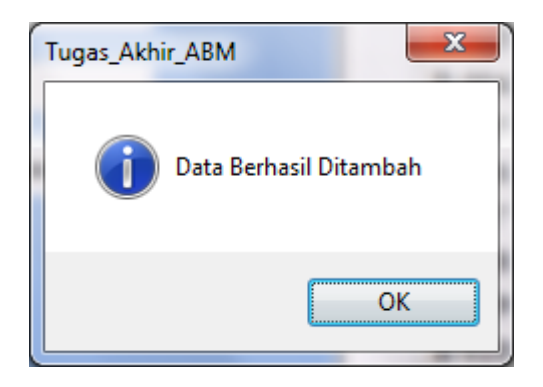

Gambar 4.14 Pesan Data Aktivitas Berhasil Disimpan.

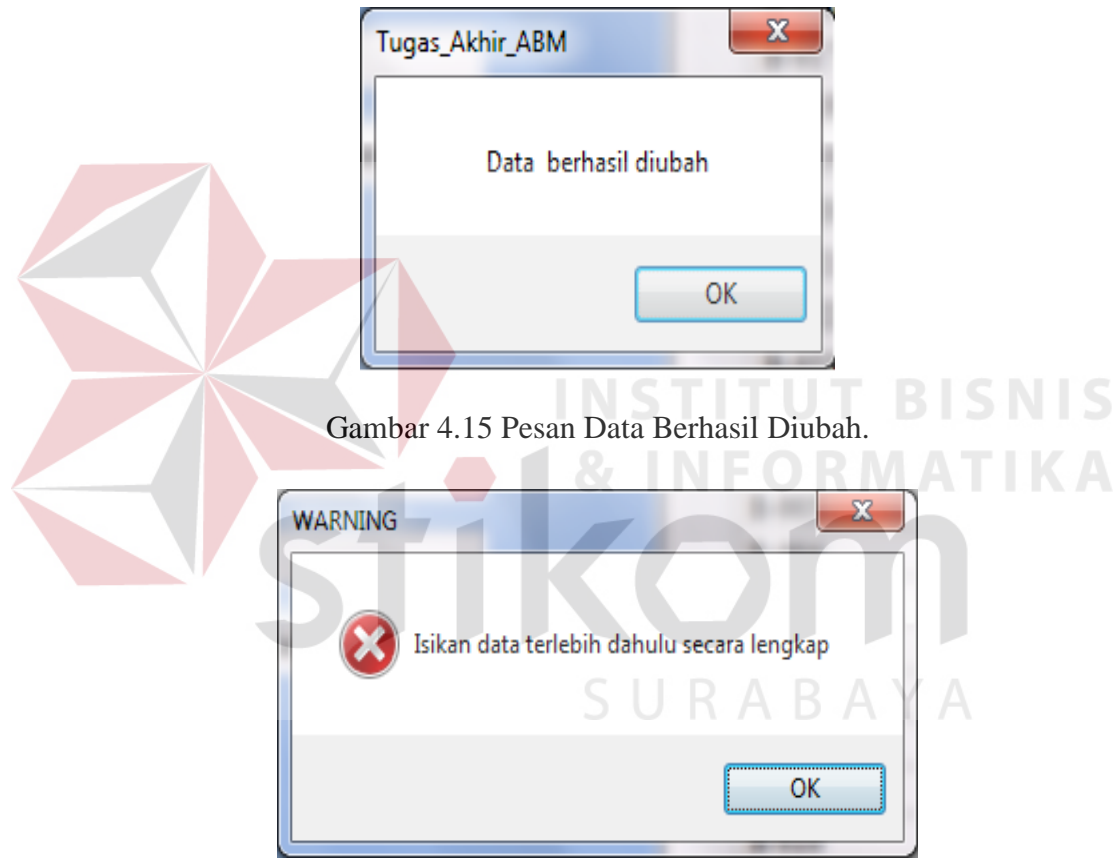

Gambar 4.16 Pesan *Field* Kosong.

### **D. Menu Data Tenaga Kerja**

Sub menu pegawai merupakan master pegawai. Pada menu ini dilakukan pengelolaan terhadap data-data pegawai, misalnya no tenaga kerja, nama, gaji dan atribut-atribut yang lain seperti tampak pada gambar.

| <b>Test</b><br>Case<br>ID | Tujuan                                                                    | Input                                                                                                    | Output<br>diharapkan                                                                                                    | <b>Status</b>                                 |
|---------------------------|---------------------------------------------------------------------------|----------------------------------------------------------------------------------------------------|----------------------------------------------------------------------------------------------------|-----------------------------------------------|
| 12                        | Tambah data<br>baru ke tabel<br>Tenaga Kerja                              | Memasukkan data<br>Tenaga Kerja:<br>No_Tenaga Kerja<br>$=$ TK-001, Nama $=$<br>Dedy P, Alamat $=$<br>Surabaya, dll.<br>kemudian<br>menekan tombol<br>simpan.   | Muncul pesan<br>"Data berhasil<br>di tambah" dan<br>data baru<br>muncul pada<br>datagrid view.                            | <b>Sukses</b><br>(Gambar<br>4.17 dan<br>4.18) |
| 13                        | Ubah data dari<br>tabel Tarif<br>Tenaga Kerja                             | Memasukkan data<br>Tenaga Kerja:<br>no_Tenaga_Kerja<br>$=$ TK-001, nama $=$<br>Dedy Prassetyo,<br>Alamat $=$<br>Mojokerto.<br>kemudian tekan<br>tombol update. | Muncul pesan<br>"Data berhasil<br>diubah" dan<br>data setelah<br>diubah muncul<br>pada<br>datagridview.                   | <b>Sukses</b><br>(Gambar<br>4.19)             |
| 14                        | Menghindari<br>field kosong<br>pada tabel<br><b>Tarif Tenaga</b><br>Kerja | Memasukkan<br>$\text{Alamat} =$<br>(kosong),<br>kemudian tekan<br>tombol simpan.                                                                               | Muncul pesan<br>"isikan data<br>terlebih dahulu<br>secara lengkap"<br>dan data tidak<br>tersimpan pada<br>tabel standart. | <b>Sukses</b><br>(Gambar<br>4.20              |

Tabel 4.5 Tabel *Test Case* Tenaga Kerja

Tabel *test case* di atas digunakan untuk menguji form data tenaga kerja

seperti tampak pada gambar dibawah ini :

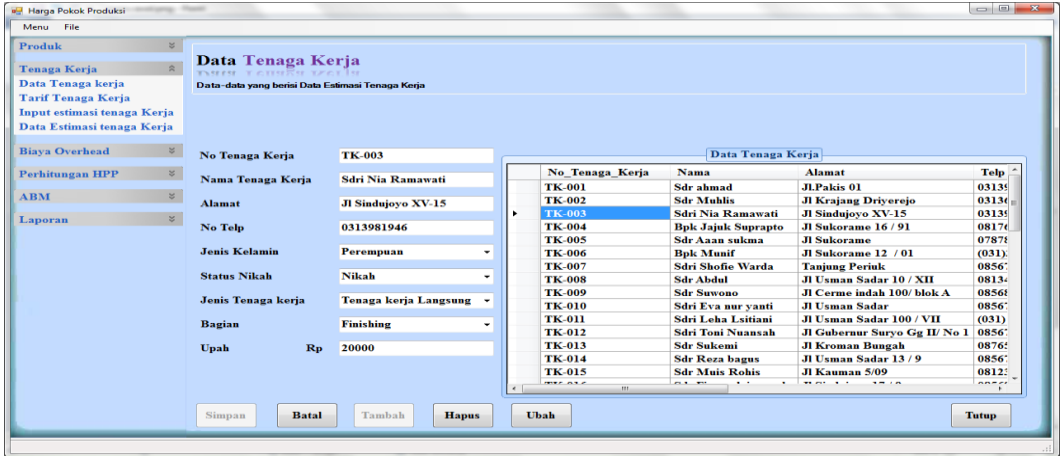

Gambar 4.17 Tampilan Menu Data Tenaga Kerja.

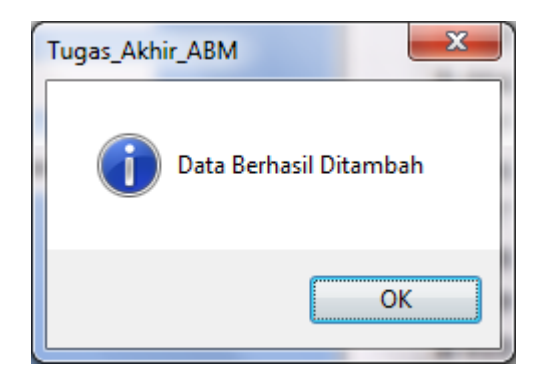

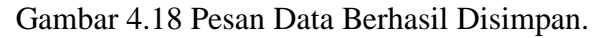

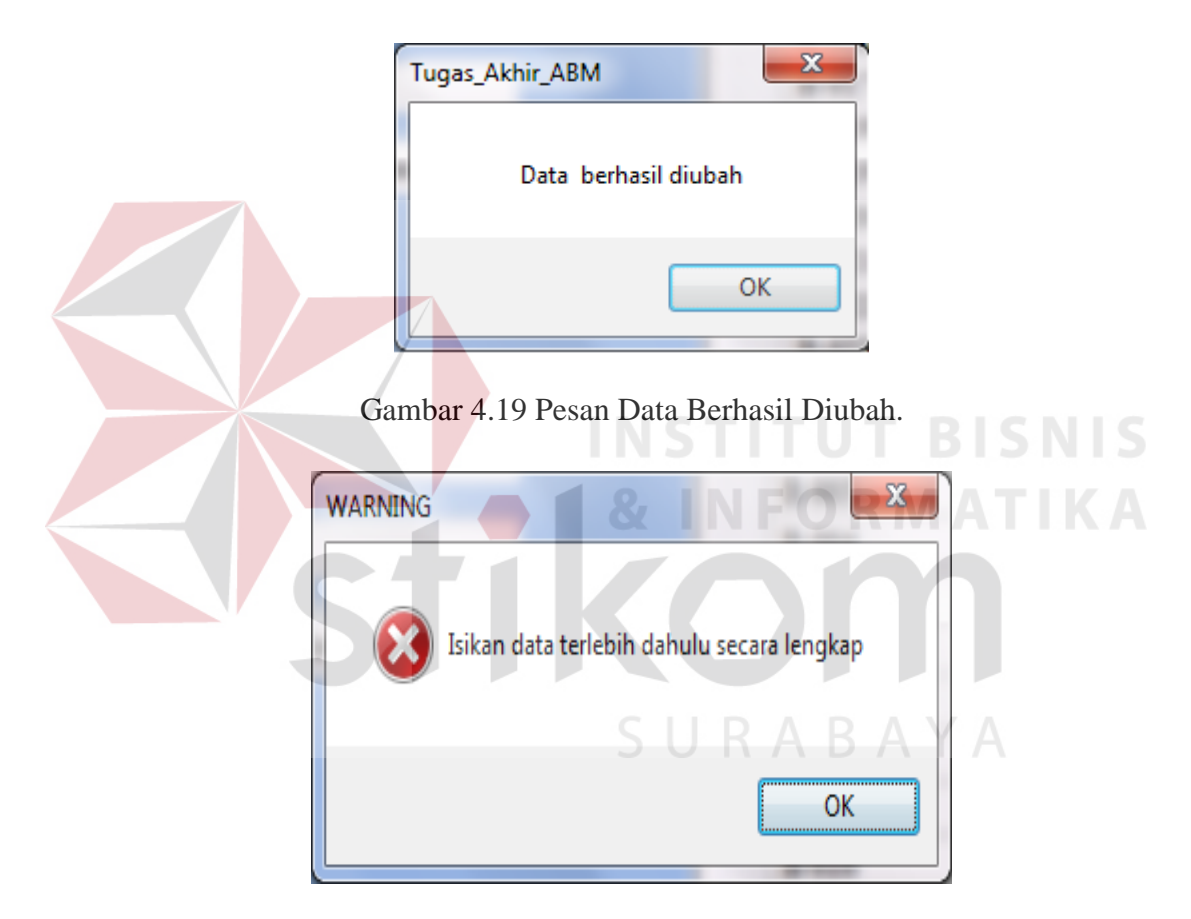

Gambar 4.20 Pesan *Field* Kosong.

### **E. Menu Data Tarif Tenaga Kerja**

Sub menu tarif merupakan master tarif. Pada menu ini dilakukan pengelolaan terhadap data-data tarif, data tarif ini digunakan untuk mengatur tarif atau menentukan upah bagian penjahit. misalnya no tenaga kerja, nama, gaji dan atribut-atribut yang lain sepserti tampak pada gambar di bawah ini.

| <b>Test</b><br>Case<br>ID | Tujuan                                                             | Input                                                                                                    | Output<br>diharapkan                                                                                             | <b>Status</b>                                 |
|---------------------------|--------------------------------------------------------------------|----------------------------------------------------------------------------------------------------|----------------------------------------------------------------------------------------------------|-----------------------------------------------|
| 15                        | Tambah data<br>baru ke tabel<br>Tarif Tenaga<br>Kerja              | Memasukkan data<br>Tarif Tenaga<br>Kerja:<br>No_Tarif_Tenaga<br>Kerja = TRF-001,<br>Nama = Dedy $P$ ,<br>Gaji = $500000$ , dll.<br>kemudian<br>menekan tombol<br>simpan. | Muncul pesan<br>"Data berhasil<br>di tambah" dan<br>data baru<br>muncul pada<br>datagrid view.                   | <b>Sukses</b><br>(Gambar<br>4.21 dan<br>4.22) |
| 16                        | Ubah data dari<br>tabel Tarif<br>Tenaga Kerja                      | Memasukkan data<br>Tarif Tenaga<br>Kerja: Gaji $=$<br>2000000 kemudian<br>tekan tombol<br>update.                                                                        | Muncul pesan<br>"Data berhasil<br>diubah" dan<br>data setelah<br>diubah muncul<br>pada<br>datagridview.          | <b>Sukses</b><br>(Gambar<br>4.23)             |
| 17                        | Menghindari<br>field kosong<br>pada tabel<br>Tarif Tenaga<br>Kerja | Memasukkan gaji<br>$=$ (kosong),<br>kemudian tekan<br>tombol simpan.                                                                                                    | Muncul pesan<br>"isikan data<br>terlebih dahulu<br>secara lengkap"<br>dan data tidak<br>tersimpan pada<br>tabel. | <b>Sukses</b><br>(Gambar<br>4.24)             |

Tabel 4.6 Tabel *Test Case* Tarif Tenaga Kerja

Tabel *test case* di atas digunakan untuk menguji form data tariff tenaga

kerja seperti tampak pada gambar dibawah ini :

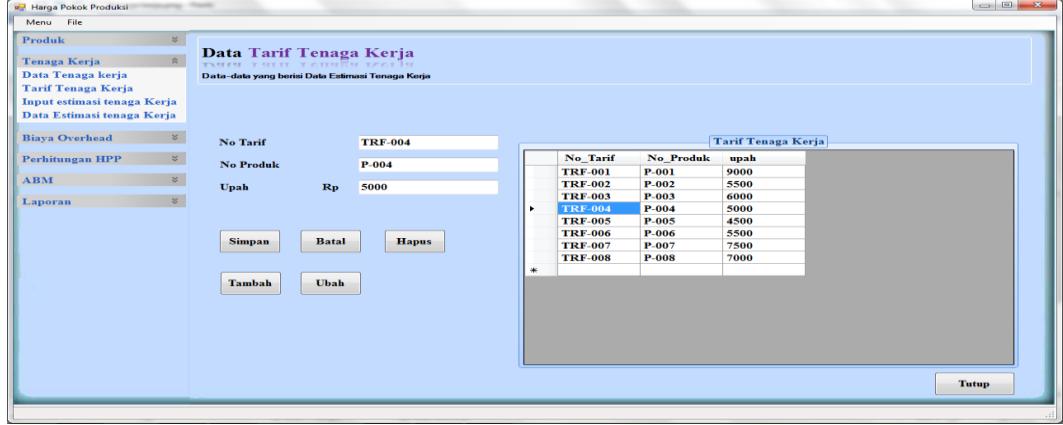

Gambar 4.21 Tampilan Tarif Tenaga Kerja.

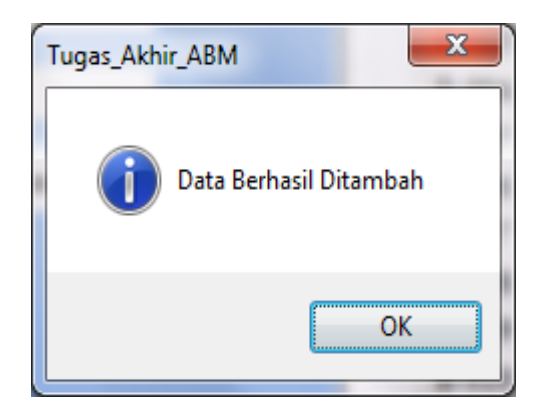

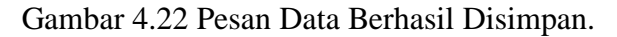

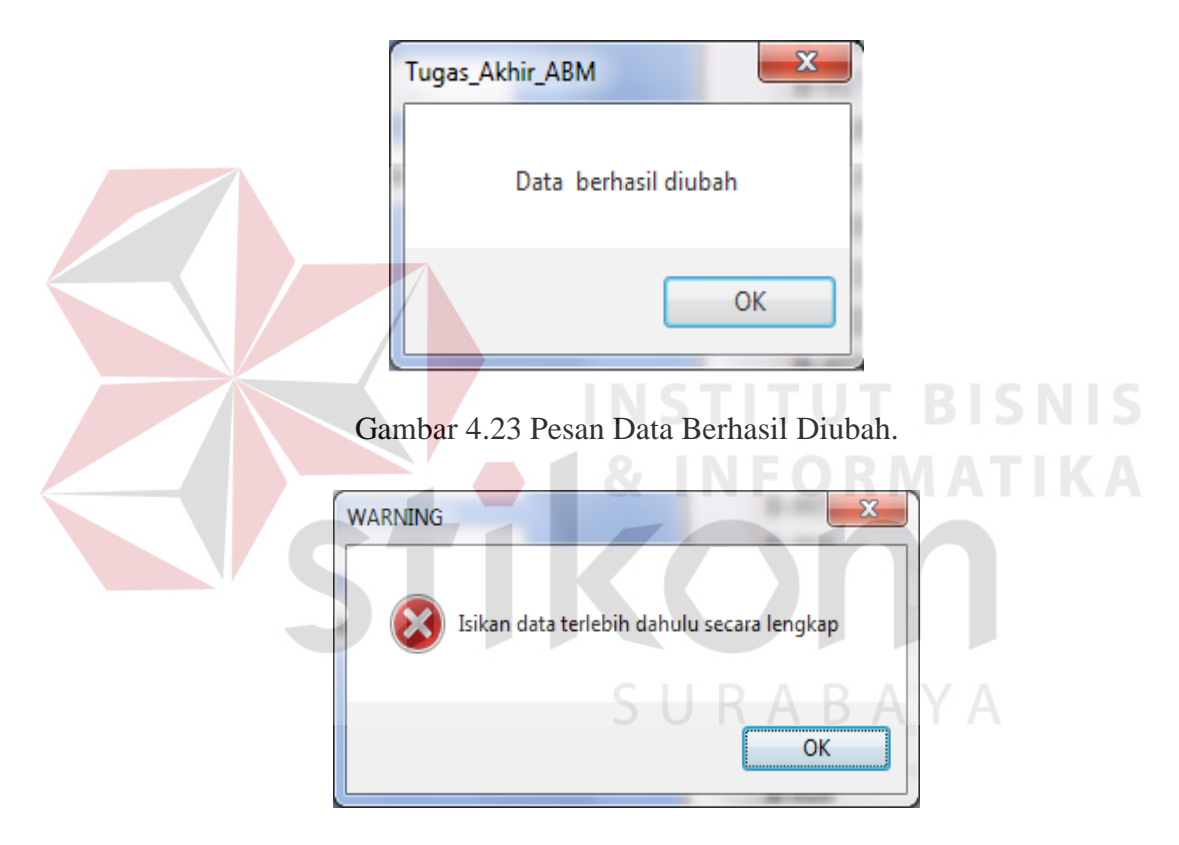

Gambar 4.24 Pesan *Field* Kosong.

### **4.2.3 Menu Estimasi**

### **A. Menu Estimasi Produk**

Estimasi produksi merupakan menu untuk melakukan estimasi bahan baku yang dipakai pada saat produksi. Untuk produksi tertentu, diestimasikan bahan baku apa saja yang diperlukan serta banyaknya bahan baku tersebut. Data yang berasal dari master bahan baku seperti tampak pada gambar di bawah ini.

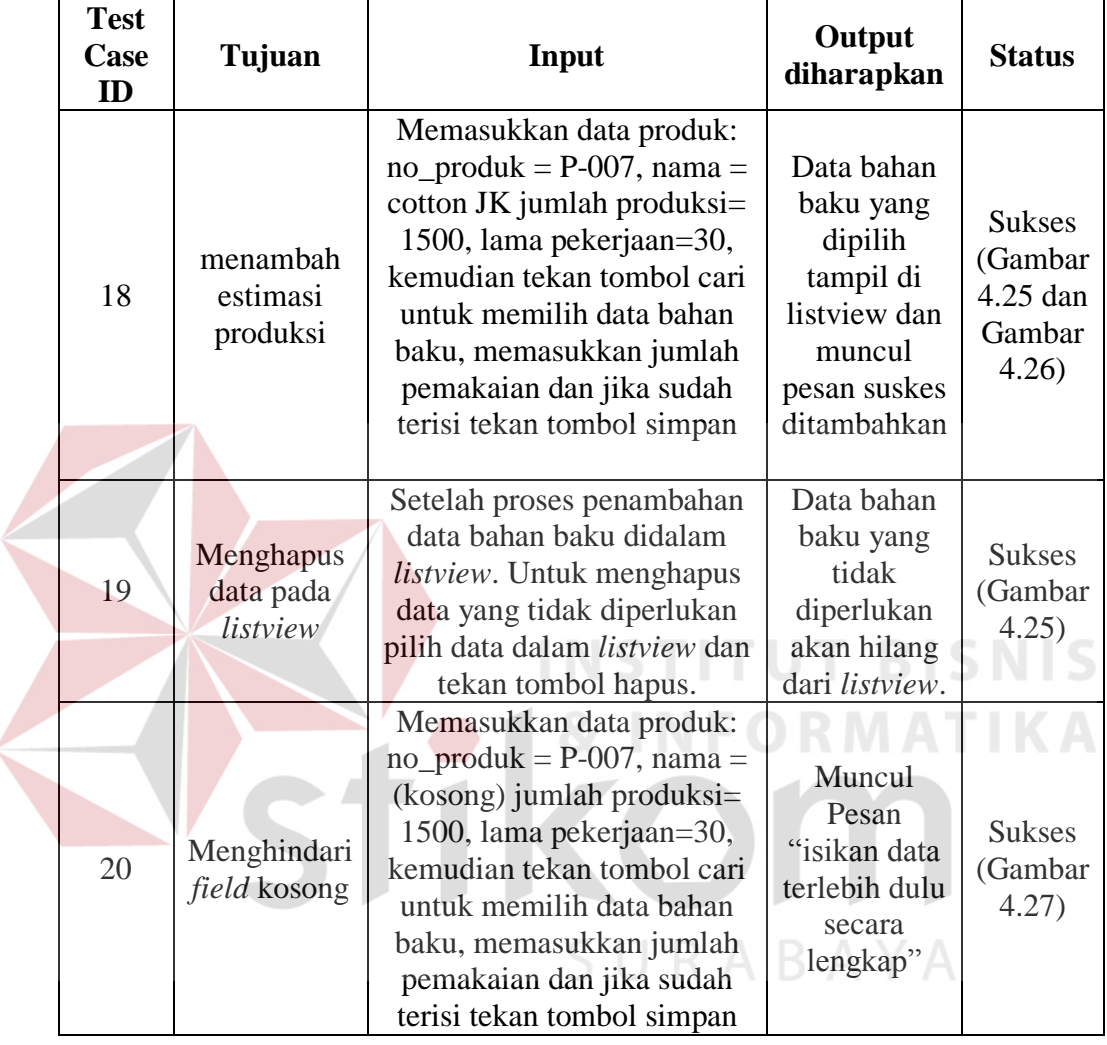

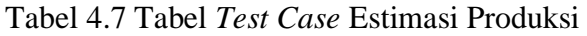

Tabel *test case* di atas digunakan untuk menguji form data estimasi

produk seperti tampak pada gambar 4.25.

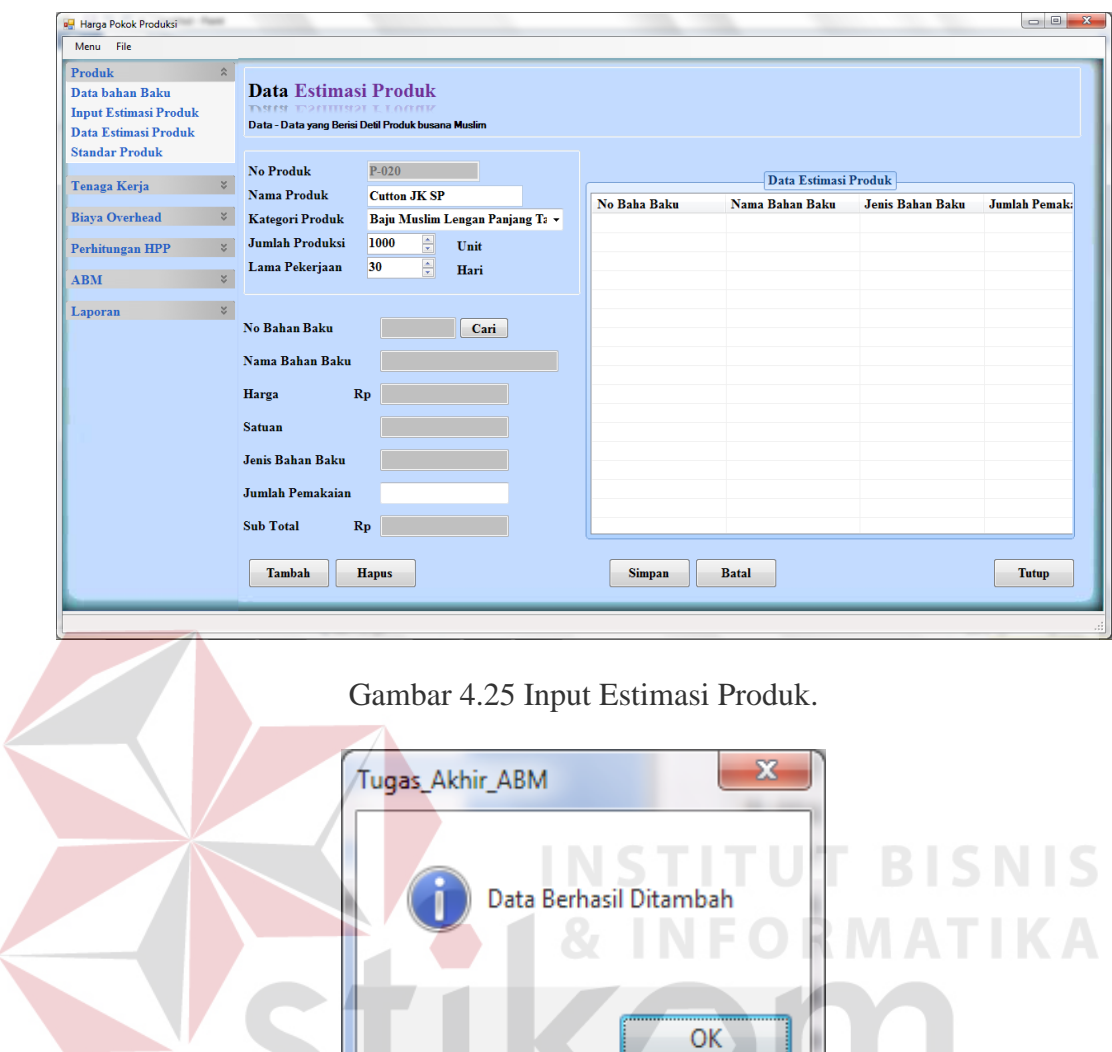

Gambar 4.26 Pesan Data Berhasil Di Tambah.

J

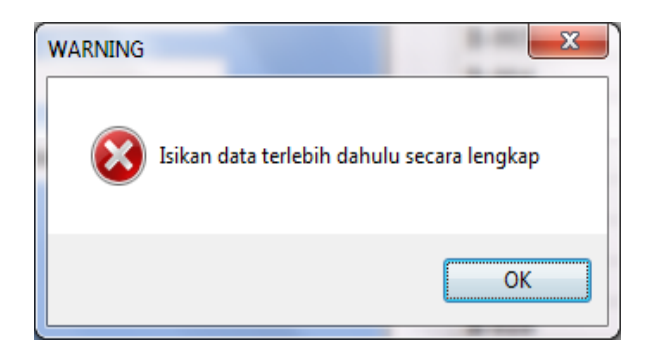

Gambar 4.27 Pesan Isikan Data Secara Lengkap.

# **B. Menu Estimasi Tenaga Kerja**

Estimasi tenaga kerja merupakan menu untuk melakukan estimasi tenaga kerja yang dipicu oleh proses produksi. Data-data yang diperlukan untuk estimasi tenaga kerja ini berasal dari master tenaga kerja dan inputan lain yang digunakan sebagai dasar estimasi, selengkapnya tampak pada gambar di bawah ini.

| <b>Test</b><br>Case<br>ID | Tujuan                               | Input                                                                                                    | Output<br>diharapkan                                                                                                    | <b>Status</b>                                           |
|---------------------------|--------------------------------------|----------------------------------------------------------------------------------------------------|----------------------------------------------------------------------------------------------------|---------------------------------------------------------|
| 21                        | menambah<br>estimasi<br>tenaga kerja | Memilih produk:<br>$nama$ _produk = cotton<br>pdk, kemudian tekan<br>tombol cari untuk<br>memilih data tenaga<br>kerja dan memasukkan<br>jumlah variabel=100<br>dan jika sudah terisi<br>tekan tombol simpan         | Label Jumlah<br>produksi=1500,<br>upah<br>$\text{tarif}=9000,$<br>lama kerja=30<br>hari dan data-<br>data tenaga<br>kerja muncul<br>dalam listview | <b>Sukses</b><br>(Gambar<br>4.28, dan<br>Gambar<br>4.29 |
| 22                        | Menghapus<br>data pada<br>listview   | Setelah proses<br>penambahan data<br>tenaga kerja didalam<br>listview. Untuk<br>menghapus data yang<br>tidak diperlukan pilih<br>data dalam listview<br>dan tekan tombol<br>hapus.                                   | Data bahan<br>baku yang tidak<br>diperlukan akan<br>hilang dari<br>listview.                                                                       | <b>Sukses</b><br>(Gambar<br>4.28                        |
| 23                        | Menghindari<br>field kosong          | Memilih produk:<br>$nama$ _produk = cotton<br>pdk, kemudian tekan<br>tombol cari untuk<br>memilih data tenaga<br>kerja dan memasukkan<br>jumlah<br>variabel=(kosong) dan<br>jika sudah terisi tekan<br>tombol simpan | <b>Muncul Pesan</b><br>"isikan data<br>terlebih dulu<br>secara lengkap"                                                                            | <b>Sukses</b><br>(Gambar<br>4.30)                       |

Tabel 4.8 Tabel *Test Case* Estimasi Tenaga Kerja

Tabel *test case* di atas digunakan untuk menguji form estimasi tenaga kerja seperti tampak pada gambar dibawah ini :

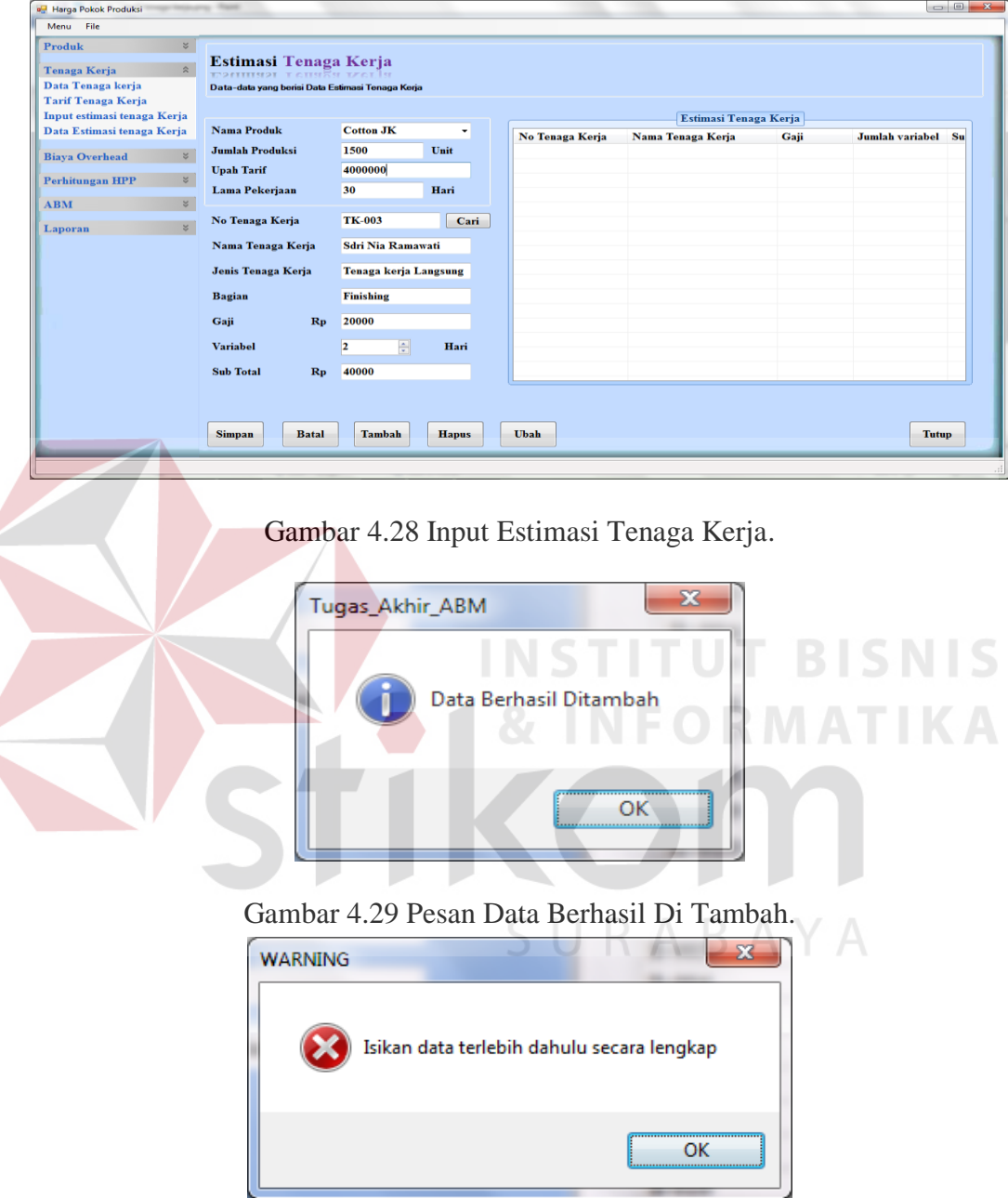

Gambar 4.30 Pesan *Field* Kosong.

### **C. Menu Estimasi Aktivitas**

Estimasi aktivitas merupakan menu untuk melakukan estimasi aktivitas yang dipicu oleh proses produksi. Untuk produk tertentu, diestimasikan aktivitasaktivitas apa saja yang timbul. Data yang ada berasal dari master aktivitas seperti tampak pada gambar di bawah ini.

| <b>Test</b><br>Case<br>ID | Tujuan                             | Input                                                                                                    | Output<br>diharapkan                                                                 | <b>Status</b>                                              |
|---------------------------|------------------------------------|----------------------------------------------------------------------------------------------------|--------------------------------------------------------------------------------------|------------------------------------------------------------|
| 24                        | Menambah<br>estimasi<br>aktivitas  | Memilih produk:<br>$nama$ _produk = cotton<br>pdk, kemudian tekan<br>tombol cari untuk<br>memilih data tenaga<br>kerja dan memasukkan<br>jam mesin=0, luas<br>tempat=0, jumlah<br>pegawai=1 serta memilih<br>jenis overhead dan jika<br>sudah terisi tekan tombol<br>simpan        | Label Jumlah<br>produksi=1500,<br>data-data<br>aktivitas<br>muncul dalam<br>listview | <b>Sukses</b><br>(Gambar<br>4.31<br>dan<br>Gambar<br>4.32) |
| 25                        | Menghapus<br>data pada<br>listview | Setelah proses<br>penambahan data tenaga<br>kerja didalam listview.<br>Untuk menghapus data<br>yang tidak diperlukan<br>pilih data dalam listview<br>dan tekan tombol hapus.                                                                                                    | Data bahan<br>baku yang<br>tidak<br>diperlukan<br>akan hilang<br>dari listview.      | <b>Sukses</b><br>(Gambar<br>4.31)                          |
| 26                        | Menghindari<br>field kosong        | Memilih produk:<br>$nama$ _produk = cotton<br>pdk, kemudian tekan<br>tombol cari untuk<br>memilih data tenaga<br>kerja dan memasukkan<br>jam mesin=(kosong),<br>luas tempat=0, jumlah<br>pegawai=1 serta memilih<br>jenis overhead dan jika<br>sudah terisi tekan tombol<br>simpan | BAYA<br><b>Muncul Pesan</b><br>"isikan data<br>terlebih dulu<br>secara<br>lengkap"   | <b>Sukses</b><br>(Gambar<br>4.33)                          |

Tabel 4.9 Tabel *Test Case* Estimasi Aktivitas

Tabel *test case* di atas digunakan untuk menguji form input estimasi aktivitas seperti tampak pada gambar 4.31.

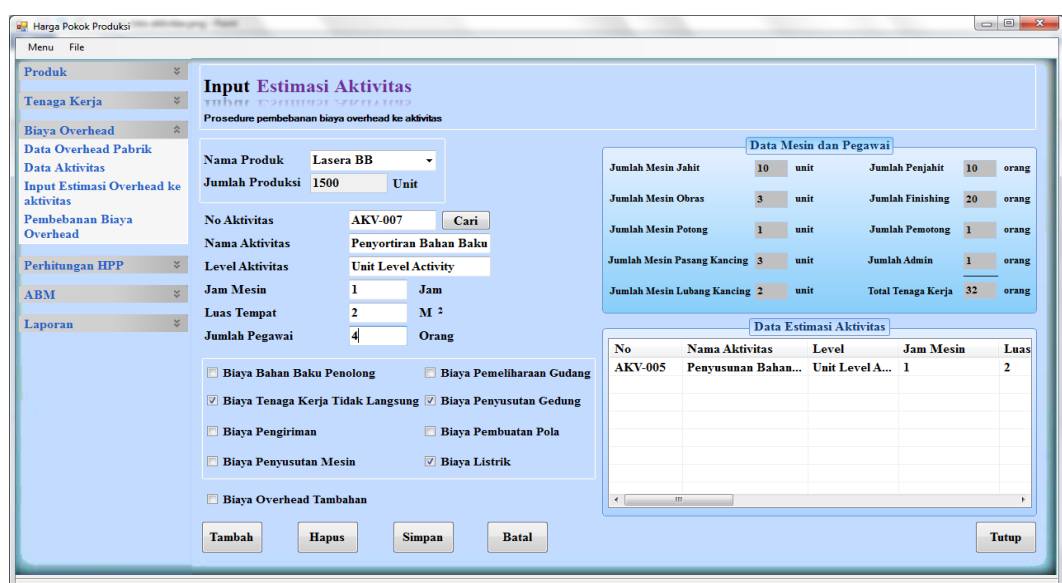

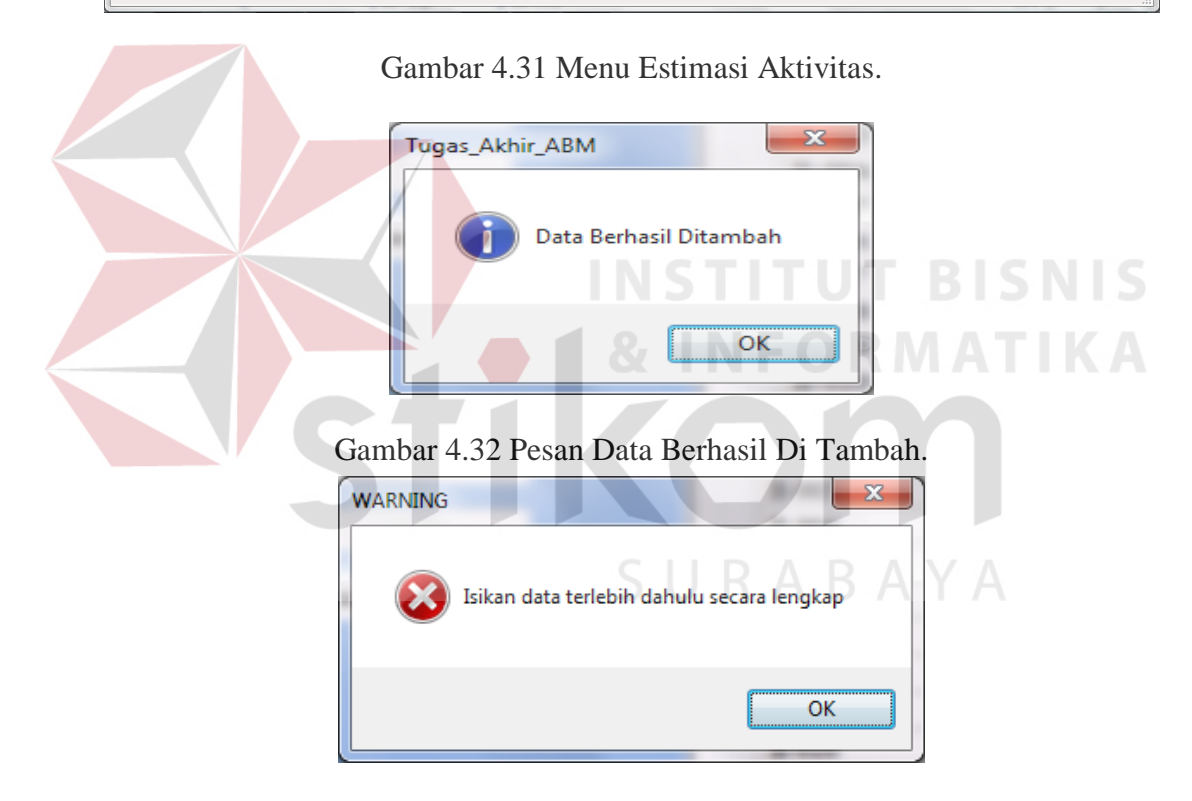

Gambar 4.33 Pesan *Field* Kosong

### **D. Estimasi Biaya**

Estimasi biaya merupakan menu yang digunakan untuk menghitung biaya berdasarkan standart dari produk. Perhitungan ini nantinya digunakan untuk menganalisa biaya ABC apakah memiliki non value added atau tidak. Data yang di pakai adalah bahan baku, tenaga kerja dan aktivitas, seperti tampak pada gambar di bawah ini.

| <b>Test</b><br>Case<br>ID | Tujuan                             | Input                                                                                                    | Output<br>diharapkan                                                                                                    | <b>Status</b>                                           |
|---------------------------|------------------------------------|----------------------------------------------------------------------------------------------------|----------------------------------------------------------------------------------------------------|---------------------------------------------------------|
| 27                        | Menambah<br>estimasi<br>biaya      | Memilih produk:<br>$nama$ _produk = cotton<br>pdk, kemudian tekan<br>tombol cari untuk<br>memilih data Bahan<br>baku, tenaga kerja dan<br>memasukkan nama<br>bahan baku, kebutuhan<br>bahan baku, . dan jika<br>sudah terisi tekan tombol<br>simpan | Muncul pesan<br>"data berhasil<br>di tambahkan"<br>dan data akan<br>masuk ke data<br>gridview dan<br>tersimpan di<br>tabel estimasi<br>biaya | <b>Sukses</b><br>(Gambar<br>4.34 dan<br>Gambar<br>4.35) |
| 28                        | Menghapus<br>data pada<br>gridview | Setelah proses<br>penambahan data<br>estimasi biaya didalam<br>listview. Untuk<br>menghapus data yang<br>tidak diperlukan pilih<br>data dalam gridview dan<br>tekan tombol hapus.                                                                   | Data yang<br>tidak<br>diperlukan<br>akan hilang<br>dari gridview.                                                                            | <b>Sukses</b><br>(Gambar<br>4.34)                       |
| 29                        | Menghindari<br>field kosong        | Memilih produk:<br>$nama$ _produk = cotton<br>pdk, kemudian tekan<br>tombol cari untuk<br>memilih data bahan baku<br>= (kosongkan), tenaga<br>kerja serta memilih jenis<br>overhead dan jika sudah<br>terisi tekan tombol<br>simpan                 | <b>Muncul Pesan</b><br>"isikan data<br>terlebih dulu<br>secara<br>lengkap"                                                                   | <b>Sukses</b><br>(Gambar<br>4.36)                       |

Tabel 4.10 Tabel *Test Case* Estimasi Biaya

Tabel *test case* di atas digunakan untuk menguji form input estimasi *Activity Based Costing ke Activity Based Management* seperti tampak pada gambar 4.34.

 $\overline{\phantom{a}}$ 

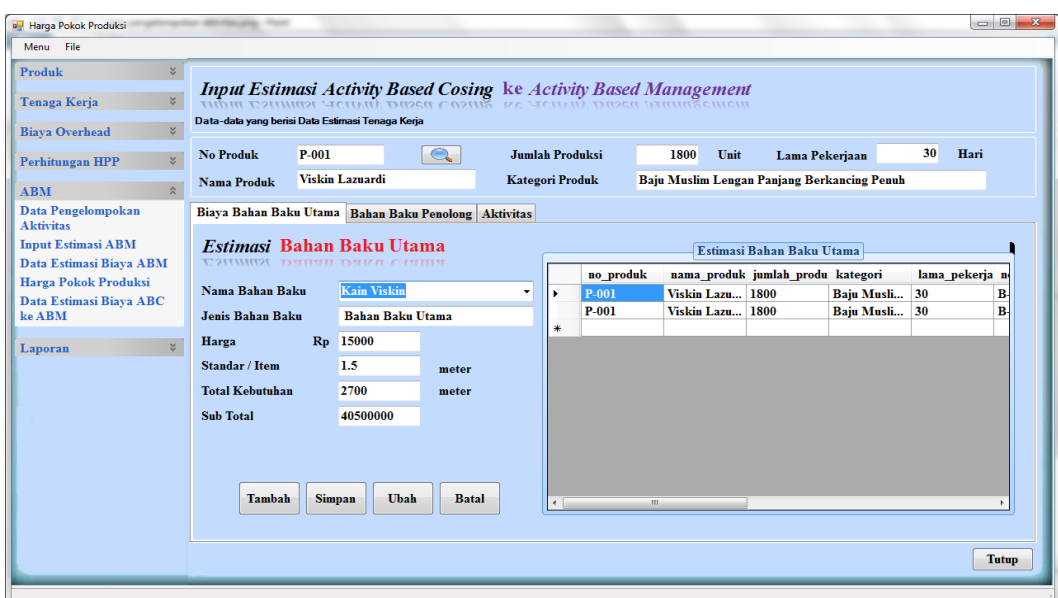

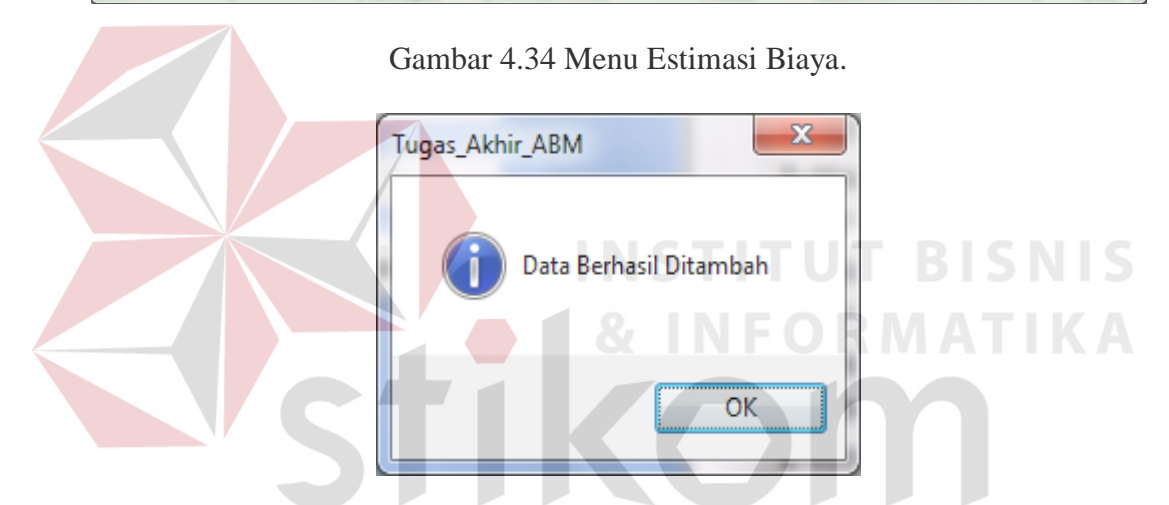

Gambar 4.35 Pesan Data Berhasil Di Tambah.

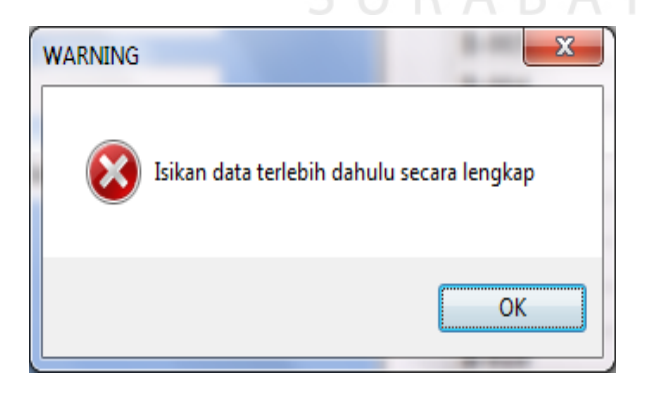

Gambar 4.36 Pesan *Field* Kosong.

### **4.2.4 Menu Transaksi**

### **A. Menu Perhitungan Biaya Overhead Pabrik**

Sub menu overhead ini digunakan untuk menambahkan biaya-biaya. Pada menu ini dilakukan pengelolaan terhadap data-data overhead pabrik, menu ini terbagi delapan tab bagian, seperti (tab ) biaya bahan baku penolong, (tab) biaya tenaga kerja tidak langsung, (tab) biaya pengiriman, (tab) biaya pembuatan pola. (tab) biaya sewa gudang, (tab) biaya penyusutan gedung, (tab) biaya penyusutan mesin, (tab) biaya listrik dan atribut-atribut yang lain seperti tampak pada gambar di bawah ini.

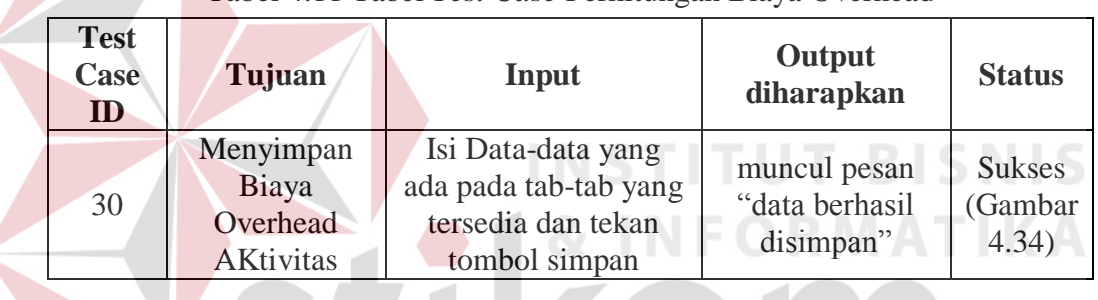

Tabel 4.11 Tabel *Test Case* Perhitungan Biaya Overhead

Tabel *test case* di atas digunakan untuk menguji form data overhead seperti tampak pada gambar dibawah ini :

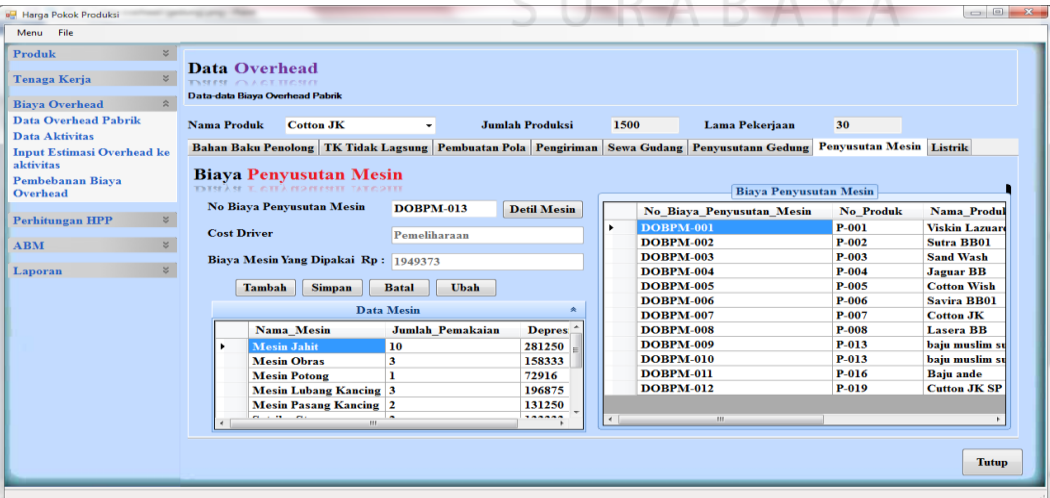

Gambar 4.37 Tampilan Biaya-Biaya Overhead.

### **B. Menu Perhitungan Biaya Beban Aktivitas**

Menu perhitungan biaya aktivitas ini berfungsi untuk menghitung biaya aktivitas yang digunakan, data yang diperlukan berasal dari data biaya bahan baku penolong. Biaya tenaga kerja tidak langsung, biaya pengiriman, biaya pembuatan pola, biaya sewa gudang, biaya penyusutan gedung, biaya listrik dan biaya penyusutan mesin yang dipakai. seperti tampak pada gambar di bawah ini.

Tabel 4.12 Tabel *Test Case* Perhitungan Biaya Beban Aktivitas

| <b>Test</b><br>Case<br>ID | Tujuan                                                            | Input                                                          | Output<br>diharapkan                                                                             | <b>Status</b>                     |
|---------------------------|-------------------------------------------------------------------|----------------------------------------------------------------|--------------------------------------------------------------------------------------------------|-----------------------------------|
| 31                        | Membebankan<br>biaya<br>overhead ke<br>aktivitas dan<br>menyimpan | klik data estimasi<br>aktivitas yang ada<br>pada data gridview | Panel biaya<br>overhead pabrik<br>akan muncul dan<br>muncul pesan<br>"data berhasil<br>disimpan" | <b>Sukses</b><br>(Gambar<br>4.35) |

Tabel *test case* di atas digunakan untuk menguji form pembebanan biaya

overhead seperti tampak pada gambar dibawah ini :

| $\lesssim$<br>Produk<br>$\approx$                           |   |                                                  |                        | Pembebanan Biaya Overhead ke Aktivitas         |                                     |                                                          | Data Biava Overhead |                |                     | ¥   |
|-------------------------------------------------------------|---|--------------------------------------------------|------------------------|------------------------------------------------|-------------------------------------|----------------------------------------------------------|---------------------|----------------|---------------------|-----|
| Tenaga Kerja<br>$\hat{\mathbf{x}}$<br><b>Biaya Overhead</b> |   | Prosedure pembebanan biaya overhead ke aktivitas |                        |                                                | $\overline{\mathsf{H}}$ R A R A Y A |                                                          |                     |                |                     |     |
| Data Overhead Pabrik                                        |   | <b>Cotton JK</b><br><b>No Produk</b>             |                        |                                                |                                     |                                                          |                     |                |                     |     |
| <b>Data Aktivitas</b><br><b>Input Estimasi Overhead ke</b>  |   | No Aktivitas                                     | Nama Aktivitas         |                                                | <b>Level Akivitas</b>               | jam Mesin                                                | <b>Luas Tempat</b>  |                | Jumlah Pegawai      | Bi. |
| aktivitas                                                   | ٠ | <b>AKV-001</b>                                   | Pembelian Bahan Baku   |                                                | <b>Unit Level Activity</b>          | 0                                                        | $\bf{0}$            | 1              |                     |     |
| Pembebanan Biava                                            |   | <b>AKV-002</b>                                   | Pemeriksaan Bahan Baku |                                                | <b>Unit Level Activity</b>          | $\bf{0}$                                                 | $\theta$            | ı              |                     |     |
| Overhead                                                    |   | <b>AKV-003</b>                                   | Penanganan Bahan Baku  |                                                | <b>Batch Level Activity</b>         | $\bf{0}$                                                 |                     | 1              |                     |     |
|                                                             |   | <b>AKV-004</b>                                   | <b>Pembuatan Pola</b>  |                                                | <b>Unit Level Activity</b>          | $\bf{0}$                                                 | 7                   | ı              |                     |     |
|                                                             |   |                                                  |                        |                                                |                                     |                                                          |                     |                |                     |     |
| $\lesssim$                                                  |   | <b>AKV-005</b>                                   |                        | Penyusunan Bahan Baku Kain                     | <b>Unit Level Activity</b>          | $\mathbf{0}$                                             | 10                  | $\overline{2}$ |                     |     |
| <b>Perhitungan HPP</b><br>×<br><b>ABM</b>                   |   | <b>AKV-006</b>                                   | <b>III</b>             | Pemotongan Bahan Baku Kain                     | <b>Unit Level Activity</b>          | 18                                                       | 10                  | f,             |                     |     |
| $\mathbf{z}$                                                |   | <b>Total Jam Mesin</b><br>1098                   |                        | <b>Total Luas Tempat</b>                       | 83                                  | <b>Total Pegawai</b>                                     | 39                  |                |                     |     |
| Laporan                                                     |   | No Aktivitas                                     | No Produk              | Nama Aktivitas                                 |                                     | <b>Level Aktivitas</b>                                   | <b>BBBP</b>         | <b>BTKTL</b>   | <b>Biava Gudang</b> |     |
|                                                             |   | <b>AKV-001</b>                                   | $P-007$                | <b>Pembelian Bahan Baku</b>                    |                                     | <b>Unit Level Activity</b>                               |                     | 25000          |                     |     |
|                                                             |   | <b>AKV-002</b>                                   | $P-007$                | Pemeriksaan Bahan Baku                         |                                     | <b>Unit Level Activity</b>                               |                     | 25000          |                     |     |
|                                                             |   | <b>AKV-003</b><br><b>AKV-004</b>                 | $P-007$<br>$P-007$     | Penanganan Bahan Baku<br><b>Pembuatan Pola</b> |                                     | <b>Batch Level Activity</b>                              |                     | 25000<br>35000 |                     |     |
|                                                             |   | <b>AKV-005</b>                                   | $P-007$                | Penyusunan Bahan Baku Kain                     |                                     | <b>Unit Level Activity</b><br><b>Unit Level Activity</b> |                     | 50000          |                     |     |
|                                                             |   | <b>AKV-006</b>                                   | $P-007$                | Pemotongan Bahan Baku Kain                     |                                     | <b>Unit Level Activity</b>                               |                     | 30000          |                     |     |
|                                                             |   | <b>AKV-007</b>                                   | P-007                  | Penvortiran Bahan Baku Kain                    |                                     | <b>Unit Level Activity</b>                               |                     | 25000          |                     |     |
|                                                             |   | <b>AKV-008</b>                                   | $P-007$                | Penjahitan                                     |                                     | <b>Unit Level Activity</b>                               | 12113000 800000     |                |                     |     |

Gambar 4.38 Menu Pembebanan Biaya Beban Aktivitas.

# **C. Menu Perhitungan Biaya Mesin**

Menu perhitungan biaya mesin ini berfungsi untuk menghitung biaya mesin yang dipakai, data yang diperlukan berasal dari data master mesin yang dipakai. seperti tampak pada gambar di bawah ini.

| <b>Test</b><br>Case<br>ID | Tujuan                                  | Input                                                                                                    | Output<br>diharapkan                                                                       | <b>Status</b>                     |
|---------------------------|-----------------------------------------|----------------------------------------------------------------------------------------------------|--------------------------------------------------------------------------------------------|-----------------------------------|
| 32                        | Menambah<br>perhitungan<br>biaya mesin. | Tekan tombol tambah,<br>kemudian tekan<br>tombol cari. Dan<br>double klik.                                               | Tombol tambah<br>enable dan yang<br>lainnya aktif, form<br>pencarian mesin<br>akan muncul. | <b>Sukses</b><br>(Gambar<br>4.36) |
| 33                        | Menyimpan<br>data pada<br>tabel         | Setelah proses<br>penambahan data<br>mesin. Kemudian<br>tekan tombol simpan.                                             | Muncul<br>pesan"data<br>berhasil disimpan"                                                 | <b>Sukses</b><br>(Gambar<br>4.37) |
| 34                        | Menghindari<br>field kosong             | Mengisi Nama Mesin<br>$=$ (kosongkan), jumlah<br>pemakaian=16, lama<br>pemakaian=9, nilai<br>residu=300000,<br>$umur=48$ | <b>Muncul Pesan</b><br>"isikan data<br>terlebih dulu<br>secara lengkap"                    | <b>Sukses</b><br>(Gambar<br>4.38  |

Tabel 4.13 Tabel *Test Case* Perhitungan Biaya Mesin

Tabel *test case* di atas digunakan untuk menguji form estimasi peralatan

seperti tampak pada gambar dibawah ini :

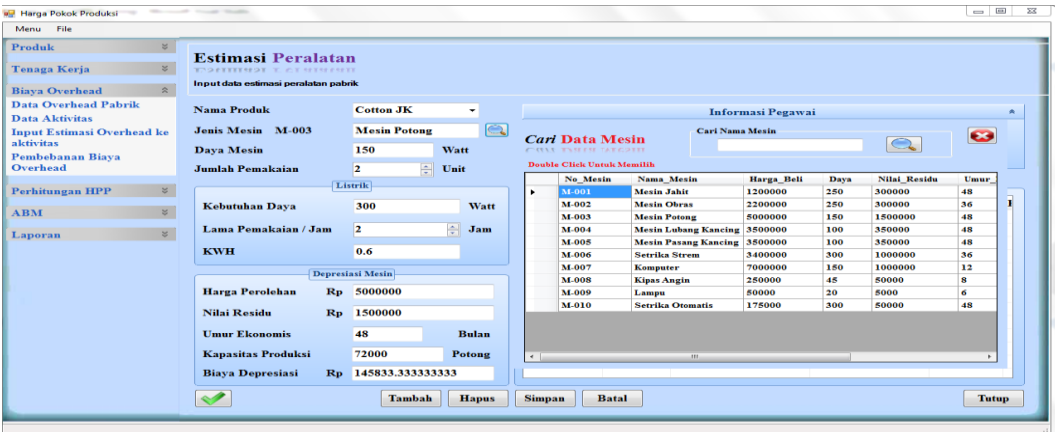

Gambar 4.39 Menu Perhitungan Biaya Mesin.

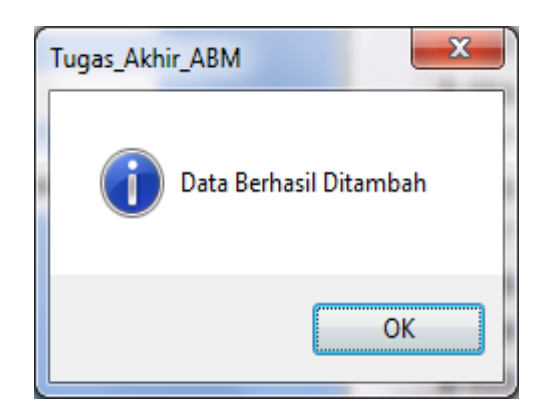

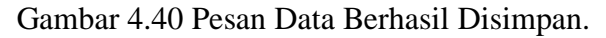

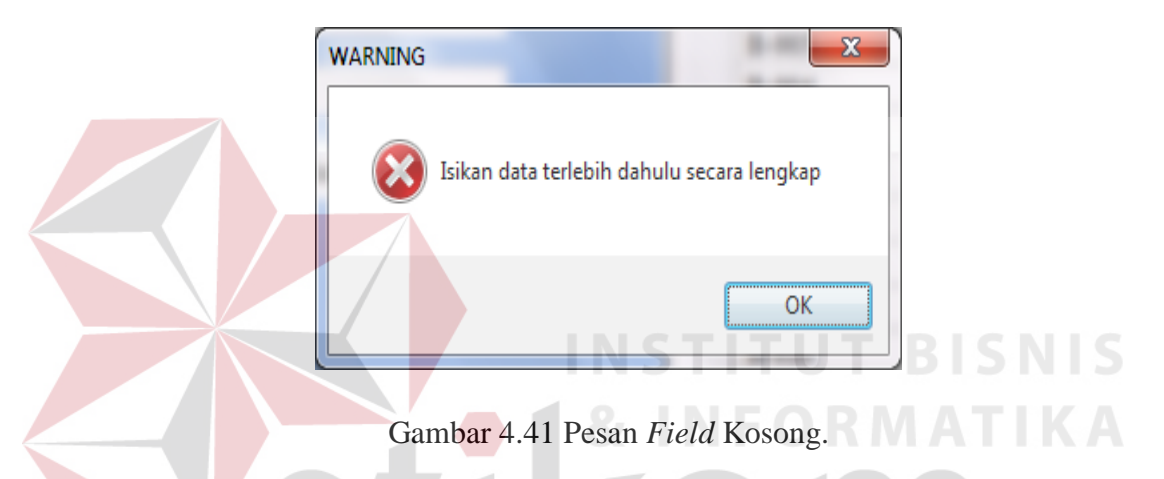

# **D. Menu Perhitungan Harga Pokok Produksi**

Menu perhitungan harga pokok produksi untuk ABC sistem berfungsi untuk menghitung harga pokok produksi dengan metode ABC, data yang diperlukan berasal dari data proses produksi yang timbul. seperti tampak pada gambar di bawah ini.

| <b>Test</b><br>Case<br>ID | Tujuan                                                   | Input                                                            | Output<br>diharapkan                        | <b>Status</b>                                          |
|---------------------------|----------------------------------------------------------|------------------------------------------------------------------|---------------------------------------------|--------------------------------------------------------|
| 35                        | Menambah<br>dan<br>menyimpan<br>harga pokok<br>produksi. | Memilih produk, nama<br>produk=Sutra-01, tekan<br>tombol simpan. | Muncul pesan<br>"Data berhasil<br>disimpan" | <b>Sukses</b><br>(Gambar<br>4.38 dan<br>gambar<br>4.39 |

Tabel 4.14 Tabel *Test Case* Perhitungan Harga Pokok Produksi

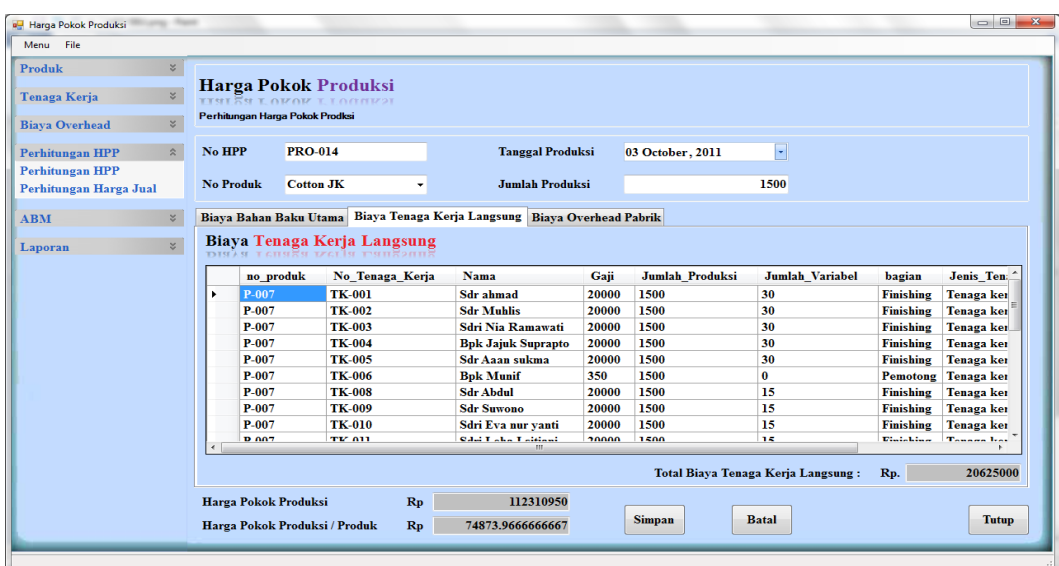

Gambar 4.42 Menu Perhitungan Harga Pokok Produksi.

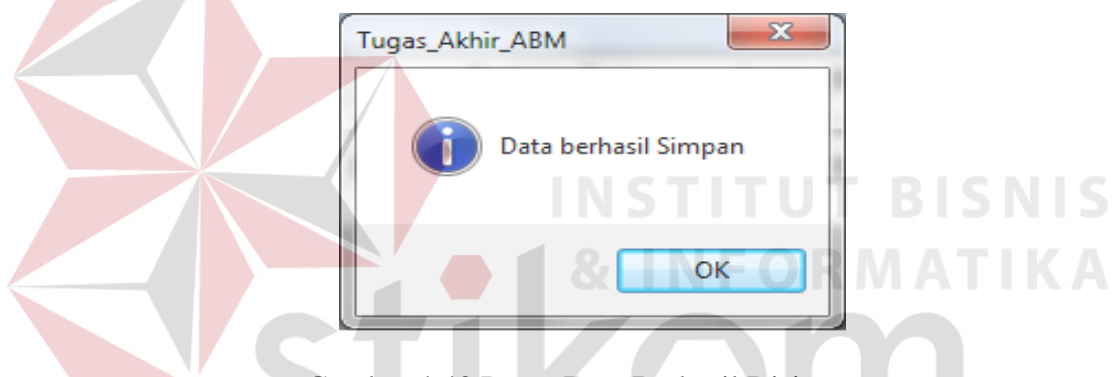

Gambar 4.43 Pesan Data Berhasil Disimpan.

# **E. Menu Perhitungan Harga Jual**

Menu penentuan harga jual berfungsi untuk menghitung harga jual suatu produk, data yang diperlukan berasal dari data Harga Pokok Produksi yang timbul. seperti tampak pada gambar di bawah ini.

| <b>Test</b><br>Case<br>ID | Tujuan     | Input                   | Output<br>diharapkan | <b>Status</b> |
|---------------------------|------------|-------------------------|----------------------|---------------|
|                           | Menambah   | Tekan tombol cari hpp,  |                      | <b>Sukses</b> |
|                           | dan        | dan mengiinputkan harga | Muncul pesan         | (Gambar       |
| 36                        | menyimpan  | jual yang diiginkan=1.  | "Data berhasil       | 4.40 dan      |
|                           | harga jual | 2%, kemudian tekan      | disimpan"            | Gambar        |
|                           | produksi.  | tombol simpan.          |                      | 4.41)         |

Tabel 4.15 Tabel *Test Case* Penentuan Harga Jual

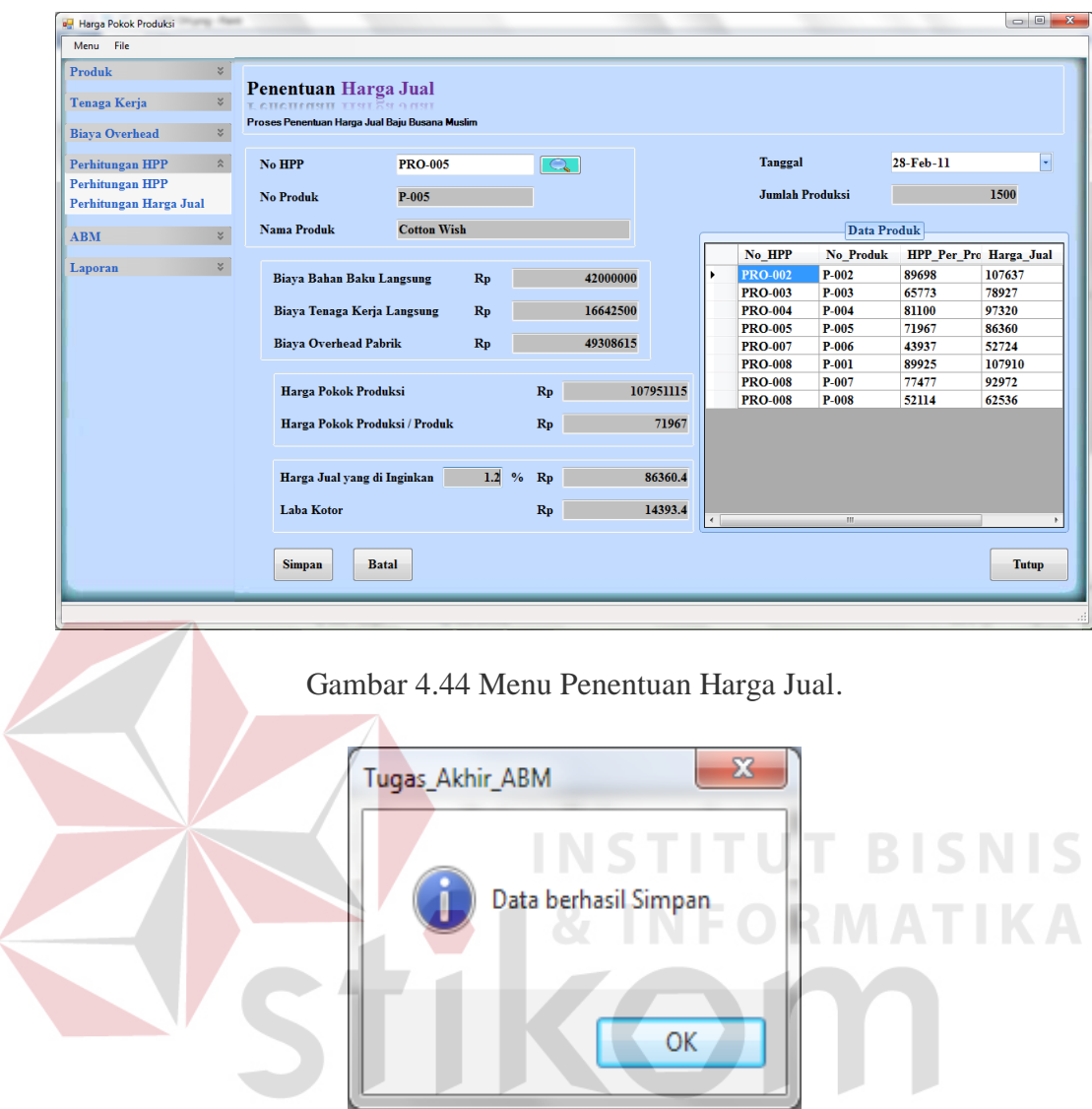

Gambar 4.45 Pesan Data Berhasil Disimpan.

### **F. Menu Estimasi Analisa Biaya Aktivitas**

Menu perhitungan biaya aktivitas ini berfungsi untuk menghitung biaya aktivitas yang digunakan berdasarkan dari analisa biaya aktivitas, data yang diperlukan berasal dari hasil data analisa biaya bahan baku penolong, biaya tenaga kerja tidak langsung, biaya pengiriman, biaya pembuatan pola, biaya sewa gudang, biaya penyusutan gedung, biaya listrik dan biaya penyusutan mesin yang dipakai. seperti tampak pada gambar di bawah ini.

|                           |                                                                                         | Tabel 4.10 Tabel <i>Test Case Allalisa Pethiumgan Biaya Akuvitas</i> |                                                                                                  |                                                         |
|---------------------------|-----------------------------------------------------------------------------------------|----------------------------------------------------------------------|--------------------------------------------------------------------------------------------------|---------------------------------------------------------|
| <b>Test</b><br>Case<br>ID | Tujuan                                                                                  | Input                                                                | Output<br>diharapkan                                                                             | <b>Status</b>                                           |
| 37                        | Membebankan<br>biaya<br>overhead<br>setelah analisa<br>ke aktivitas<br>dan<br>menyimpan | klik data estimasi<br>aktivitas yang ada<br>pada data gridview       | Panel biaya<br>overhead pabrik<br>akan muncul dan<br>muncul pesan<br>"data berhasil<br>disimpan" | <b>Sukses</b><br>(Gambar<br>4.42 dan<br>gambar<br>4.43) |

Tabel 4.16 Tabel *Test Case* Analisa Perhitungan Biaya Aktivitas

Tabel *test case* di atas digunakan untuk menguji form input estimasi ABC ke ABM seperti tampak pada gambar dibawah ini :

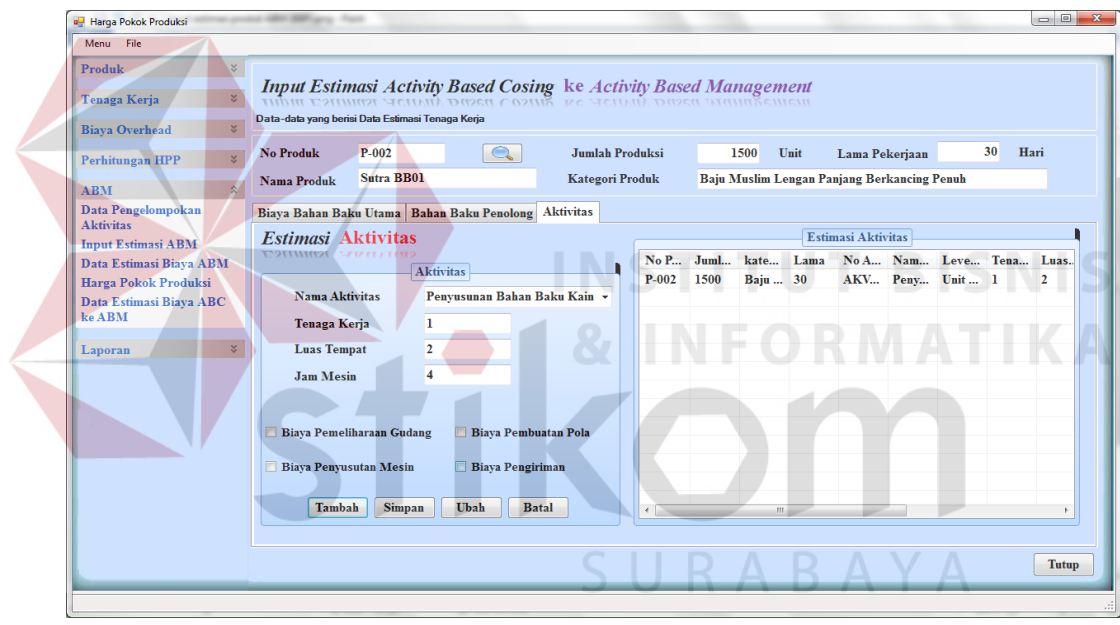

Gambar 4.46 Menu Estimasi Analisa Biaya Aktivitas.

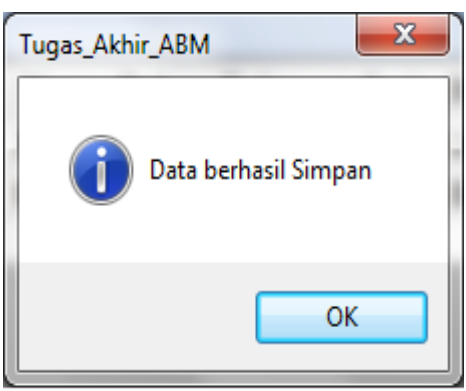

Gambar 4.47 Pesan Data Berhasil Disimpan.

### **G. Menu Analisa Harga Pokok Produksi**

Menu perhitungan harga pokok produksi ini menggunakan ABC sistem yang telah di analisa dan berfungsi untuk menghitung harga pokok produksi yang baru setelah melakukan analisa terhadap biaya aktivitas dan biaya yang lain, data yang diperlukan berasal dari data proses produksi yang timbul yang sudah di proses dan di analisa sehingga menghasilkan harga yang berkompeten. seperti tampak pada gambar di bawah ini.

| <b>Test</b><br>Case<br>ID | Tujuan      | Input                  | Output<br>diharapkan | <b>Status</b> |
|---------------------------|-------------|------------------------|----------------------|---------------|
|                           | Menambah    |                        |                      | <b>Sukses</b> |
|                           | dan         | Memilih produk, nama   | Muncul pesan         | (Gambar       |
| 38                        | menyimpan   | produk=Sutra-01, tekan | "Data berhasil       | 4.44 dan      |
|                           | harga pokok | tombol simpan.         | disimpan"            | gambar        |
|                           | produksi.   |                        |                      | 4.45          |

Tabel 4.17 Tabel *Test Case* Analisa Perhitungan Harga Pokok Produksi

Tabel *test case* di atas digunakan untuk menguji form harga pokok

produksi seperti tampak pada gambar dibawah ini : **G** Harga Pokok Produk<br>Menu File  $\begin{array}{c|c|c|c} \hline \multicolumn{1}{c|}{\multicolumn{1}{c|}{\multicolumn{1}{c|}{\multicolumn{1}{c|}{\multicolumn{1}{c|}{\multicolumn{1}{c|}{\multicolumn{1}{c|}{\multicolumn{1}{c|}{\multicolumn{1}{c|}{\multicolumn{1}{c|}{\multicolumn{1}{c|}{\multicolumn{1}{c|}{\multicolumn{1}{c|}{\multicolumn{1}{c|}{\multicolumn{1}{c|}{\multicolumn{1}{c|}{\multicolumn{1}{c|}{\multicolumn{1}{c|}{\multicolumn{1}{c|}{\multicolumn{1}{c|}{\multicolumn$ Produk Harga Pokok Produksi (ABM) Tenaga Keria  $\sim$ **Perhitungan Hama Pokok Prodks Biana Overhead**  $N<sub>o</sub> HPP$ **APRO-004**  $1500$ Perhitungan HPP 3 **ABM**  $\overline{\mathbf{r}}$ Nama Produk Cutton JK SP V Tanggal 11 February, 2012 Data Pengelompokan<br>Aktivitas Biaya Bahan Baku Utama Biaya Bahan Baku Penolong Biaya Tenaga Kerja Langsung Biaya Overhead Pabrik **Input Estimasi ABM** Biaya Bahan Baku Penolong Data Estimasi Biaya ABM<br>Harga Pokok Produksi nama bahan baku no produk no bahan baku jenis bahan baku harga standar total kebutuhan subtotal Data Estimasi Biaya ABC<br>ke ABM nama\_bahan\_b<br>label\_Top<br>Kain Keras<br>Label\_Back<br>Benang Obras<br>Kancing Ramli jenis\_bahan\_baku<br>Bahan Baku Penolong 250<br>Bahan Baku Penolong 250<br>Bahan Baku Penolong 250<br>Bahan Baku Penolong 80<br>Bahan Baku Penolong 80<br>Bahan Baku Penolong 250<br>Bahan Baku Penolong 260<br>Rahan Baku Penolong 300 subtotal<br>375000<br>750000<br>375000<br>1200000<br>108000<br>750000<br>4500000  $\overline{\mathbf{B}\cdot 001}$ 1500 B-001<br>B-002<br>B-003<br>B-004<br>B-005<br>B-006<br>D-006 1500<br>1500<br>1500<br>1500<br>13500<br>3000 P-019 P-019<br>P-019<br>P-019<br>P-019<br>P-019<br>P-019<br>P-019 **Laporan** Penejepit baju<br>Benang Jahit<br>Packaging<br>Bordir Cotton JK  $B-008$ 1500<br>1500  $B-010$ **Bahan Baku Penolong** 3000 4500000  $B-0.26$ **Bahan Baku Penolong** 6500 1500 9750000 Total Biaya Bahan Baku Utama  $\overline{\mathbf{R}}$ p 19008000 Rp 68569419 Harga Pokok Produksi Rp 45712.946  $Simpan$ Batal Tutup Harga Pokok Produksi / Produk

Gambar 4.48 Menu Harga Pokok Produksi Setelah Estimasi Biaya.

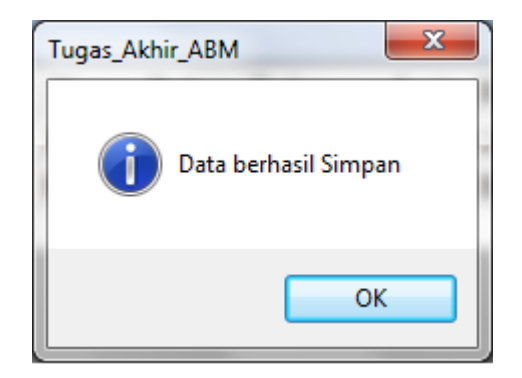

Gambar 4.49 Pesan Data Berhasil Disimpan.

### **4.2.5 Menu Laporan**

Menu Pelaporan berfungsi untuk mencetak laporan yang diinginkan dalam bentuk *Crystal Report*. Laporan pada sistem ini terbagi menjadi lima yaitu. Laporan biaya per aktivitas, laporan harga pokok produksi, laporam harga jual dan laba kotor, laporan pemakaian bahan baku dan laporan tenaga kerja.

**A. Laporan Biaya per Aktivitas** 

Hasil laporan yang terbentuk untuk biaya peraktivitas seperti gambar di bawah ini.

**INSTITUT BISNIS** 

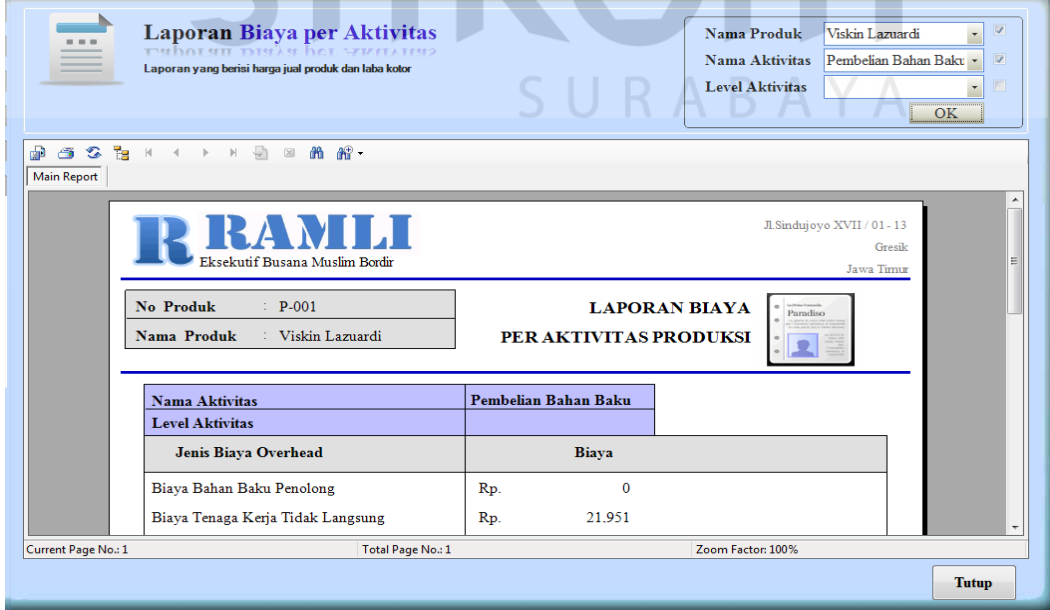

Gambar 4.50 Tampilan Hasil Laporan Biaya PerAktivitas.

# **B. Laporan Harga Pokok Produksi**

Hasil laporan yang terbentuk untuk harga pokok produksi ABC sistem seperti di bawah ini.

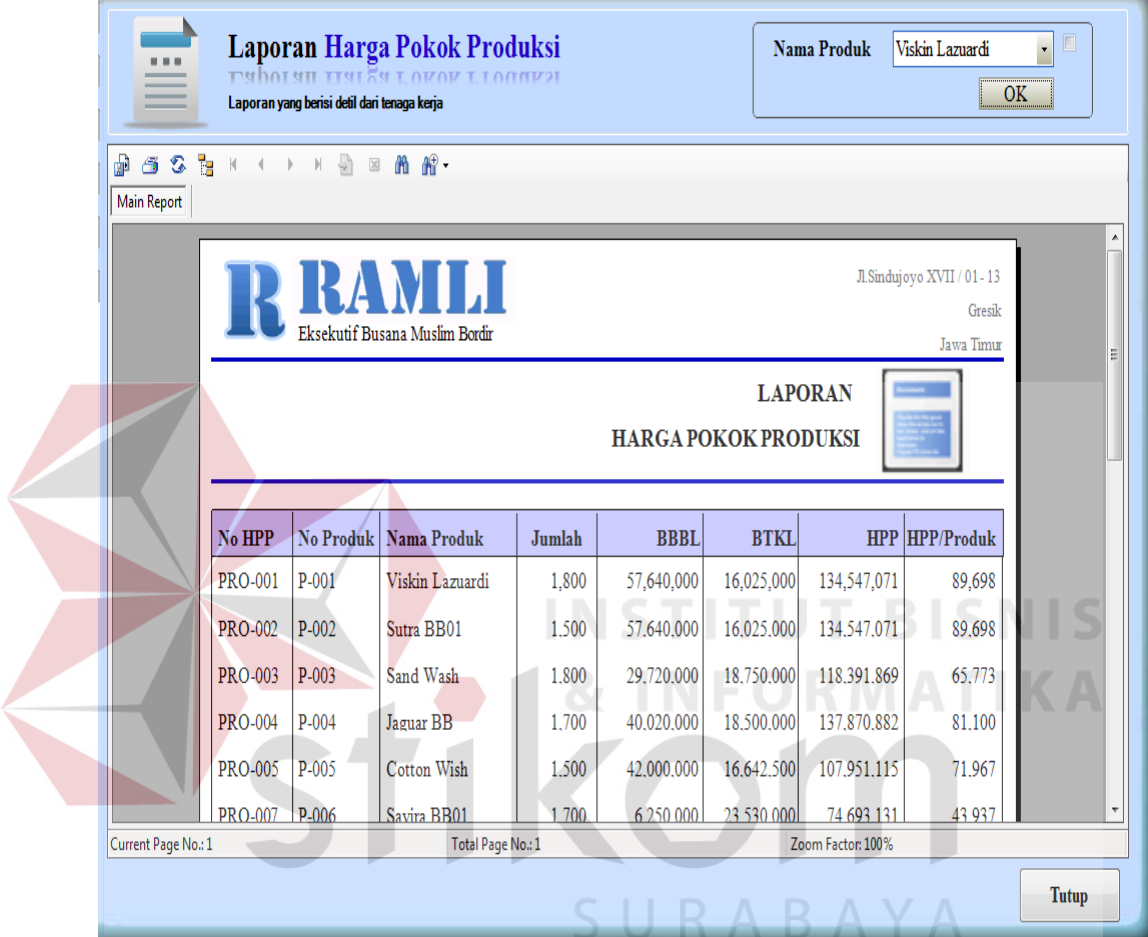

Gambar 4.51 Tampilan Hasil Laporan Harga Pokok Produksi.

# **C. Laporan Harga Jual dan Laba Kotor**

Hasil laporan yang terbentuk untuk harga jual dan laba kotor seperti tampak di bawah ini.

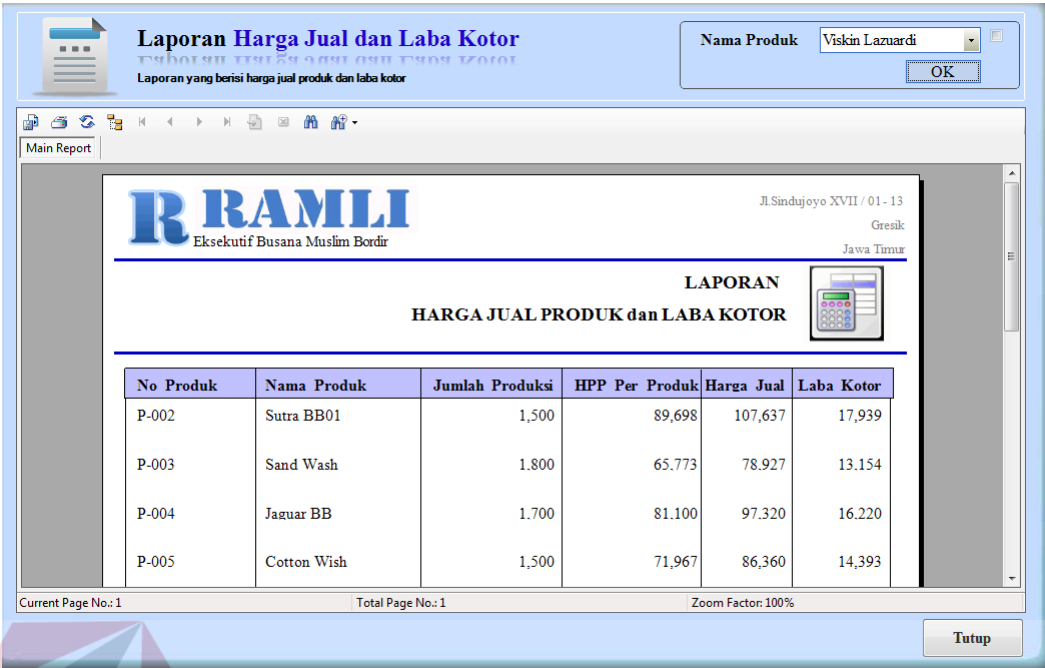

Gambar 4.52 Tampilan Hasil Laporan Harga Jual Dan Laba Kotor.

# **D. Laporan Pemakaian Bahan Baku**

Hasil Laporan yang terbentuk dari pemakaian bahan baku suatu produk

tampak seperti gambar di bawah ini.

|                                                               | Laporan Pemakaian Bahan Baku<br>Nama Produk<br>Viskin Lazuardi<br>rverhager<br>Laporan yang berisi Pemakaian Bahan Baku suatu produk busana muslim<br><b>OK</b> |                            |                  |                   |                   |           |              |  |  |
|---------------------------------------------------------------|----------------------------------------------------------------------------------------------------|----------------------------|------------------|-------------------|-------------------|-----------|--------------|--|--|
| <b>SEK ( ) N &amp; 2 A AP</b><br>価<br>霝<br><b>Main Report</b> |                                                                                                    |                            |                  |                   |                   |           |              |  |  |
|                                                               | Jl.Sindujoyo XVII / 01 - 13<br>Gresik<br>Eksekutif Busana Muslim Bordir<br>Jawa Timur                                                                           |                            |                  |                   |                   |           |              |  |  |
|                                                               | No. Produk<br>Nama Produk                                                                                                    | P-001<br>: Viskin Lazuardi |                  | Laporan Pemakaian | <b>Bahan Baku</b> |           |              |  |  |
|                                                               | Nama Bahan Baku                                                                                                    | Jenis Bahan Baku           | Jumlah Pemakaian | Satuan            | Harga             | Sub Total |              |  |  |
|                                                               | label Top                                                                                                    | Bahan Baku Penolon         | 1.800            | biii              | 250               | 450,000   |              |  |  |
|                                                               | Kain Keras                                                                                                    | Bahan Baku Penolon         | 30               | Zar               | 11.000            | 330,000   |              |  |  |
|                                                               | Label Back                                                                                                    | Bahan Baku Penolon         | 1.800            | biii              | 250               | 450,000   |              |  |  |
|                                                               | <b>Benang Obras</b>                                                                                                    | Bahan Baku Penolon         | 300              | biii              | 800               | 240,000   |              |  |  |
|                                                               | <b>Kancing Ramli</b>                                                                                                    | Bahan Baku Penolon         | 14,000           | Biii              | 8                 | 112,000   |              |  |  |
| Current Page No.: 1                                           |                                                                                                    | Total Page No.: 1          |                  |                   | Zoom Factor: 100% |           |              |  |  |
|                                                               |                                                                                                    |                            |                  |                   |                   |           | <b>Tutup</b> |  |  |

Gambar 4.53 Tampilan Hasil Laporan Pemakaian Bahan Baku.

# **E. Laporan Tenaga Kerja**

Hasil laporan yang terbentuk pengalokasian tenaga kerja suatu produk tampak seperti gambar dibawahh ini.

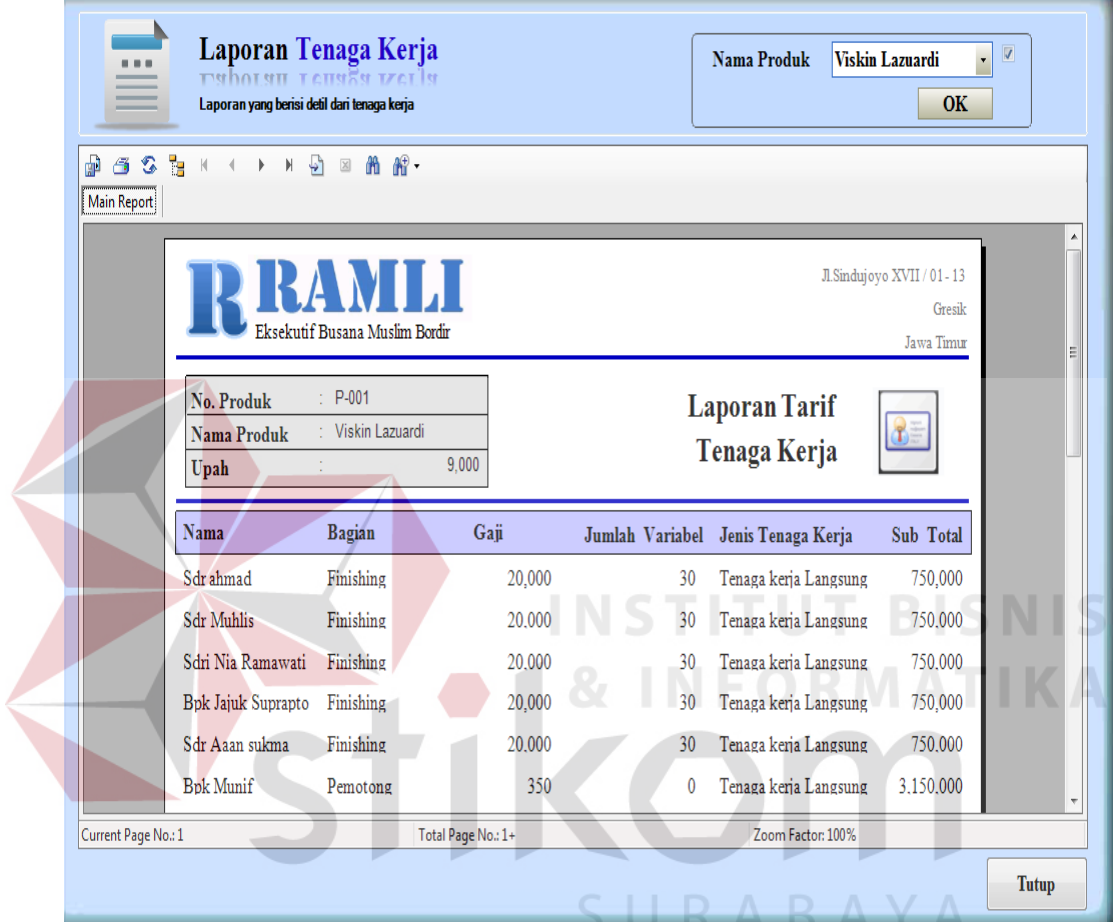

Gambar 4.54 Laporan Tenaga Kerja.

# **F. Laporan Analisa Aktivitas**

Hasil laporan yang terbentuk analisa aktivitas suatu produk tampak seperti gambar dibawahh ini.

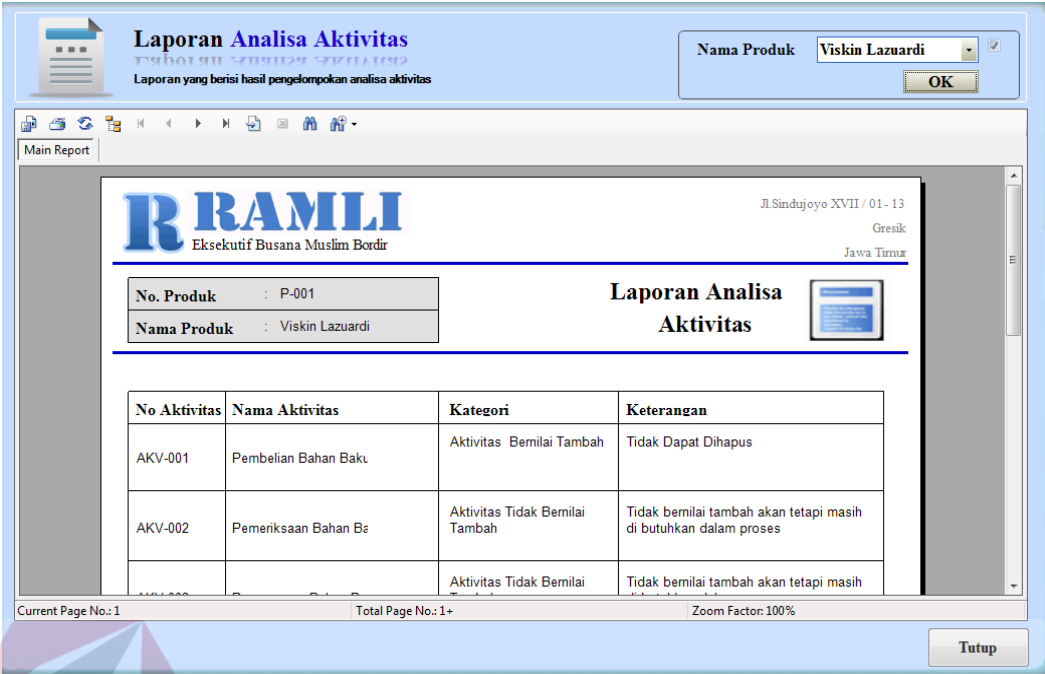

Gambar 4.55 Laporan Analisa Aktivitas.

# **G.Laporan Analisa Biaya Bahan Baku**

Hasil laporan yang terbentuk hasil analisa biaya bahan baku suatu produk tampak seperti gambar dibawahh ini.

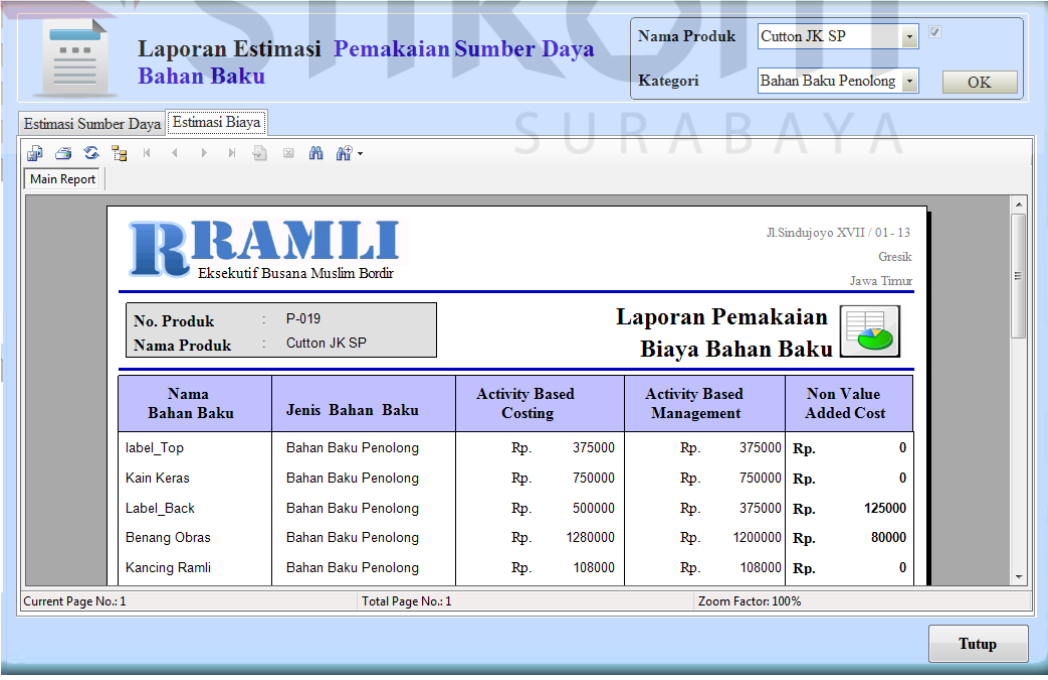

Gambar 4.56 Laporan Analisa Biaya Bahan Baku.

### **H.Laporan Analisa Kebutuhan Bahan baku**

Hasil laporan yang terbentuk hasil analisa kebutuhan bahan baku suatu produk tampak seperti gambar dibawahh ini.

|                    | <b>Bahan Baku</b>                   | Laporan Estimasi Pemakaian Sumber Daya |                                  | Nama Produk<br>Kategori                | Cutton JK SP<br>$\ddot{\phantom{0}}$<br>Bahan Baku Penolong - | $\overline{\mathbf{v}}$<br><b>OK</b> |  |  |  |
|--------------------|-------------------------------------|----------------------------------------|----------------------------------|----------------------------------------|---------------------------------------------------------------|--------------------------------------|--|--|--|
|                    | Estimasi Sumber Daya Estimasi Biaya |                                        |                                  |                                        |                                                               |                                      |  |  |  |
| <b>Main Report</b> |                                     |                                        |                                  |                                        |                                                               |                                      |  |  |  |
|                    |                                     | sekutif Busana Muslim Bordir           |                                  |                                        | Jl.Sindujoyo XVII / 01 - 13<br>Gresik<br><b>Jawa Timur</b>    |                                      |  |  |  |
|                    | No. Produk<br>Nama Produk           | P-019<br>Cutton JK SP                  |                                  | Laporan Pemakaian<br><b>Bahan Baku</b> |                                                               |                                      |  |  |  |
|                    | <b>Nama</b><br><b>Bahan Baku</b>    | Jenis Bahan Baku                       | <b>Activity Based</b><br>Costing | <b>Activity Based</b><br>Management    | <b>Non Value</b><br>Added                                     |                                      |  |  |  |
|                    | label Top                           | Bahan Baku Penolong                    | 1,500 biji                       | 1500 biji                              | biji<br>0                                                     |                                      |  |  |  |
|                    | Kain Keras                          | Bahan Baku Penolong                    | 1,500 biji                       | 1500 biji                              | biji<br>0                                                     |                                      |  |  |  |
|                    | Label Back                          | Bahan Baku Penolong                    | 2,000 biji                       | 1500 biji<br>m.                        | 500<br>biji                                                   |                                      |  |  |  |
|                    | <b>Benang Obras</b>                 | Bahan Baku Penolong                    | 1,600 biji                       | 1500 biji                              | 100<br>biji                                                   |                                      |  |  |  |
|                    | <b>Kancing Ramli</b>                | Bahan Baku Penolong                    | 13,500 Biji                      | 13500 Biji                             | 0<br>-Biji                                                    |                                      |  |  |  |
|                    | penejepit baju                      | Bahan Baku Penolong                    | 3,500 biji                       | 3000 biji                              | 500 biji                                                      |                                      |  |  |  |
|                    |                                     |                                        |                                  |                                        |                                                               | Tutup                                |  |  |  |

Gambar 4.57 Laporan Analisa Kebutuhan Bahan Baku.

### **I. Laporan Analisa Biaya Overhead**

Hasil laporan yang terbentuk hasil analisa biaya overhead suatu produk tampak seperti gambar dibawahh ini.

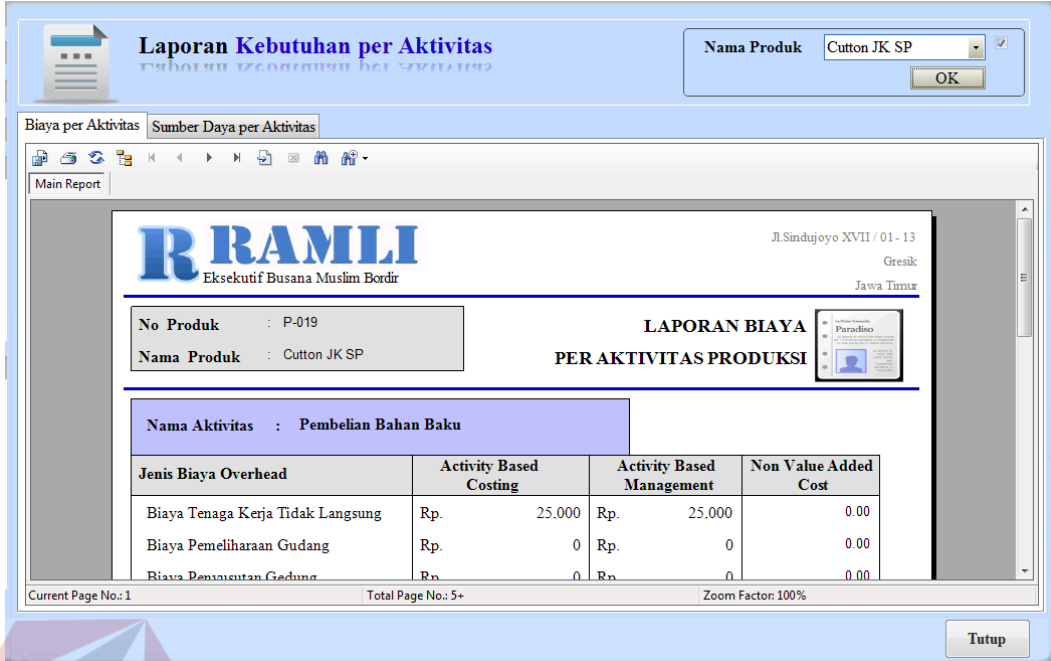

Gambar 4.58 Laporan Hasil Analisa Biaya Overhead.

# **J. Laporan Sumber Daya Overhead**

Hasil laporan yang terbentuk hasil analisa sumber daya overhead suatu

produk tampak seperti gambar dibawahh ini.

| .                   | Laporan Kebutuhan per Aktivitas<br>Listinary or me to day |                                |                                  |                       |                     |                                                            |                       | Nama Produk         |                        | Cutton JK SP                                        | $\sqrt{2}$<br>¥<br><b>OK</b> |
|---------------------|-----------------------------------------------------------|--------------------------------|----------------------------------|-----------------------|---------------------|------------------------------------------------------------|-----------------------|---------------------|------------------------|-----------------------------------------------------|------------------------------|
| Biava per Aktivitas | Sumber Daya per Aktivitas<br>Main Report                  |                                |                                  |                       |                     |                                                            |                       |                     |                        |                                                     |                              |
|                     | Eksekutif Busana Muslim Bordir                            |                                |                                  |                       |                     |                                                            |                       |                     |                        | Jl.Sindujovo XVII / 01 - 13<br>Gresik<br>Jawa Timur | ▲<br>目                       |
|                     | <b>No Produk</b><br>Nama Produk                           | $: P-001$<br>: Viskin Lazuardi | <b>Activity Based Costing</b>    |                       |                     | PER AKTIVITAS PRODUKSI<br><b>Activity Based Management</b> | <b>LAPORAN BIAYA</b>  |                     | <b>Non Value Added</b> | Paradiso                                            |                              |
|                     | Nama Aktivitas                                            | Jam<br><b>Mesin</b>            | Luas<br>Tempat                   | Tenaga<br>Kerja       | Jam<br><b>Mesin</b> | Luas<br>Tempat                                             | Tenaga<br>Kerja       | Jam<br><b>Mesin</b> | Luas<br>Tempat         | Tenaga<br>Kerja                                     |                              |
|                     | Pembelian Bahan Baku                                      | 0.<br>Jam                      | M <sub>2</sub><br>$\Omega$       | 1 Orang               | $0$ Jam             | M <sub>2</sub><br>$\bf{0}$                                 | 1 Orang               | $0$ Jam             | $0$ M <sub>2</sub>     | 0 Orano                                             |                              |
|                     | Pemeriksaan Bahan<br>Baku                                 | $\mathbf{0}$<br>Jam            | $\mathbf{0}$<br>M <sub>2</sub>   | 1 Orang               | $0$ Jam             | $\mathbf{0}$<br>M <sub>2</sub>                             | Orang<br>$\mathbf{1}$ | $0$ Jam             | $0$ M2                 | 0 Orang                                             |                              |
|                     | Penanganan Bahan<br>Baku                                  | 0<br>Jam                       | 7<br>M <sub>2</sub>              | 1 Orang               | $0$ Jam             | 9<br>M <sub>2</sub>                                        | Orang<br>$\mathbf{1}$ | $0$ Jam             | $(2)$ M <sub>2</sub>   | 0 Orang                                             |                              |
|                     | Pembuatan Pola                                            | $\Omega$<br>Jam                | $\overline{7}$<br>M <sub>2</sub> | Orang<br>$\mathbf{1}$ | $0$ Jam             | M <sub>2</sub><br>7                                        | Orang<br>1.           | $0$ Jam             | $0$ M <sub>2</sub>     | 0 Orang                                             |                              |
|                     |                                                           |                                |                                  |                       |                     |                                                            |                       |                     |                        |                                                     | <b>Tutup</b>                 |

Gambar 4.59 Laporan Hasil Analisa Sumber Daya Overhead

#### **K.Laporan Analisa Biaya Total**

Hasil laporan yang terbentuk hasil analisa biaya keseluruhan suatu produk mulai dari biaya bahan baku, tenaga kerja, overhead, serta sampai harga jual suatu produk tampak seperti gambar dibawah ini.

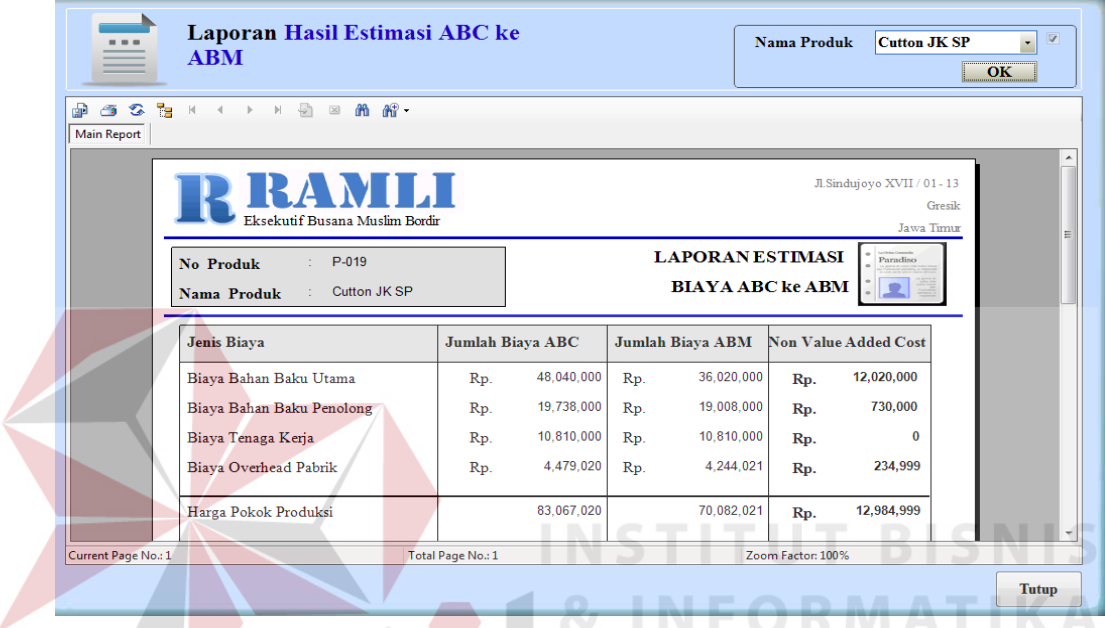

Gambar 4.60 Laporan Analisa Kebutuhan Biaya Suatu Produk.

### **4.3 Evaluasi**

Tahap evaluasi ini bertujuan untuk mengetahui apakah proses utama pada sistem informasi ini menghasilkan out put seperti yang diharapkan, proses utama pada sistem transaksi ini adalah transaksi harga pokok produksi menggunakan hasil analisa biaya produksi yang menghasilkan *non value added*  dan *non value added cost* yang analisanya menggunakan metode *Activity Based Management.* 

### **4.3.1 Proses Perhitungan Harga Pokok Produksi Setelah Analisa Biaya**

### **A. Proses Perhitungan Biaya Bahan Baku Utama**

Perhitungan Biaya Bahan Baku Utama dilakukan setelah dilakukan estimasi produksi terlebih dahulu. Jumlah pemakain bahan baku berdasarkan standar produksi dihitung dengan mengalikan harga bahan baku yang akan dipakai bahan untuk memproduksi busana muslim.

| <b>Test</b><br>Case<br>ID                                                                                                    | Tujuan                                                                                                    |               | Input                                                                                  | Output diharapkan                                                                                                    |                                 |                                       |                              | <b>Status</b>                     |
|----------------------------------------------------------------------------------------------------|----------------------------------------------------------------------------------------------------|---------------|----------------------------------------------------------------------------------------|----------------------------------------------------------------------------------------------------|---------------------------------|---------------------------------------|------------------------------|-----------------------------------|
| 39                                                                                                    | Menjumlahkan<br>biaya bahan<br>baku utama                                                                                                    |               | Menekan<br>Tab Biaya<br>Bahan<br>Baku<br>Utama                                         | Setelah proses estimasi<br>bahan baku, data gridview<br>akan terisi bahan baku<br>utama" dan jumlah biaya<br>bahan baku muncul pada<br>label jumlah bahan baku                                                              |                                 |                                       |                              | <b>Sukses</b><br>(Gambar<br>4.61) |
| <b>B</b> Harga Pokok Produksi                                                                                                    |                                                                                                    |               |                                                                                        |                                                                                                    |                                 |                                       |                              | $\Box$ $\Box$                     |
| Menu File<br>Produk<br><b>Tenaga Kerja</b><br><b>Biaya Overhead</b><br>Perhitungan HPP<br><b>ABM</b><br>Data Pengelompokan<br><b>Aktivitas</b><br><b>Input Estimasi ABM</b><br>Data Estimasi Biaya ABM<br>Harga Pokok Produksi<br>Data Estimasi Biaya ABC<br>ke ABM<br>Laporan | Harga Pokok Produksi (ABM)<br>Perhitungan Harga Pokok Prodksi<br><b>No HPP</b><br><b>APRO-004</b><br>Nama Produk<br><b>Cutton JK SP</b><br>Biaya Bahan Baku Utama<br>aiaya Danan Dana Utama<br>no produk<br>P-019<br><b>B-007</b><br>٠<br>P-019<br>$B-027$ | no bahan baku | <b>Tanggal</b><br>nama bahan baku<br><b>Biava Angkut Kain</b><br><b>Kain Cotton JK</b> | <b>Jumlah Produksi</b><br>11 February, 2012<br>Biaya Bahan Baku Utama Biaya Bahan Baku Penolong Biaya Tenaga Kerja Langsung Biaya Overhead Pabrik<br>jenis bahan baku<br><b>Bahan Baku Utama</b><br><b>Bahan Baku Utama</b> | 1500<br>harga<br>20000<br>16000 | $\bar{\gamma}$<br>standar<br>ı<br>1.5 | total kebutuhan<br>ı<br>2250 | subtotal<br>20000<br>36000000     |
|                                                                                                    |                                                                                                    |               |                                                                                        |                                                                                                    |                                 | Total Biaya Bahan Baku Utama:         | Rp.                          | 36020000                          |
|                                                                                                    | Harga Pokok Produksi<br>Harga Pokok Produksi / Produk                                                                                                    | Rp<br>Rp      | 68569419<br>45712.946                                                                  | <b>Simpan</b>                                                                                                    |                                 | <b>Batal</b>                          |                              | <b>Tutup</b>                      |

Tabel 4.18 Tabel *Test Case* Perhitungan Biaya Bahan Baku Utama

Gambar 4.61 Tampilan Tab (Biaya Bahan Baku Utama)

### **B. Proses Perhitungan Biaya Bahan Baku Penolong**

Perhitungan Biaya Bahan Baku Penolong dilakukan setelah dilakukan estimasi produksi terlebih dahulu. Jumlah pemakain bahan baku berdasarkan standar produksi dihitung dengan mengalikan harga bahan baku yang akan dipakai bahan untuk memproduksi busana muslim.

| <b>Test</b> | Tujuan                                       | Input                                             | Output diharapkan                                                                                                    | <b>Status</b>                     |
|-------------|----------------------------------------------|---------------------------------------------------|----------------------------------------------------------------------------------------------------|-----------------------------------|
| Case<br>ID  |                                              |                                                   |                                                                                                    |                                   |
| 40          | Menjumlahkan<br>biaya bahan<br>baku penolong | Menekan<br>Tab Biaya<br>Bahan<br>Baku<br>penolong | Setelah proses estimasi<br>bahan baku, data gridview<br>akan terisi bahan baku<br>utama" dan jumlah biaya<br>bahan baku muncul pada<br>label jumlah bahan baku | <b>Sukses</b><br>(Gambar<br>4.62) |

Tabel 4.19 Tabel *Test Case* Perhitungan Biaya Bahan Baku Utama

| Menu File                                       |              |                                   |                                                                |                         |                                                                                                    |       |                               |                 |          |
|-------------------------------------------------|--------------|-----------------------------------|----------------------------------------------------------------|-------------------------|----------------------------------------------------------------------------------------------------|-------|-------------------------------|-----------------|----------|
| Produk                                          |              |                                   |                                                                |                         |                                                                                                    |       |                               |                 |          |
| <b>Tenaga Kerja</b>                             |              | $\frac{1}{2}$ <i>d</i> T $\alpha$ | Harga Pokok Produksi (ABM)<br><b>LIAGHES</b> (STRIAT)          |                         |                                                                                                    |       |                               |                 |          |
|                                                 |              | Perhitungan Harga Pokok Prodksi   |                                                                |                         |                                                                                                    |       |                               |                 |          |
| v.<br><b>Biaya Overhead</b>                     |              |                                   |                                                                |                         |                                                                                                    |       |                               |                 |          |
| Perhitungan HPP                                 | No HPP       |                                   | <b>APRO-004</b>                                                | <b>Jumlah Produksi</b>  | 1500                                                                                               |       |                               |                 |          |
|                                                 |              |                                   |                                                                |                         |                                                                                                    |       |                               |                 |          |
| <b>ABM</b>                                      |              | Nama Produk Cutton JK SP          | ٠                                                              | Tanggal                 | 11 February, 2012                                                                                  |       | $\bar{\mathbf{v}}$            |                 |          |
| Data Pengelompokan                              |              |                                   |                                                                |                         |                                                                                                    |       |                               |                 |          |
| <b>Aktivitas</b>                                |              |                                   |                                                                |                         | Biaya Bahan Baku Utama Biaya Bahan Baku Penolong Biaya Tenaga Kerja Langsung Biaya Overhead Pabrik |       |                               |                 |          |
| <b>Input Estimasi ABM</b>                       |              |                                   |                                                                |                         |                                                                                                    |       |                               |                 |          |
| Data Estimasi Biaya ABM                         |              |                                   | Biaya Bahan Baku Penolong<br><b>DISAN DURIT DER IL CHOIOHE</b> |                         |                                                                                                    |       |                               |                 |          |
|                                                 |              |                                   |                                                                |                         |                                                                                                    |       |                               |                 |          |
|                                                 |              |                                   |                                                                |                         |                                                                                                    |       |                               |                 |          |
| Harga Pokok Produksi<br>Data Estimasi Biava ABC |              | no produk                         | no bahan baku                                                  | nama bahan baku         | jenis bahan baku                                                                                   | harga | standar                       | total kebutuhan | subtotal |
|                                                 | $\mathbf{r}$ | P-019                             | $B-001$                                                        | label Top               | Bahan Baku Penolong 250                                                                            |       | h.                            | 1500            | 375000   |
|                                                 |              | $P-019$                           | $B-002$                                                        | <b>Kain Keras</b>       | <b>Bahan Baku Penolong 500</b>                                                                     |       | 1                             | 1500            | 750000   |
| ×.                                              |              | $P-019$                           | $B-003$                                                        | <b>Label Back</b>       | <b>Bahan Baku Penolong 250</b>                                                                     |       | 1                             | 1500            | 375000   |
|                                                 |              | P-019                             | $B-004$                                                        | <b>Benang Obras</b>     | <b>Bahan Baku Penolong 800</b>                                                                     |       | 1                             | 1500            | 1200000  |
|                                                 |              | P-019                             | <b>B-005</b>                                                   | <b>Kancing Ramli</b>    | <b>Bahan Baku Penolong 8</b>                                                                       |       | $\boldsymbol{9}$              | 13500           | 108000   |
|                                                 |              | P-019                             | <b>B-006</b>                                                   | penejepit baju          | <b>Bahan Baku Penolong 250</b>                                                                     |       | $\overline{2}$                | 3000            | 750000   |
|                                                 |              | P-019                             | <b>B-008</b>                                                   | <b>Benang Jahit</b>     | <b>Bahan Baku Penolong 800</b>                                                                     |       | 1                             | 1500            | 1200000  |
|                                                 |              | P-019                             | <b>B-010</b>                                                   | Packaging               | <b>Bahan Baku Penolong 3000</b>                                                                    |       | 1                             | 1500            | 4500000  |
|                                                 |              | P-019                             | $B-026$                                                        | <b>Bordir Cotton JK</b> | Bahan Baku Penolong 6500                                                                           |       | 1                             | 1500            | 9750000  |
|                                                 | $*$          |                                   |                                                                |                         |                                                                                                    |       |                               |                 |          |
| ke ABM<br>Laporan                               |              |                                   |                                                                |                         |                                                                                                    |       |                               |                 | 19008000 |
|                                                 |              |                                   |                                                                |                         |                                                                                                    |       | Total Biava Bahan Baku Utama: | Rp.             |          |
|                                                 |              | Harga Pokok Produksi              | R <sub>p</sub>                                                 | 68569419                |                                                                                                    |       |                               |                 |          |

Gambar 4.62 Tampilan Tab (Biaya Bahan Baku Penolong)

### **C. Proses Perhitungan Biaya Tenaga Kerja Langsung**

Perhitungan Biaya Tenga Kerja Langsung sebelumnya dilakukan dengan melakukan estimasi Tenaga Kerja terlebih dahulu. Dari estimasi tenaga kerja tersebut dapat diketahui berapa orang yang mengerjakan.

| <b>Test</b><br>Case<br>ID | Tuoti 1. 20 Tuoti Test Cuse Termangun Diaja Tenga Terja Lungsang<br>Tujuan | Input                                                                                                    | Output<br>diharapkan                                                                                                    | <b>Status</b>                     |
|---------------------------|----------------------------------------------------------------------------|----------------------------------------------------------------------------------------------------|----------------------------------------------------------------------------------------------------|-----------------------------------|
| 41                        | Menjumlahkan<br>biaya Tenaga kerja<br>langsung                             | Setelah<br>menambahkan<br>pada proses<br>estimasi tenaga<br>kerja.<br>Kemudianm<br>menekan Tab<br>Tenaga kerja<br>langsung | Setelah proses<br>estimasi tenaga<br>kerja data<br>gridview akan<br>terisi Tenaga<br>kerja langsung"<br>dan jumlah biaya<br>tenaga kerja<br>langsung | <b>Sukses</b><br>(Gambar<br>4.63) |

Tabel 4. 20 Tabel *Test Case* Perhitungan Biaya Tenaga Kerja Langsung

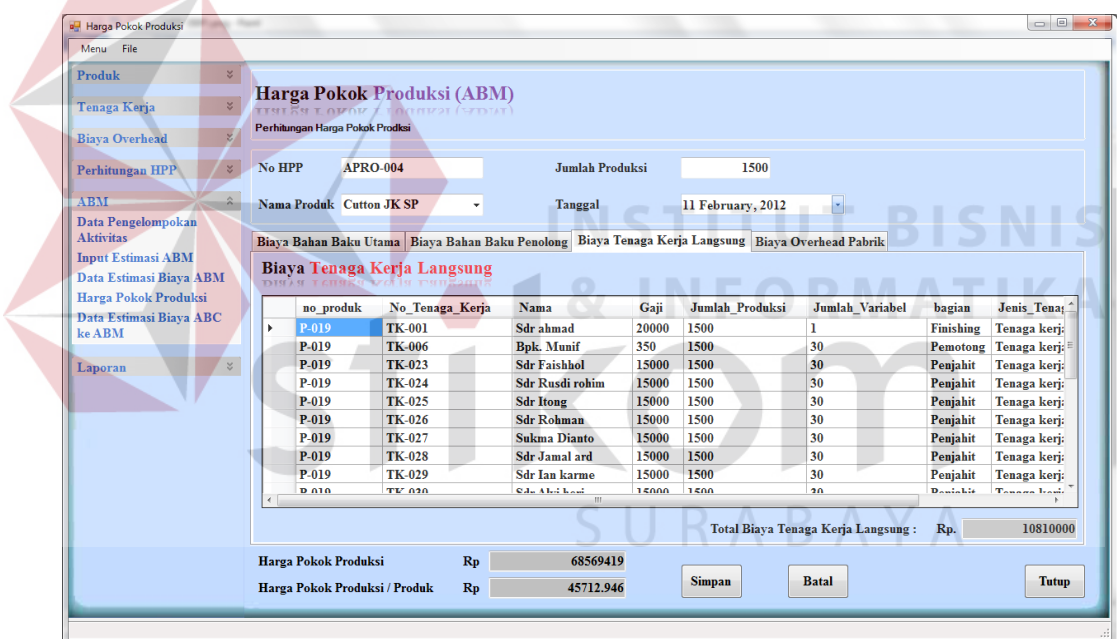

Gambar 4.63 Tampilan Tab (Biaya Tenaga Kerja)

### **D. Proses Analisa Aktivitas**

Proses analisa aktivitas merupakan proses pengolahan aktivitas beserta sumber daya dan biaya dengan mengelompokkan aktivitas ke bagian aktivitas yang memiliki nilai tambah atau tidak. Apabila aktivitas tersebut memiliki nilai tambah, maka secara otomatis aktivitas tersebut tidak dapat dihapus seperti yang dijelaskan di laporan pada Gambar 4.63. Sedangkan aktivitas yang tidak memiliki

nilai tambah memiliki kemungkinan dapat dihapus, akan tetapi dengan ketentuan aktivitas tersebut tidak memiliki pengaruh yang besar terhadap berjalanya proses produksi pada periode berikutnya dengan produk yang sama. Semisal aktivitas pembuatan pola. Pada aktivitas pembuatan pola, beban biaya sudah di bebankan pada produksi yang pertama, sedangkan pada periode ke dua dan selanjutnya tidak perlu ada pembebanan biaya tersebut. Utuk lebih jelasnya dapat di lihat pada gambar dan tabel di bawah ini.

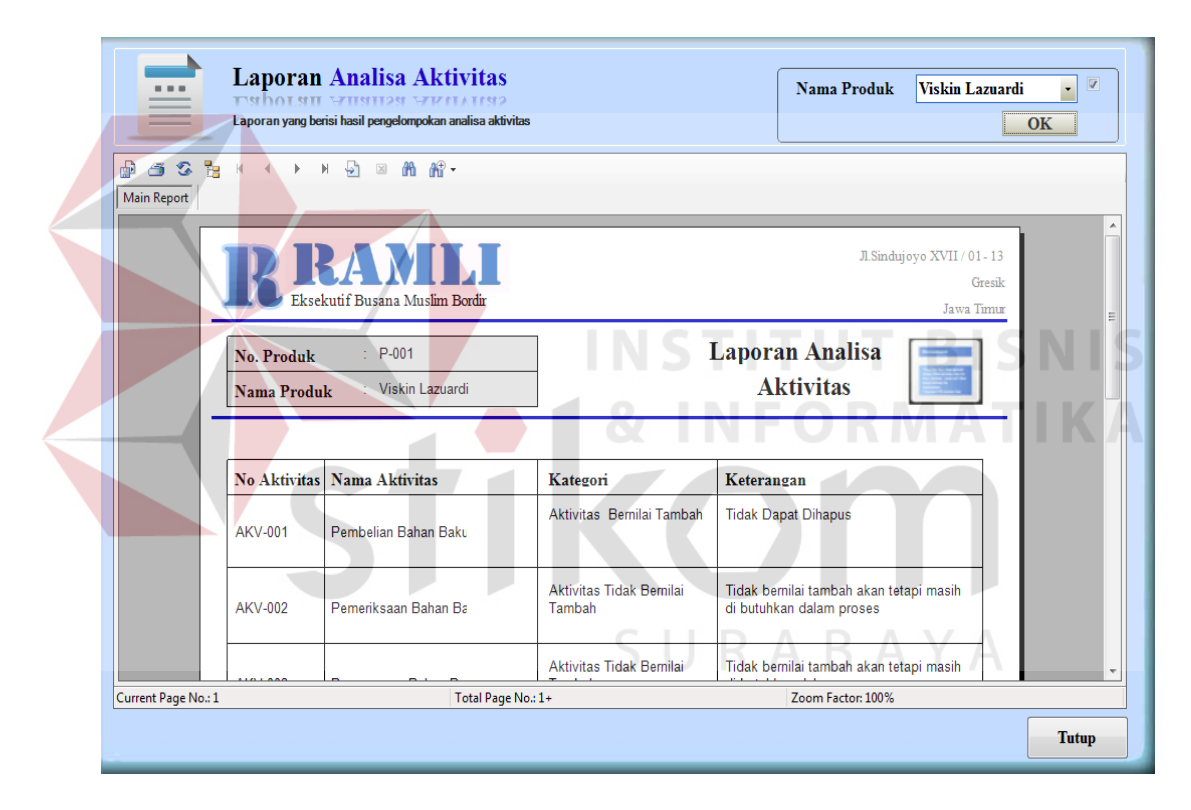

Gambar 4. 64 Laporan Analisa Aktivitas

|                        | Tabel 4. 21 Tabel Hasil Analisa Akuvitas |
|------------------------|------------------------------------------|
| Nama Aktivitas         | Kategori                                 |
| Pembelian bahan baku   | Aktivitas Bernilai Tambah                |
| Pemeriksaan bahan baku | Aktivitas Tidak Bernilai Tambah          |
| Penanganan bahan baku  | Aktivitas Tidak Bernilai Tambah          |
| Pembuatan pola         | Aktivitas Tidak Bernilai Tambah          |
| Penyusunan bahan baku  | Aktivitas Tidak Bernilai Tambah          |
| kain                   |                                          |
| Pemotongan Bahan Baku  | Aktivitas bernilai Tambah                |

Tabel 4. 21 Tabel Hasil Analisa Aktivitas

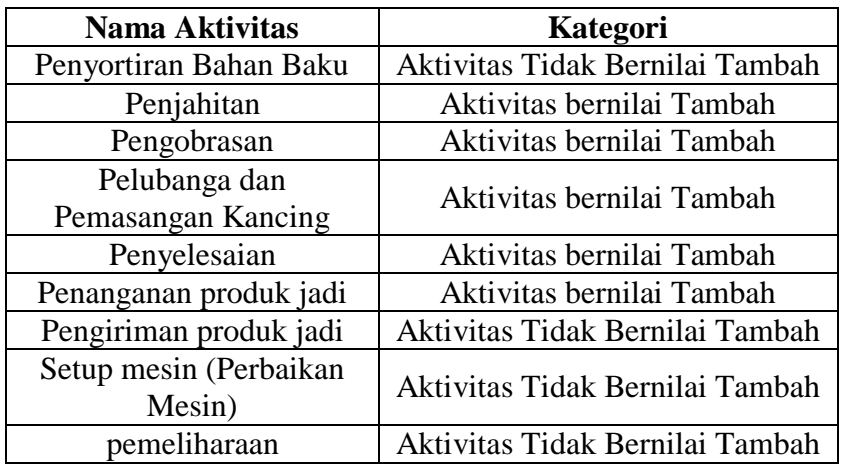

#### **E. Proses Perhitungan Biaya Biaya Overhead Pabrik**

Perhitungan Biaya Overhead Pabrik sebelumnya telah melalui proses estimasi aktivitas terlebih dahulu. Tetapi untuk lebih jelasnya tentang penelusuran biaya aktivitas, berikut penjelasannya.

a. Mengidentifikasikan aktivitas

Pengedentifikasikan aktivitas menghendaki adanya daftar jenis-jenis pekerjaan yang terdapat dalam perusahaan yang berkaitan dengan proses produksi.

b. Membebankan biaya overhead ke aktivitas

Setiap kali suatu aktifitas ditetapkan, maka biaya pelaksanaan aktivitas tersebut ditentukan Total *resource* sesuai standar yang akan dibebankan ke aktivitas, biaya-biaya overhead yang termasuk adalah Biaya bahan baku penolong, biaya tenaga kerja tidak langsung, biaya pembuatan pola, biaya pengiriman, biaya penyusutan gedung, biaya penyusutan mesin, biaya sewa gedung dan biaya listrik. Sebelumnya dilakukan proses Menentukan *activity driver* atau *cost driver*. *Cost driver* adalah sesuatu yang menjadi penyebab timbulnya konsumsi aktivitas oleh produk atau jasa. *Activity driver* 

merupakan basis yang digunakan untuk membebankan biaya aktivitas ke produk / jasa yang memanfaatkan aktivitas tersebut.

c. Proses pengelompokkan aktivitas yang sejenis.

Pengelompokkan aktivitas atau kegiatan dan tugas yang sama untuk membentuk suatu unit kerja, sehingga efisiensi kerja lebih tinggi dan penyederhanaan dalam hal mekanisme pengendalian kegiatan atau aktivitas. Aktivitas tersebut digabungkan menjadi satu *activity cost pool,* antara lain : *Unit level activity, Batch level activity, Product level activity dan facility level activity.* 

d. Menentukan tarif

Dalam menentukan tarif ini, total biaya dari setiap aktivitas dibagi dengan total *cost driver* yang dibebankan yang digunakan untuk aktivitas tersebut.

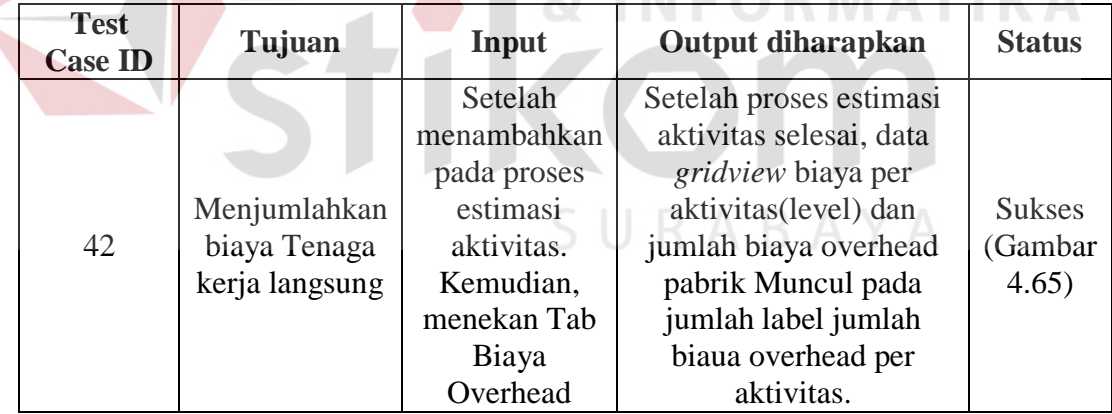

Tabel 4.22 Tabel *Test Case* Perhitungan Biaya Overhead Pabrik

Tabel *test case* di atas digunakan untuk menguji form harga pokok produksi seperti tampak pada gambar 4.65

5 N I S

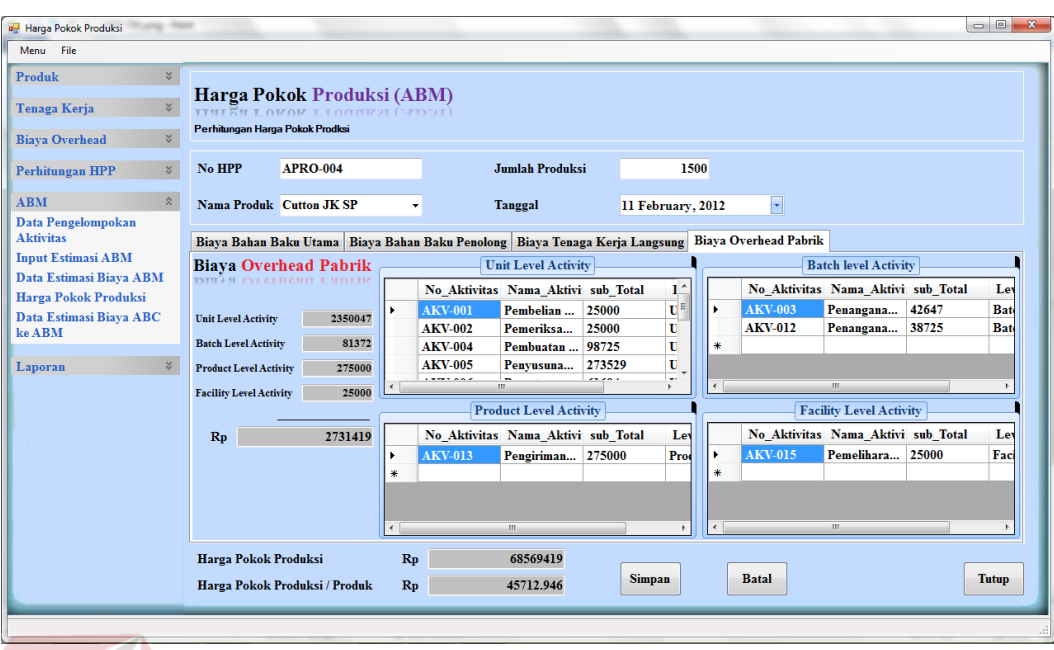

Gambar 4.65 Tampilan Tab (Biaya Overhead)

**4.3.2 Laporan Estimasi Produk Setelah Analisa Biaya dengan Metode** *Ativity*  **NSTITUT BISNIS** *Based Management* **FORMATIKA** 

# **A. Laporan Estimasi Biaya Bahan Baku**

Hasil laporan yang terbentuk hasil estimasi biaya bahan baku suatu produk setelah analisa aktivitas tampak seperti gambar dibawah ini.

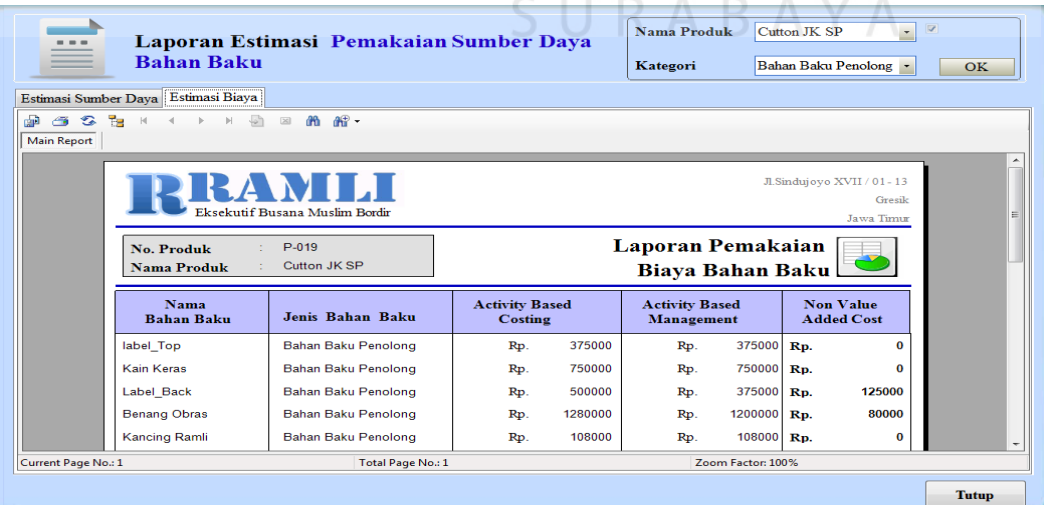

Gambar 4.66 Laporan Estimasi Biaya Bahan Baku

Berdasarkan gambar 4.66 dapat dijelaskan bahwa laporan estimasi biaya bahan baku tersebut adalah laporan setelah dilakukannya estimasi terhadap biaya bahan baku, maka dalam laporan dapat di lihat bahwa muncul perbandingan kebutuhan biaya bahan baku antara proses perhitungan sebelum dilakukan analisa dengan ABM dan sesudah menggunakan ABM. Dapat dilihat terdapat keterangan *non value added cost* yang berarti apabila terdapat nilai pada keterangan tersebut maka bahan baku tersebut terdapat kelebihan biaya yang tidak memiliki nilai tambah terhadap produk. Proses perhitungan kebutuhan biaya berdasarkan ABM seperti tampak pada bagian kolom *Activity Based Management* merupakan biaya standar untuk kebutuhan suatu bahan baku, sehingga manajemen dapat menurunkan biaya sedikit demi sedikit sampai ke biaya standar tersebut. Laporan tersebut nantinya akan dipakai manajemen untuk evaluasi kebutuhan biaya produksi pada periode produksi selanjutnya. Sehingga manajemen dapat mengurngai biaya produksi dan menghasilkan harga pokok sesuai dengan perhitungan biaya standar. Untuk lebih jelas maka dapat di lihat pada Tabel 4.23 di bagian evaluasi estimasi kebutuhan biaya bahan baku.

### **B. Laporan Estimasi Sumber Daya Bahan Baku**

Hasil laporan yang terbentuk hasil estimasi suber daya bahan baku suatu produk setelah analisa aktivitas tampak seperti gambar dibawah ini.

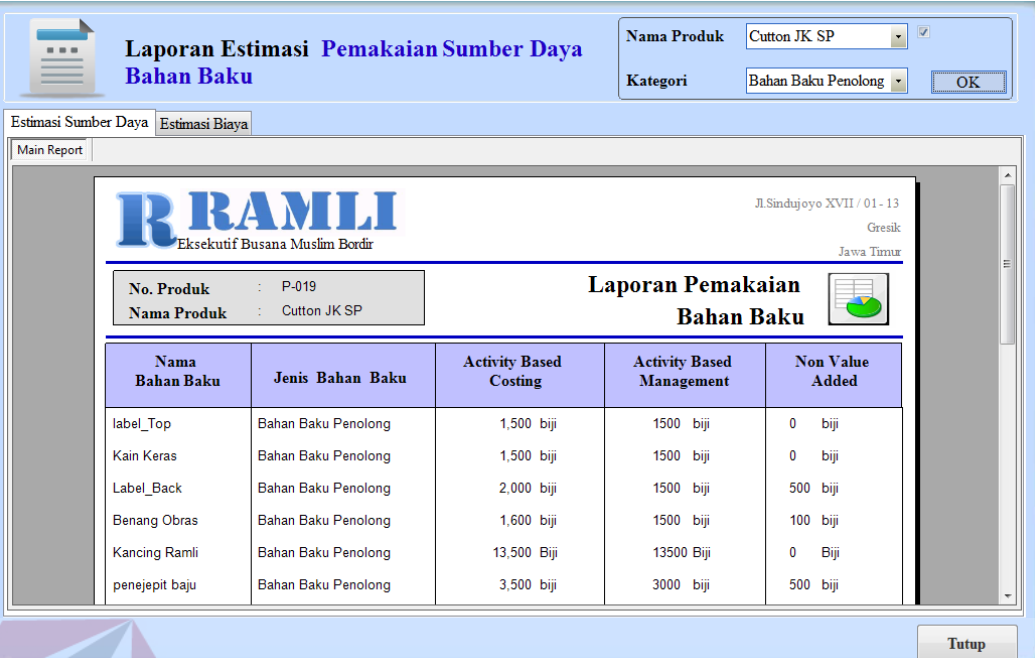

Gambar 4.67 Laporan Estimasi Sumber Daya Bahan Baku

Dari hasil laporan pemakaian bahan baku seperti pada gambar 4. 67, dapat dijelaskan bahwa laporan tersebut merupakan laporan kebutuhan bahan baku yang nantinya akan digunakan manajemen dalam melakukan proses pengurangan sumber daya bahan baku. Dari laporan tersebut dijelaskan bahwa terdapat sumber daya bahan baku yang berlebihan dan tidak memiliki nilai tambah, yang terdapat pada kolom *non value added* sehingga nantinya manajemen mengetahui kelebihan bahan baku dan dapat mengurangi kelebihan tersebut sedikit demi sedikit, karena kelebihan dari jumlah bahan baku tersebut tidak bedampak pada hasil produksi, dalam hal ini berarti sisa dari bahan baku tersebut akan di buang dan akan menjadikan pemborosan. Oleh sebab itu dengan laporan ini nantinya manajemen dapat mengestimasi kebutuhan bahan baku sesuai kebutuhan yang telah di hitung sesuai standar produksi seperti pada kolom *Activity Based Management.* Untuk lebih jelasnya mengenai kebutuhan bahan

baku dapat di lihat pada tabel 4.23 yaitu tabel evaluasi kebutuhan sumber daya bahan baku produksi.

### **C. Laporan Estimasi Biaya** *Overhead* **Pabrik**

Hasil laporan yang terbentuk hasil estimasi biaya *overhead* suatu produk setelah analisa aktivitas tampak seperti gambar dibawah ini.

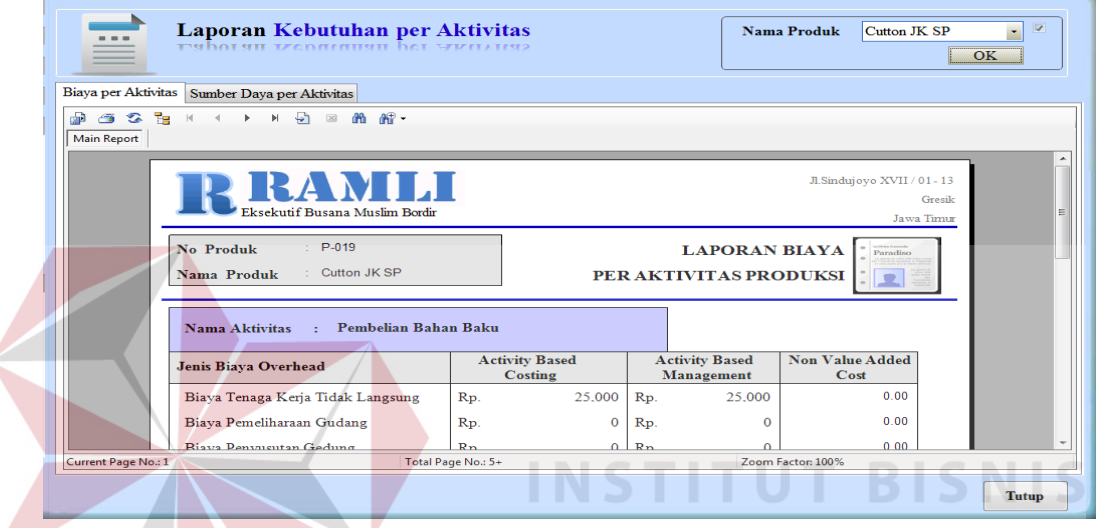

Gambar 4. 68 Laporan Estimasi Biaya *Overhead* 

Dari Laporan estimasi Biaya *Overhead* seperti gambar 4.68 dapat dijelaskan. Bahwa laporan tersebut berisikan tentang hasil analisa biaya overhead per aktivitas. setiap aktivitas memiliki macam-macam biaya, kemudian biaya tersebut di bandingkan antara perhitungan biaya sebelumnya dengan menggunakan ABM, sehingga menghasilkan biaya yang tidak memiliki nilai tambah. Dari biaya tersebut nantinya akan dijadikan informasi sebagai acuan dalam melakukan estimasi pengurangan biaya oleh manajemen. Untuk data lebih jelas dapat dilihat pada tabel 4.27 yaitu tabel estimasi biaya produksi.

### **D. Laporan Estimasi Sumber Daya Overhead Pabrik**

Hasil Laporan yang terbentuk dari hasil estimasi sumber daya overhead pabrik dapat dilihat pada gambar dibawahh ini.

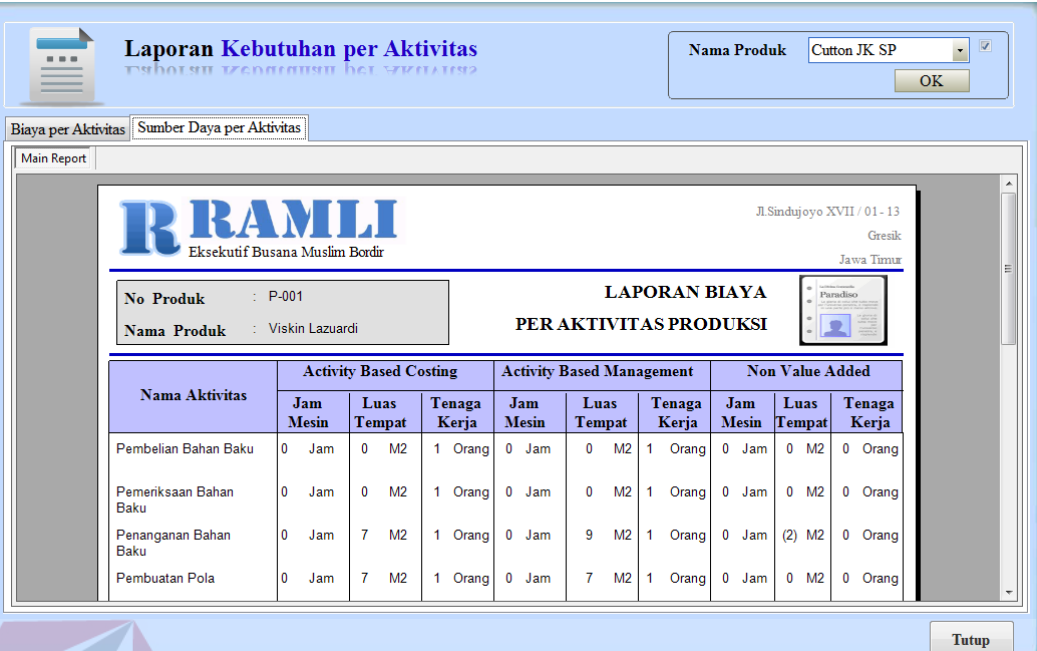

Gambar 4.69 Laporan Estimasi Sumber Daya Overhead Pabrik

Dari hasil laporan di atas dapat di jelaskan bahwa laporan tersebut berisikan data tentang kebutuhan sumber daya suatu aktivitas. Yang dimana kebutuhan suber daya tersebut sudah diestimasi dan dibandingkan antara kebutuhan sumber daya sebelum dan sesudah diestimasi dengan menggunakan ABM. Dari perbandingan tersebut akan menghasilkan sumber daya yang tidak memiliki nilai tambah, yang nantinya akan di jadikan data bagi manajemen untuk melakukan pengurangan sumber daya secara sedikit-sedikit sampai dengan standar sesuai perhitungan dengan metode *Activity Based Management.* 

### **E. Laporan Estimasi Biaya ABC ke ABM**

Hasil laporan yang terbentuk hasil estimasi biaya keseluruhan dari proses perhitungan dengan metode ABC dan sesudah analisa aktivitas menggunakan metode ABM seperti gambar dibawah ini.

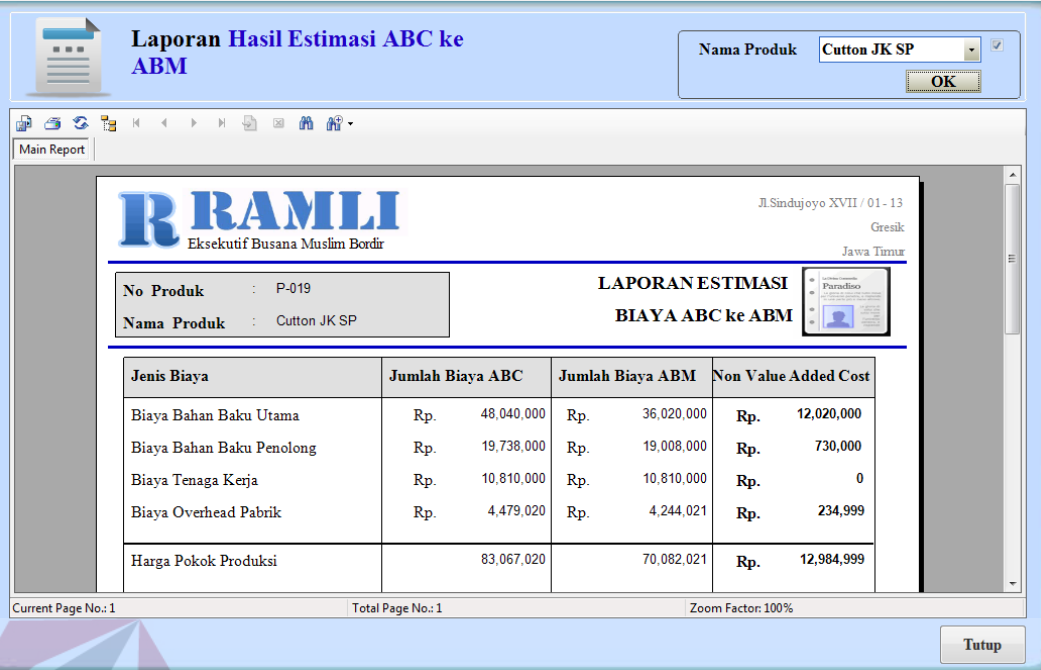

Gambar 4.70 Laporan Estimasi Biaya ABC ke ABM

Dari hasil laporan di atas dijelaskan bahwa laporan di atas merupakan hasil akhir atau total keseluruhan biaya. Mulai dari biaya bahan baku sampai biaya overhead. Dari total biaya tersebut masing-masing dibandingkan dengan hasil perhitungan dan estimasi menggunakan metode ABM. Sehingga menghasilkan *non value added cost*. Dari laporan ini manajemen dapat melakukan pemeriksaan kelebihan biaya pada produksi tersebut, dan dapat melakukan pengurangan biaya secara perlahan lahan. Di laporan ini juga di sediakan hasil harga pokok produksi setelah dilakukan estimasi biaya. Sehingga menghasilkan harga pokok produksi sesuai dengan perhitungan biaya standar. Apabila manajemen menerapkan perhitungan ini. Maka harga pokok produksi yang di dapat adalah harga pokok produksi yang ada pada laporan dan dapat di ketahui juga berapa penurunan biaya keseluruhannya.

# **F. Evaluasi Data Estimasi Kebutuhan Sumber Daya Bahan Baku Suatu Produk**

| <b>Bahan Baku</b>    |            | <b>Kebutuhan Bahan Baku</b> | <b>Non Value</b> |
|----------------------|------------|-----------------------------|------------------|
|                      | <b>ABC</b> | <b>ABM</b>                  | <b>Added</b>     |
| Kain Cutton          | 3000 Meter | 2250 Meter                  | 750 Meter        |
| <b>Kancing Ramly</b> | 13500 Biji | 13500 Biji                  | 0 Biji           |
| Label Top            | 1500 Biji  | 1500 Biji                   | 0 Biji           |
| Label Back           | 2000 Biji  | 1500 Biji                   | 500 Biji         |
| Benang obras         | 1600 Biji  | 1500 Biji                   | 100 Biji         |
| Benang Jahit         | 2000 Biji  | 1500 Biji                   | 500 Biji         |
| <b>Bordir Cutton</b> | 1500 Biji  | 1500 Biji                   | 0 Biji           |

Tabel 4.23 Tabel Sumber Daya Bahan Baku

Dari tabel di atas dapat dilihat bahwa terdapat *non value added* pada pengalokasian bahan baku untuk produksi, sehingga untuk kedepanya dengan adanya sistem ini manajemen dapan melakukan estimasi pengurangan terhadap sumber daya bahan baku. Sehingga untuk produksi di periode mendatang akan menghasilkan pengurangan biaya yang akan berdampak pada kurangnya biaya produksi.

### **G. Evaluasi Data Estimasi Biaya Bahan Baku Suatu Produk**

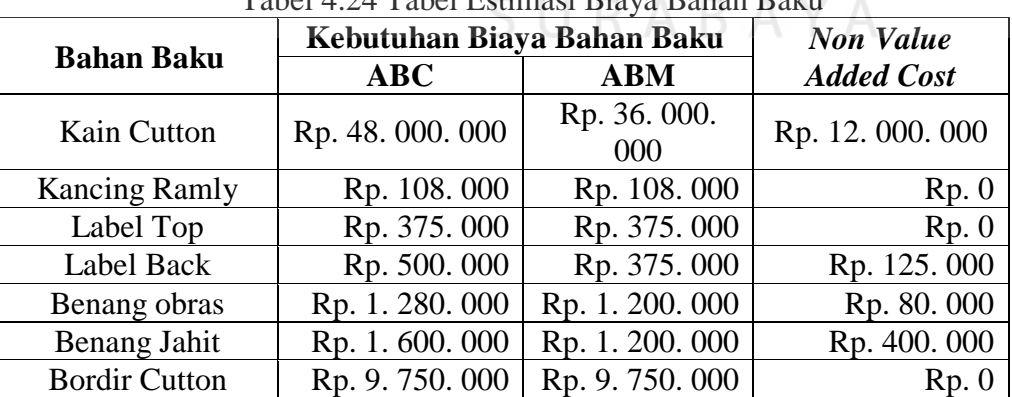

Tabel 4.24 Tabel Estimasi Biaya Bahan Baku

Setelah pada tabel 4.23 yang memberikan informasi kelebihan sumber daya bahan baku, kemudian tabel 4.24 adalah melupakan rincian dari biayanya. Jadi dapat dilihat, kelebihan biaya yang tidak memiliki nilai tambah berapa, sehingga dapat mengurangi biaya produksi produk. Karena apabila hal tersebut dibiarkan maka akan berdampak pada pemborosan biaya karena kalau biaya tersebut ditiadakan atau dikurangi pun tidak akan berpengaruh pada kualitas produk.

### **H. Evaluasi Data Estimasi Biaya Overhead Suatu Produk**

Pada tahap ini dijelaskan tentang kebutuhan biaya setiap aktivitas pada biaya *overhead* untuk memproduksi produk Cutton JK SP sebanyak 100 unit baju. Dengan proses ini dapat diketahui biaya yang tidak memiliki nilai tambah atau biaya yang berlebihan. Data tersebut yang nantinya akan di pakai manajemen dalam melakukan pengurangan biaya, sehingga dapat mengurangi pengeluaran biaya pada setiap aktivitasnya yang akan berdampak langsung pada harga pokok produksi.

G.1 Aktivitas Pembelian Bahan Baku. **Bahan Baku. Bahan Baku.** Bahan FORMATIKA

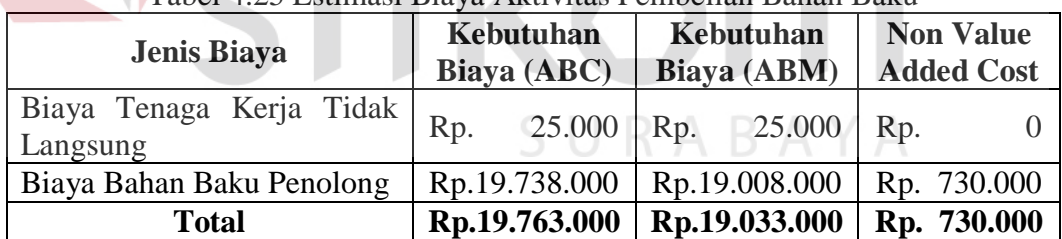

### Tabel 4.25 Estimasi Biaya Aktivitas Pembelian Bahan Baku

Dari estimasi biaya aktivitas pembelian bahan baku, terdapat total *non value added cost* sebesar Rp.730.000. Biaya tersebut lebih kecil dari total biaya *value added* (kebutuhan biaya ABM). Sehingga saran untuk manajemen adalah melakukan *cost reduction* terhadap biaya yang tidak memiliki *value added* secara berkala atau langsung sesuai dari biaya yang tertera pada tabel.

G.2 Aktivitas Pemerikasaan Bahan Baku.

| Jenis Biaya                          | Kebutuhan<br>Biaya (ABC) |        |     | Kebutuhan<br>Biaya (ABM) | <b>Non Value</b><br><b>Added Cost</b> |  |
|--------------------------------------|--------------------------|--------|-----|--------------------------|---------------------------------------|--|
| Biaya Tenaga Kerja Tidak<br>Langsung | Rp.                      | 25.000 | Rp. | 25.000                   | Rp.                                   |  |
| <b>Total</b>                         | Rp.                      | 25.000 | Rp. | 25.000                   | Rp.                                   |  |

Tabel 4.26 Estimasi Biaya Aktivitas Pemeriksaan Bahan Baku

Dari estimasi biaya aktivitas pemeriksaaan bahan baku, terdapat *non value added cost* sebesar Rp.0. Sehingga manajemen tidak perlu melakukan proses pengurangan biaya untuk aktivitas ini.

### G.3 Aktivitas Penanganan Bahan Baku

| Tabel 7.27 Estimasi Diaya Aktivitas I changanan Danan Daku |     |                          |     |                          |                                       |  |
|------------------------------------------------------------|-----|--------------------------|-----|--------------------------|---------------------------------------|--|
| Jenis Biaya                                                |     | Kebutuhan<br>Biaya (ABC) |     | Kebutuhan<br>Biaya (ABM) | <b>Non Value</b><br><b>Added Cost</b> |  |
| Biaya Tenaga Kerja Tidak<br>Langsung                       | Rp. | $25.000$ Rp.             |     | 25.000                   | Rp.                                   |  |
| Biaya Penyusutan Gedung                                    | Rp. | 17.647                   | Rp. | 17.647                   | Rp.                                   |  |
| <b>Total</b>                                               | Rp. | 42.647                   | Rp. | 42.647                   | Rp.                                   |  |

Tabel 4.27 Estimasi Biaya Aktivitas Penanganan Bahan Baku

Dari *estimasi* biaya aktivitas penanganan bahan baku, terdapat total *non value added cost* sebesar Rp.0. Sehingga manajemen tidak perlu melakukan proses pengurangan biaya untuk aktivitas ini. SURABAYA

G.4 Pembuatan Pola

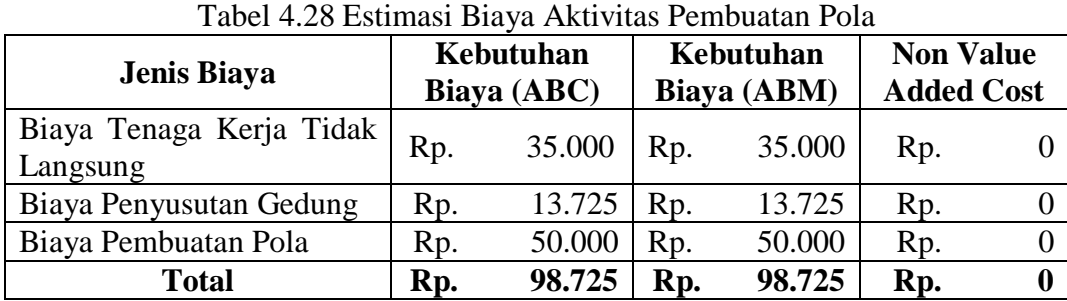

Dari *estimasi* biaya aktivitas pembuatan pola, terdapat total *non value added cost* sebesar Rp.0. Sehingga manajemen tidak perlu melakukan proses pengurangan biaya untuk aktivitas ini.

### G.5 Penyusunan Bahan Baku Kain

| Jenis Biaya                          | Kebutuhan<br>Biaya (ABC) |        |     | Kebutuhan<br>Biaya (ABM) | <b>Non Value</b><br><b>Added Cost</b> |        |
|--------------------------------------|--------------------------|--------|-----|--------------------------|---------------------------------------|--------|
| Biaya Tenaga Kerja Tidak<br>Langsung | Rp.                      | 50.000 | Rp. | 25.000                   | Rp.                                   | 25.000 |
| Biaya Penyusutan Gedung              | Rp.                      | 17.647 | Rp. | 17.647                   | R <sub>p</sub> .                      |        |
| <b>Total</b>                         | Rp.                      | 67.647 | Rp. | 42.647                   | Rp.                                   | 25.000 |

Tabel 4.29 Estimasi Biaya Aktivitas Penyusunan Bahan Baku Kain

Dari estimasi biaya aktivitas penyusutan bahan baku pada tabel di atas terdapat total dari *non value added cost* sebesar Rp.25.000. Biaya tersebut lebih kecil dari total biaya *value added* (kebutuhan biaya ABM). Sehingga saran untuk manajemen adalah melakukan *cost reduction* terhadap biaya yang tidak memiliki *value added* secara berkala atau langsung sesuai dari biaya yang tertera pada tabel.

G.6 Pemotongan Bahan Baku Kain

| Jenis Biaya                          |     | <b>Kebutuhan</b><br>Biaya (ABC) |     | Kebutuhan<br>Biaya (ABM) | <b>Non Value</b><br><b>Added Cost</b> |  |
|--------------------------------------|-----|---------------------------------|-----|--------------------------|---------------------------------------|--|
| Biaya Tenaga Kerja Tidak<br>Langsung | Rp. | 20.000                          | Rp. | 20.000                   | Rp.                                   |  |
| Biaya Penyusutan Gedung              | Rp. | 19.608                          | Rp. | 19.608                   | Rp.                                   |  |
| Biaya Listrik                        | Rp. | 12.086                          | Rp. | 12.086                   | Rp.                                   |  |
| <b>Total</b>                         | Rp. | 51.694                          | Rp. | 51.694                   | Rp.                                   |  |

Tabel 4.30 Estimasi Biaya Aktivitas Pemotongan Bahan Baku Kain

**INSTITUT BISNIS** 

Dari estimasi biaya aktivitas pemotongan bahan baku, terdapat total *non value added cost* sebesar Rp.0. Sehingga manajemen tidak perlu melakukan proses pengurangan biaya untuk aktivitas ini.

### G.7 Penyortiran Bahan Baku

Tabel 4.31 Estimasi Biaya Aktivitas Penyortiran Bahan Baku

| Tabel 4.91 Estimasi Diaya Tikuvitas I Ciryorinan Danan Daka<br>Jenis Biaya |     | Kebutuhan<br>Biaya (ABC) |     | Kebutuhan<br>Biaya (ABM) | <b>Non Value</b><br><b>Added Cost</b> |  |  |
|----------------------------------------------------------------------------|-----|--------------------------|-----|--------------------------|---------------------------------------|--|--|
| Biaya Tenaga Kerja Tidak<br>Langsung                                       | Rp. | 25.000                   | Rp. | 25.000                   | Rp.                                   |  |  |
| Biaya Penyusutan Gedung                                                    | Rp. | 9.804                    | Rp. | 9.804                    | Rp.                                   |  |  |
| Total                                                                      | Rp. | 34.804                   | Rp. | 34.804                   | Rp.                                   |  |  |

Dari estimasi biaya aktivitas penyortiran bahan baku, terdapat total *non value added cost* sebesar Rp.0. Sehingga manajemen tidak perlu melakukan proses pengurangan biaya untuk aktivitas ini.

#### G.8 Penjahitan

| Tabel 4.52 Estimasi Biaya Aktivitas Penjanitan |                          |         |     |                          |                                       |        |  |
|------------------------------------------------|--------------------------|---------|-----|--------------------------|---------------------------------------|--------|--|
| Jenis Biaya                                    | Kebutuhan<br>Biaya (ABC) |         |     | Kebutuhan<br>Biaya (ABM) | <b>Non Value</b><br><b>Added Cost</b> |        |  |
| Biaya Tenaga Kerja Tidak<br>Langsung           | Rp.                      | 800.000 | Rp. | 720.000                  | Rp.                                   | 80.000 |  |
| Biaya Penyusutan Gedung                        | Rp.                      | 19.608  | Rp. | 17.647                   | Rp.                                   | 1.961  |  |
| Biaya Listrik                                  | Rp.                      | 163.167 | Rp. | 146 850                  | Rp.                                   | 16.317 |  |
| <b>Total</b>                                   | Rp.                      | 982.775 | Rp. | 884.497                  | Rp.                                   | 98.278 |  |

Tabel 4.32 Estimasi Biaya Aktivitas Penjahitan

Pada aktivitas penjahitan terdapat total *non value added cost* sebesar Rp.98.278 dan nilai tersebut lebih kecil dari total biaya yang memiliki *value added* (kebutuhan biaya ABM). Sehingga saran untuk manajemen adalah melakukan *cost reduction* terhadap biaya yang tidak memiliki *value added* secara berkala atau langsung sesuai dari biaya yang tertera pada tabel.

#### G.9 Pengobrasan

| Jenis Biaya                          | Kebutuhan<br>Biaya (ABC) |         | Kebutuhan<br>Biaya (ABM) |         | <b>Non Value</b><br><b>Added Cost</b> |         |
|--------------------------------------|--------------------------|---------|--------------------------|---------|---------------------------------------|---------|
| Biaya Tenaga Kerja Tidak<br>Langsung | Rp.                      | 140.000 | Rp.                      | 70.000  | Rp.                                   | 70.000  |
| Biaya Penyusutan Gedung              | Rp.                      | 19.068  | Rp.                      | 9.534   | Rp.                                   | 9.534   |
| Biaya Listrik                        | Rp.                      | 185.780 | Rp.                      | 92.890  | Rp.                                   | 92.890  |
| <b>Total</b>                         | Rp.                      | 182.424 | Rp.                      | 172.424 | Rp.                                   | 172.424 |

Tabel 4.33 Estimasi Biaya Aktivitas Pengobrasan

Pada aktivitas pengobrasan terdapat total *non value added cost* sebesar Rp. 172.424. Biaya tersebut sama dengan biaya yang memiliki *value added*  (kebutuhan biaya ABM). Sehingga saran untuk manajemen adalah melakukan *cost reduction* terhadap yang tidak memiliki *value added* secara berkala atau langsung sesuai dari biaya yang tertera pada tabel.

G.10 Pelubangan dan Pemasangan Kancing

| Jenis Biaya              |     | Kebutuhan   | Kebutuhan |             | <b>Non Value</b> |                   |
|--------------------------|-----|-------------|-----------|-------------|------------------|-------------------|
|                          |     | Biaya (ABC) |           | Biaya (ABM) |                  | <b>Added Cost</b> |
| Biaya Tenaga Kerja Tidak | Rp. | 180.000     | Rp.       | 120.000     | Rp.              | 60.000            |
| Langsung                 |     |             |           |             |                  |                   |
| Biaya Penyusutan Gedung  | Rp. | 13.725      | Rp.       | 9.150       | R <sub>p</sub> . | 4.575             |
| Biaya Listrik            | Rp. | 163.167     | Rp.       | 108.778     | Rp.              | 54.389            |
| <b>Total</b>             | Rp. | 356.892     | Rp.       | 237.928     | Rp.              | 118.964           |

Tabel 4.34 Estimasi Biaya Aktivitas Pelubangan dan Pemasangan Kancing

Pada aktivitas pelubangan dan pemasangan kancing terdapat total *non value added cost* sebesar Rp. 118.964. Biaya tersebut lebih kecil dari biaya yang memiliki *value added*. Sehingga saran untuk manajemen adalah melakukan *cost reduction* terhadap biaya yang tidak memiliki *value added* secara berkala atau langsung sesuai dari biaya yang tertera pada tabel.

G.11 Penyelesaian

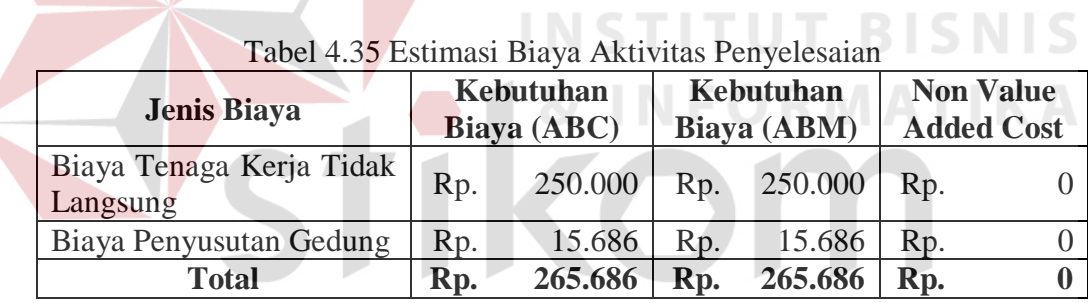

Dari estimasi biaya aktivitas penyelesaian, terdapat total *non value added cost* sebesar Rp.0. Sehingga manajemen tidak perlu melakukan proses pengurangan biaya untuk aktivitas ini.

### G.12 Penanganan Produk Jadi

Tabel 4.36 Estimasi Biaya Aktivitas Penanganan Produk Jadi

| Jenis Biaya                          | Kebutuhan<br>Biaya (ABC) |        | Kebutuhan<br>Biaya (ABM) |        | <b>Non Value</b><br><b>Added Cost</b> |  |
|--------------------------------------|--------------------------|--------|--------------------------|--------|---------------------------------------|--|
| Biaya Tenaga Kerja Tidak<br>Langsung | Rp.                      | 60.000 | Rp.                      | 60.000 | Rp.                                   |  |
| Biaya Penyusutan Gedung              | Rp.                      | 13.725 | Rp.                      | 13.725 | Rp.                                   |  |
| <b>Total</b>                         | Rp.                      | 73.725 | Rp.                      | 73.725 | Rp.                                   |  |

Dari estimasi biaya aktivitas penanganan produk jadi, terdapat total *non value added cost* sebesar Rp.0. Sehingga manajemen tidak perlu melakukan proses pengurangan biaya untuk aktivitas ini.

### G.13 Pengiriman Produk Jadi

| Tabel 4.37 Estimasi Biaya Aktivitas Pengiriman Produk Jadi |                          |         |     |                          |                                       |  |
|------------------------------------------------------------|--------------------------|---------|-----|--------------------------|---------------------------------------|--|
| Jenis Biaya                                                | Kebutuhan<br>Biaya (ABC) |         |     | Kebutuhan<br>Biaya (ABM) | <b>Non Value</b><br><b>Added Cost</b> |  |
| Biaya Tenaga Kerja Tidak<br>Langsung                       | Rp.                      | 25.000  | Rp. | 25.000                   | Rp.                                   |  |
| Biaya Pengiriman                                           | Rp.                      | 250.000 | Rp. | 250.000                  | Rp.                                   |  |
| <b>Total</b>                                               | Rp.                      | 275.000 | Rp. | 275.000                  | Rp.                                   |  |

Tabel 4.37 Estimasi Biaya Aktivitas Pengiriman Produk Jadi

Dari estimasi biaya aktivitas pengiriman produk jadi, terdapat total *non value added cost* sebesar Rp.0. Sehingga manajemen tidak perlu melakukan proses pengurangan biaya untuk aktivitas ini.

**INSTITUT BISNIS** 

### G.14 Setup Mesin

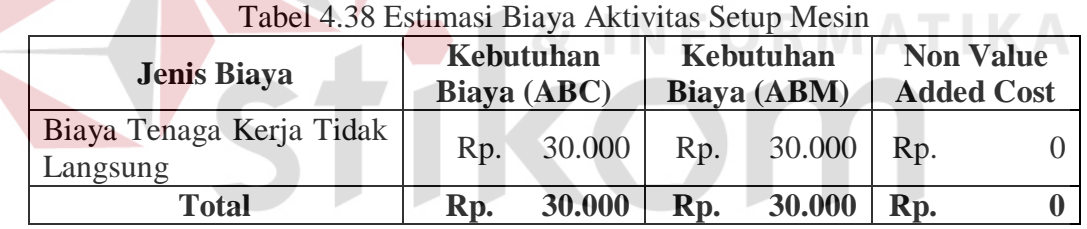

Dari estimasi biaya aktivitas setup mesin, terdapat total *non value added cost* sebesar Rp.0. Sehingga manajemen tidak perlu melakukan proses pengurangan biaya untuk aktivitas ini.

### G.15 Pemeliharaan

Tabel 4.39 Estimasi Biaya Aktivitas Pemeliharaan

| Jenis Biaya                          | Kebutuhan<br>Biaya (ABC) |        |     | Kebutuhan<br>Biaya (ABM) | <b>Non Value</b><br><b>Added Cost</b> |  |
|--------------------------------------|--------------------------|--------|-----|--------------------------|---------------------------------------|--|
| Biaya Tenaga Kerja Tidak<br>Langsung | Rp.                      | 60.000 | Rp. | 60.000                   | Rp.                                   |  |
| <b>Total</b>                         | Rp.                      | 60.000 | Rp. | 60.000                   | Rp.                                   |  |

Dari estimasi biaya aktivitas pengiriman pemeliharaan, terdapat total *non value added cost* sebesar Rp.0. Sehingga manajemen tidak perlu dilakukan proses pengurangan biaya untuk aktivitas ini.

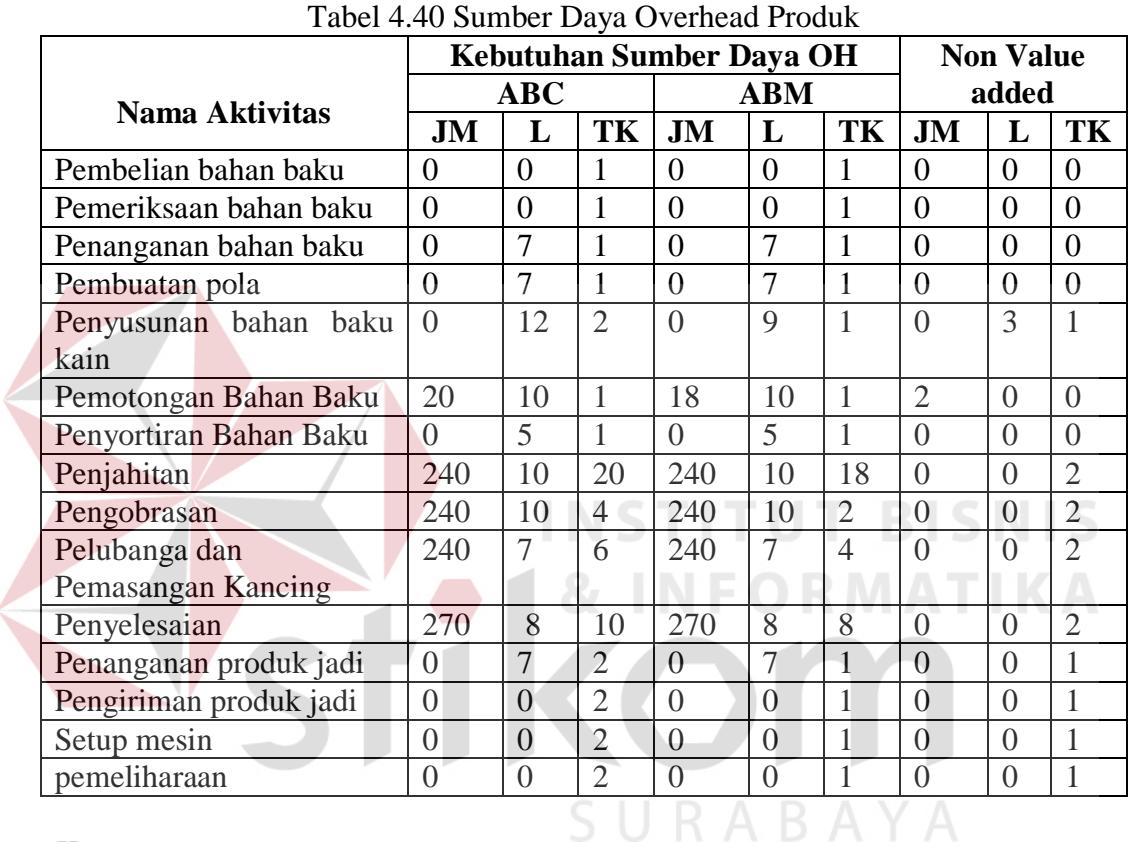

### **I. Evaluasi Data Sumber Daya Overhead Suatu Produk**

Keterangan :

TK : Jumlah Kebutuhan Tenaga Kerja / Aktivitas (orang).

JM : Jumlah Jam Mesin / Aktivitas (Jam).

L : Jumlah Kebutuhan Tempat / Aktivitas ( $M^2$ ).

Tabel 4.40 memiliki informasi tentang berapa sumber daya terhadap setiap aktivitas yang seharusnya tidak terpakai, mulai dari tenaga kerja, jam mesin, sampai luas tempat. Sehingga apabila sumber daya tersebut dapat di kurangi, maka dapat mengurangi biaya yang ditimbulkan akibat aktivitas tersebut.

Laporan ini nantinya akan di pakai manajemen dalam melakukan estimasi terhadap aktivitas yang memiliki sumber daya yang berlebihan dan tidak memiliki nilai tambah. Dengan informasi tersebut manajemen dapat memangkas kebutuhan sumber daya sedikit demi sedikit sampai ke batas minimum yang di sajikan oleh sistem analisa dengan menggunakan ABM.

### **J. Evaluasi Biaya Keseluruhan**

|                             | Tabel 4.41 Estimasi Biaya Produksi |                  |                   |  |  |  |  |  |
|-----------------------------|------------------------------------|------------------|-------------------|--|--|--|--|--|
| Jenis Biaya                 | Kebutuhan                          | Kebutuhan        | Non Value         |  |  |  |  |  |
|                             | Biaya ABC                          | Biaya ABM        | <b>Added Cost</b> |  |  |  |  |  |
| Biaya bahan baku utama      | Rp. 48. 040. 000                   | Rp. 36. 020. 000 | Rp. 12.020.000    |  |  |  |  |  |
| Biaya bahan baku penolong   | Rp. 19. 738. 000                   | Rp. 19. 008. 000 | 730.000<br>Rp.    |  |  |  |  |  |
| Biaya tenaga kerja          | Rp. 10. 810. 000                   | Rp. 10. 810. 000 | Rp.               |  |  |  |  |  |
| Biaya overhead pabrik       | Rp. 4.479.020                      | Rp. 4.244.021    | 234.999<br>Rp.    |  |  |  |  |  |
| <b>Harga Pokok Produksi</b> | Rp. 83.067.020                     | Rp. 70. 082. 021 | Rp. 12. 984. 999  |  |  |  |  |  |
| <b>Biaya Pokok Produksi</b> | Rp. 55.378,01                      | Rp. 46.721, 35   | 8.657<br>Rp.      |  |  |  |  |  |

 $Table 1.4.41$  Estimasi Bi

Tabel 4.41 di atas menyajikan informasi tentang keseluruhan biaya produksi, baik sebelum menggunakan perhitungan berdasarkan analisa biaya berbasis ABM ataupun sesudah. Informasi dari tabel di atas hanya sebagai informasi kepada manajemen, apabila manajemen menerapkan sistem dan akan melakukan pengurangan biaya maka Harga pokok produksi yang akan tercapai dengan nilai minimum adalah seperti pada tabel dan terdapat pada biaya ABM. Besar pengurangan biaya yang terjadi adalah sebesar biaya pada tabel. Karena nilai tersebut adalah nilai yang tidak memiliki nilai tambah, sehingga seharusnya di kurangi agar tidak mengalami pemborosan biaya, akan tetapi berapa besar kecil nya pengurangan biaya tergantung pada manajemen.